Документ подписан простой электронной подписью Информация о владельце: ФИО: Коме Севераль Воле государственное бюджетное образовательное учреждение Должность: Проректор по образовательной деятельно высшего образования Дата под**у/Отмений госудирственный аграрный университет имени П.А. Столыпина»** Уникальный программный ключ:

инкальный программым кома.<br>43ba42f5deae4116bbfcbb9ac98e39108031227e81add207cbee4149f2028d3adp

ОПОП по направлению подготовки 38.03.01 «Экономика»

COLUACOBAHO Руководитель ОПОП **О.А.Блинов** «23» июня 2021 г.

ТВЕРЖДАЮ 4.о.декана -В.В. Кузнецова 3» июня 2021 г.

# РАБОЧАЯ ПРОГРАММА дисциплины Б1.В.ДВ.01.02 Профессиональные компьютерные программы

# Направленность (профиль) «Финансы и кредит»

Обеспечивающая преподавание дисциплины кафедра -

экономики, бухгалтерского учета и финансового контроля

Разработчик (и) РП:

канд. экон. наук, доцент

Внутренние эксперты:

Председатель МК. канд. экон. наук, доцент

В.В. Кузнецова

П.И. Ревякин

А.А. Ремизова

Начальник управления информационных технологий

Заведующий методическим отделом УМУ

Директор НСХБ

Г.А. Горелкина Лемчукова

**Омск 2021** 

# **1. ОСНОВАНИЯ ДЛЯ ВВЕДЕНИЯ УЧЕБНОЙ ДИСЦИПЛИНЫ, ЕЕ СТАТУС**

#### **1.1 Основания для введения дисциплины в учебный план:**

**-** Федеральный государственный образовательный стандарт высшего образования – бакалавриат по направлению подготовки 38.03.01 Экономика, утверждённый приказом Министерства науки и высшего образования от 12 августа 2020 года № 954;

- основная профессиональная образовательная программа подготовки бакалавра, по направлению 38.03.01 Экономика направленность (профиль) Финансы и кредит.

#### **1.2 Статус дисциплины в учебном плане:**

- относится к части, формируемой участниками образовательных отношений блока 1 «Дисциплины» ОПОП.

- относится к дисциплинам по выбору;

- является обязательной для изучения, если выбрана обучающимся<sup>1</sup>.

**1.3** В рабочую программу дисциплины в установленном порядке могут быть внесены изменения и дополнения, осуществляемые в рамках планового ежегодного и ситуативного совершенствования, которые отражаются в п. 9 рабочей программы.

# **2. ЦЕЛЕВАЯ НАПРАВЛЕННОСТЬ И ПЛАНИРУЕМЫЕ РЕЗУЛЬТАТЫ ОБУЧЕНИЯ ПО ДИСЦИПЛИНЕ. ЛОГИЧЕСКИЕ И СОДЕРЖАТЕЛЬНО-МЕТОДИЧЕСКИЕ ВЗАИМОСВЯЗИ ДИСЦИПЛИНЫ С ДРУГИМИ ДИСЦИПЛИНАМИ И ПРАКТИКАМИ В СОСТАВЕ ОПОП**

**2.1** Процесс изучения дисциплины в целом направлен на подготовку обучающегося к решению задач профессиональной деятельности следующих типов: расчетно-экономический, предусмотренных федеральным государственным образовательным стандартом высшего образования (ФГОС ВО) по направлению подготовки, а также ОПОП ВО университета, в рамках которой преподаётся данная дисциплина.

**Цель дисциплины** изучение общетеоретических основ построения и функционирования экономических информационных систем и технологий; овладение возможностями профессиональноориентированных компьютерных систем, комплексов, пакетов и программ экономического назначения и технологиями их применения в различных направлениях социологической деятельности; приобретение навыков работы с практическими инструментами экономиста – программными комплексами и информационными ресурсами; получение, усвоение и развитие глубоких теоретических знаний и прочных практических навыков и компетенций по использованию информационных комплексов, систем и технологий для решения прикладных информационнопоисковых, расчетно-аналитических и научно-исследовательских задач финансово-экономического профиля

**2.2 Перечень компетенций формируемых в результате освоения учебной дисциплины:**

В результате освоения дисциплины обучающийся должен обладать следующими компетенциями:

| Компетенции,<br>в формировании<br>которых задействована<br>дисциплина |                                                                                                  | Код и<br>наименование<br>индикатора                                                                  | Компоненты компетенций,<br>формируемые в рамках данной дисциплины<br>(как ожидаемый результат ее освоения) |                                                                                          |                                                                                                    |
|-----------------------------------------------------------------------|--------------------------------------------------------------------------------------------------|----------------------------------------------------------------------------------------------------|----------------------------------------------------------------------------------------------------|------------------------------------------------------------------------------------------|----------------------------------------------------------------------------------------------------|
| код                                                                   | наименование                                                                                     | достижений<br>компетенции                                                                            | знать и<br>понимать                                                                                        | уметь делать<br>(действовать)                                                            | владеть навыками<br>(иметь навыки)                                                                          |
|                                                                       |                                                                                                  |                                                                                                    |                                                                                                    |                                                                                          |                                                                                                    |
| Профессиональные компетенции                                          |                                                                                                  |                                                                                                    |                                                                                                    |                                                                                          |                                                                                                    |
| $\Pi K-4$                                                             | способность<br>К<br>подготовке<br>исходных данных<br>проведению<br>и<br>расчета<br>ЭКОНОМИЧЕСКИХ | ИД-3 <sub>пк-4</sub><br>рассчитывает<br>финансово-<br>экономические<br>показатели<br>на<br>основании | основные<br>методы и<br>методики<br>расчета<br>финансово-<br>экономических<br>показателей                  | делать расчет<br>финансово-<br>экономических<br>показателей на<br>основании<br>выбранных | владеть навыками<br>расчета финансово-<br>экономических<br>показателей на<br>основании<br>выбранных методов |

*<sup>1</sup> В случае если дисциплина является дисциплиной по выбору обучающегося, то пишется следующий текст:* 

-

*<sup>-</sup> относится к дисциплинам по выбору;*

*<sup>-</sup> является обязательной для изучения, если выбрана обучающимся.*

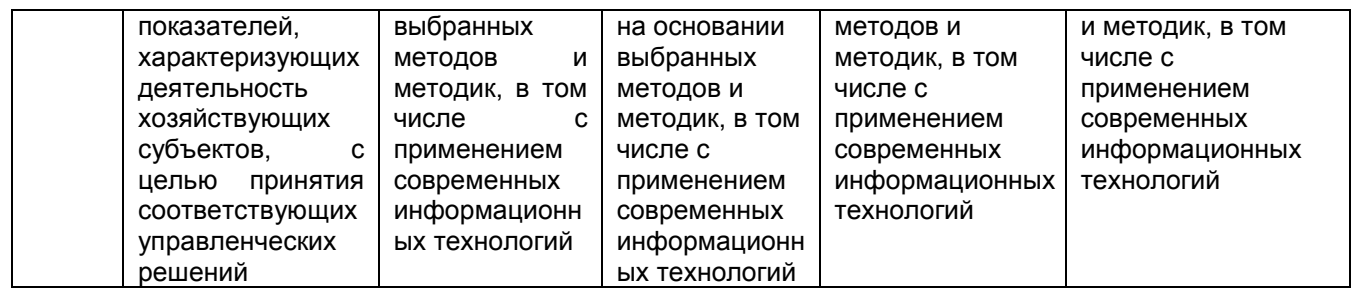

## 2.3 Описание показателей, критериев и шкал оценивания в рамках дисциплины

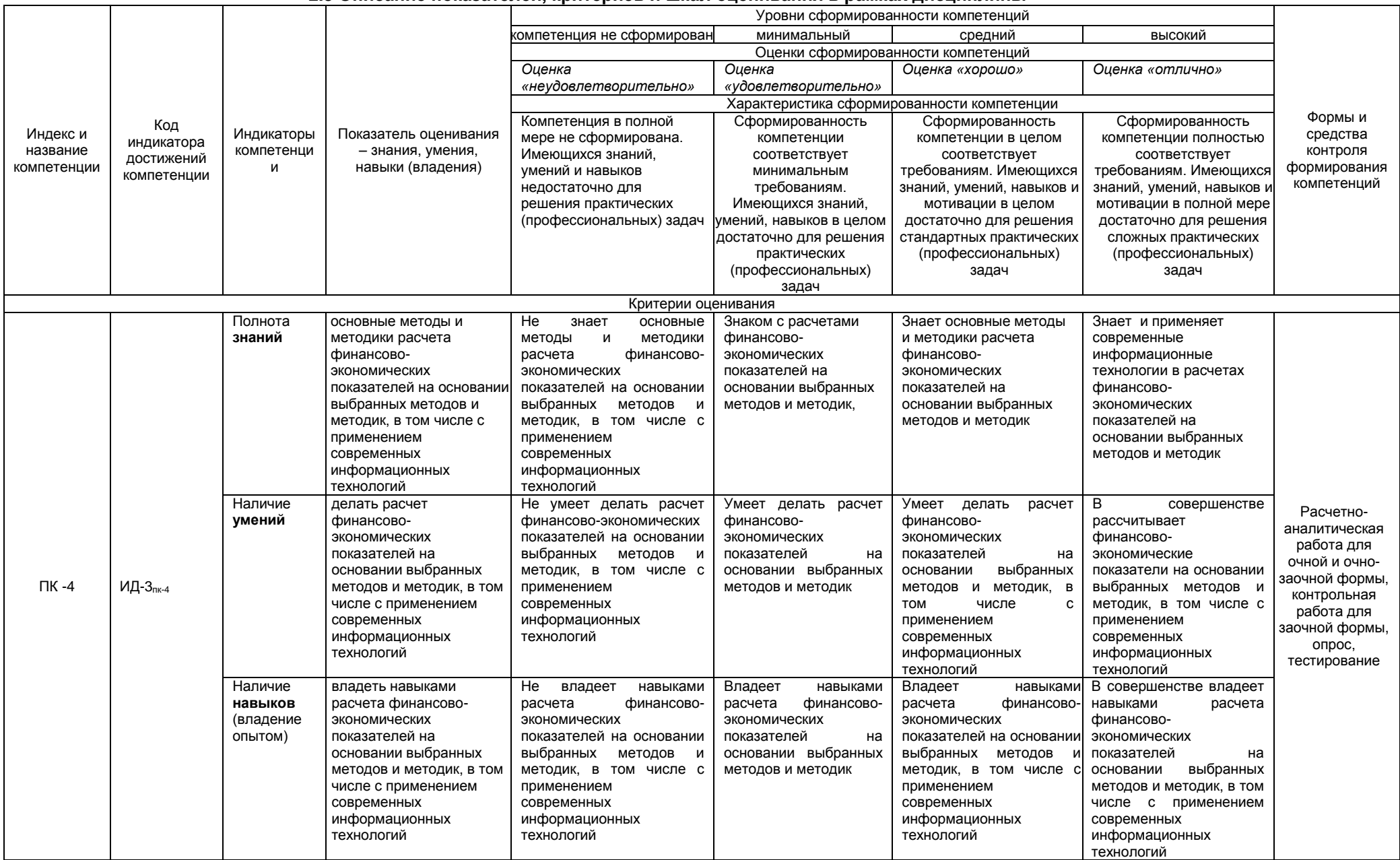

#### 2.4 Логические и содержательные взаимосвязи дисциплины с другими дисциплинами и практиками в составе ОПОП

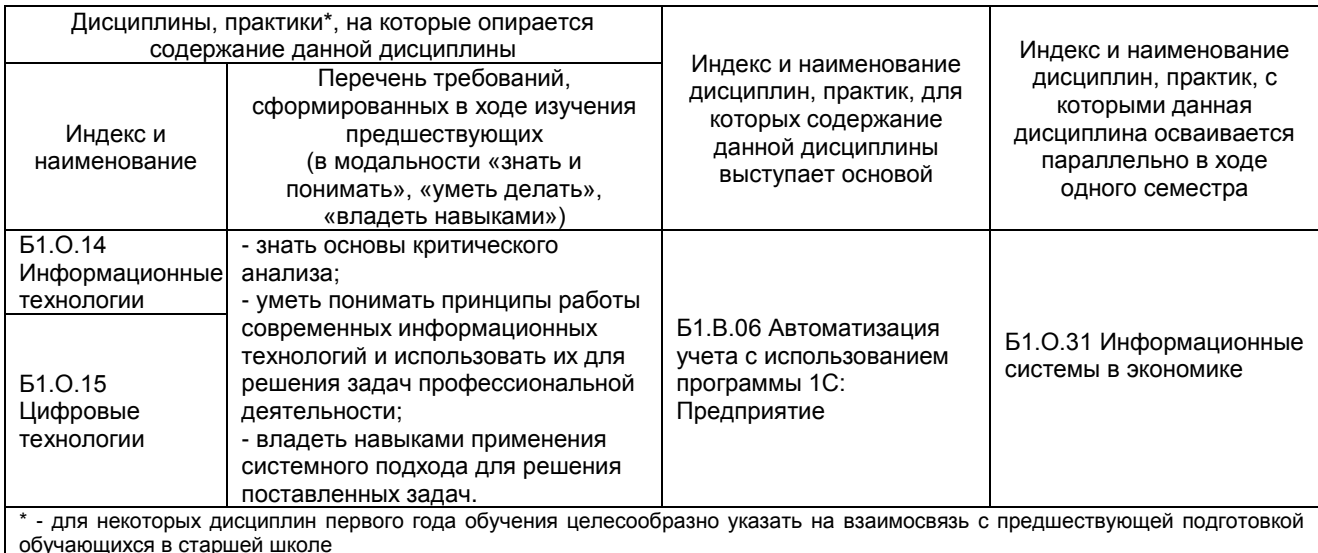

## 2.5 Формы методических взаимосвязей дисциплины с другими дисциплинами и практиками в составе ОПОП

В рамках методической работы применяются следующие формы методических взаимосвязей:

- учёт содержания предшествующих дисциплин при формировании рабочей программы последующей дисциплины,

- согласование рабочей программы предшествующей дисциплины ведущим преподавателем последующей дисциплины:

- совместное обсуждение ведущими преподавателями предшествующей и последующей дисциплин результатов входного тестирования по последующей дисциплине;

– участие ведущего преподавателя последующей дисциплины в процедуре приёма экзамена по предыдущей.

# 2.6 Социально-воспитательный компонент дисциплины

В условиях созданной вузом социокультурной среды в результате изучения дисциплины: формируются мировоззрение и ценностные ориентации обучающихся; интеллектуальные умения, научное мышление; способность использовать полученные ранее знания, умения, навыки, развитие творческих начал.

Воспитательные задачи реализуются в процессе общения преподавателя с обучающимися, в использовании активных методов обучения, побуждающих обучающихся проявить себя в совместной деятельности, принять оценочное решение. Коллективные виды деятельности способствуют приобретению навыков работы в коллективе, умения управления коллективом. Самостоятельная работа способствует выработке у обучающихся способности принимать решение и навыков самоконтроля.

Через связь с НИРС, осуществляемой во внеучебное время, социально-воспитательный компонент ориентирован на:

1) адаптацию и встраивание обучающихся в общественную жизнь ВУЗа, укрепление межличностных связей и уверенности в правильности выбранной профессии:

2) проведение систематической и целенаправленной профориентационной работы, формирование творческого, сознательного отношения к труду;

3) формирование общекультурных компетенций, укрепление личных и групповых ценностей, общественных ценностей, ценности непрерывного образования;

4) гражданско-правовое воспитание личности;

5) патриотическое воспитание обучающихся, формирование модели профессиональной этики, культуры экономического мышления, делового общения.

.<br>Объединение элементов образовательной и воспитательной составляющей дисциплины способствует формированию общекультурных компетенций выпускников, компетенций социального взаимодействия, самоорганизации и самоуправления, системно-деятельностного характера, создает условия, необходимые для всестороннего развития личности.

# **3. СТРУКТУРА И ТРУДОЕМКОСТЬ УЧЕБНОЙ ДИСЦИПЛИНЫ**

Дисциплина изучается в 4 семестре 2 курса очной, очно-заочной и заочной форм обучения. Продолжительность семестра 19 1/6 недель у очной формы обучения, 19 4/6 недели для очнозаочной формы.

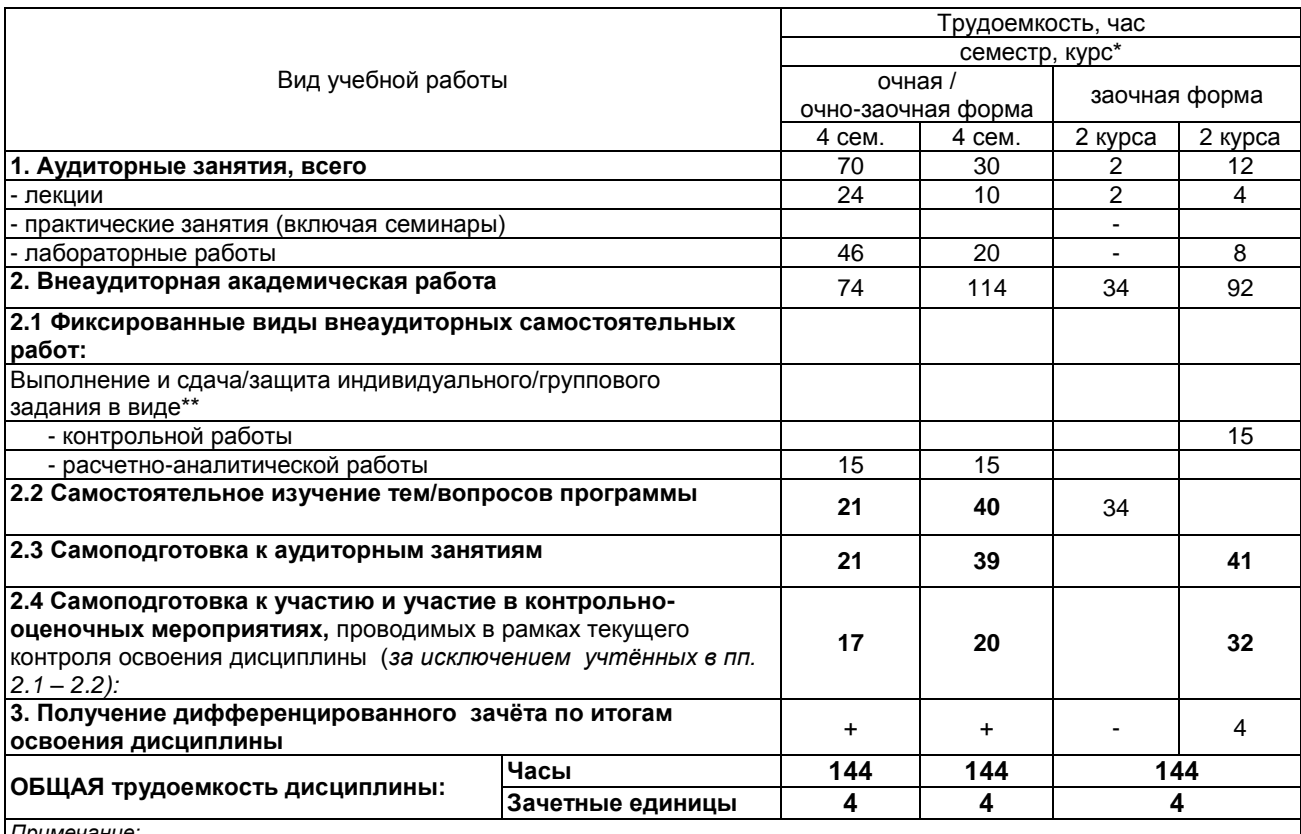

*Примечание:*

\* – *семестр* – для очной и очно-заочной формы обучения, *курс* – для заочной формы обучения;

\*\* – КР/КП, реферата/эссе/презентации, контрольной работы (для обучающихся заочной формы обучения), расчетнографической (расчетно-аналитической) работы и др.;

# 4. СОДЕРЖАНИЕ И СТРУКТУРА ДИСЦИПЛИНЫ

# 4.1 Укрупненная содержательная структура дисциплины и<br>общая схема ее реализации в учебном процессе

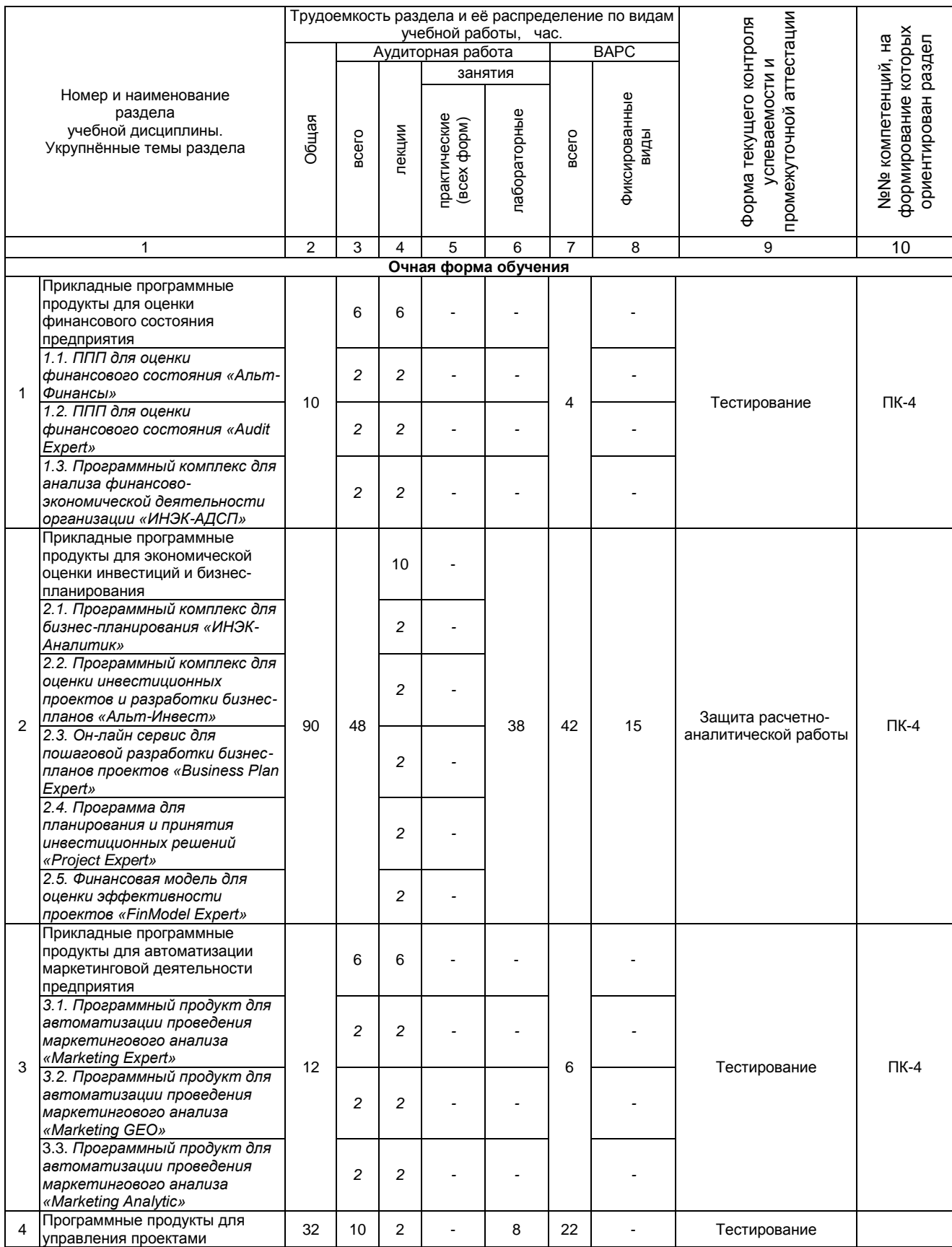

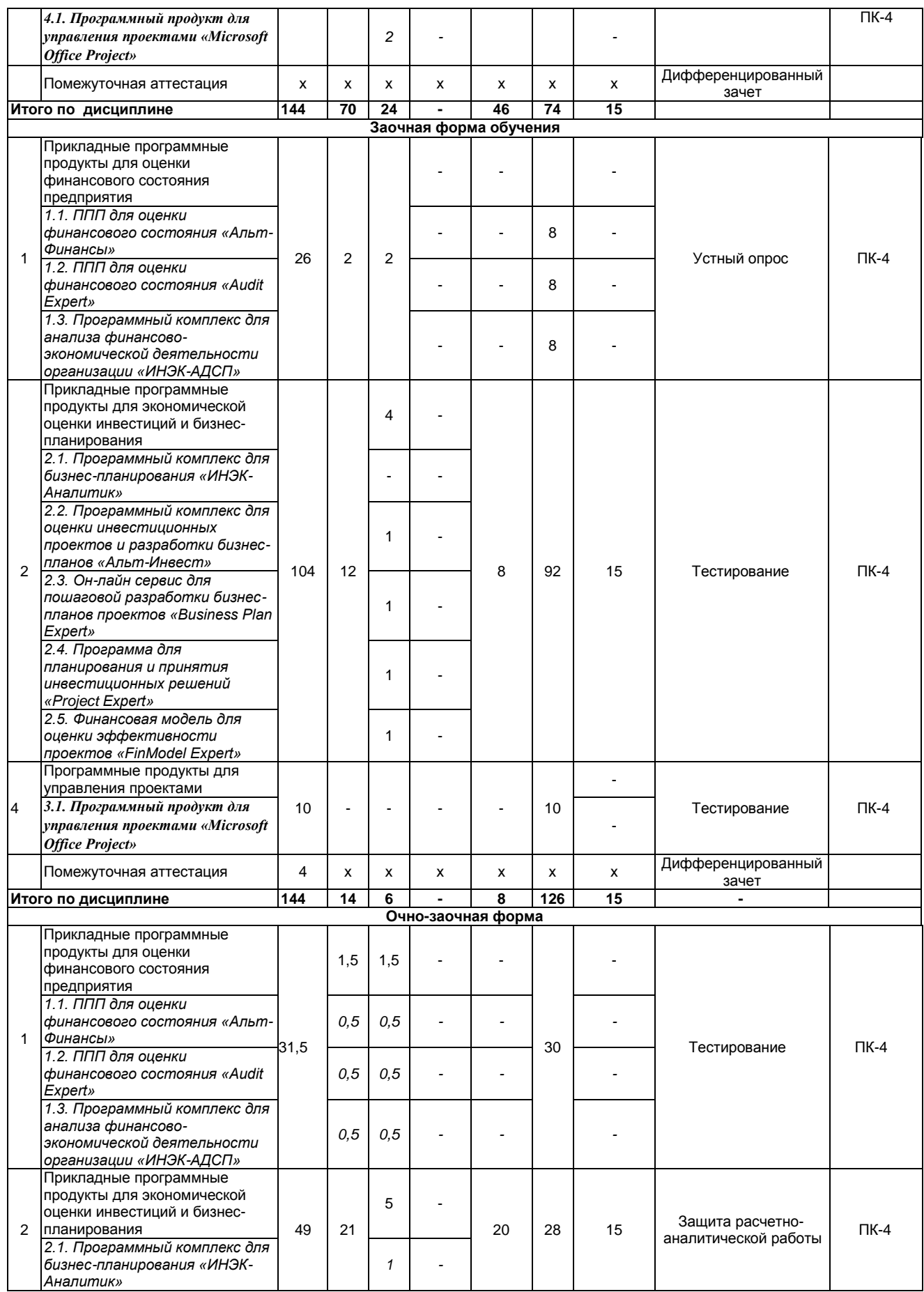

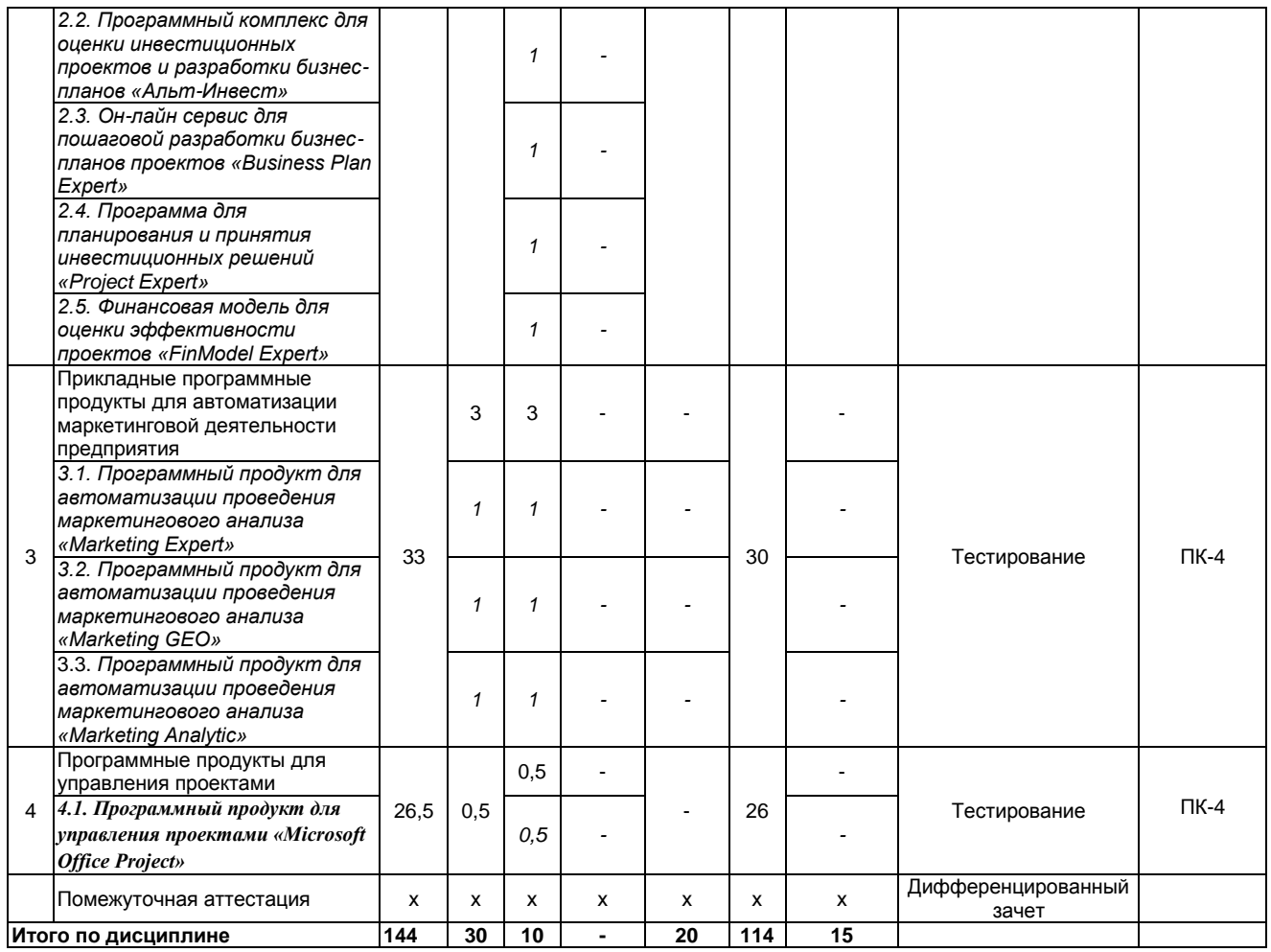

# 4.2 Лекционный курс.<br>Примерный тематический план чтения лекций по разделам дисциплины

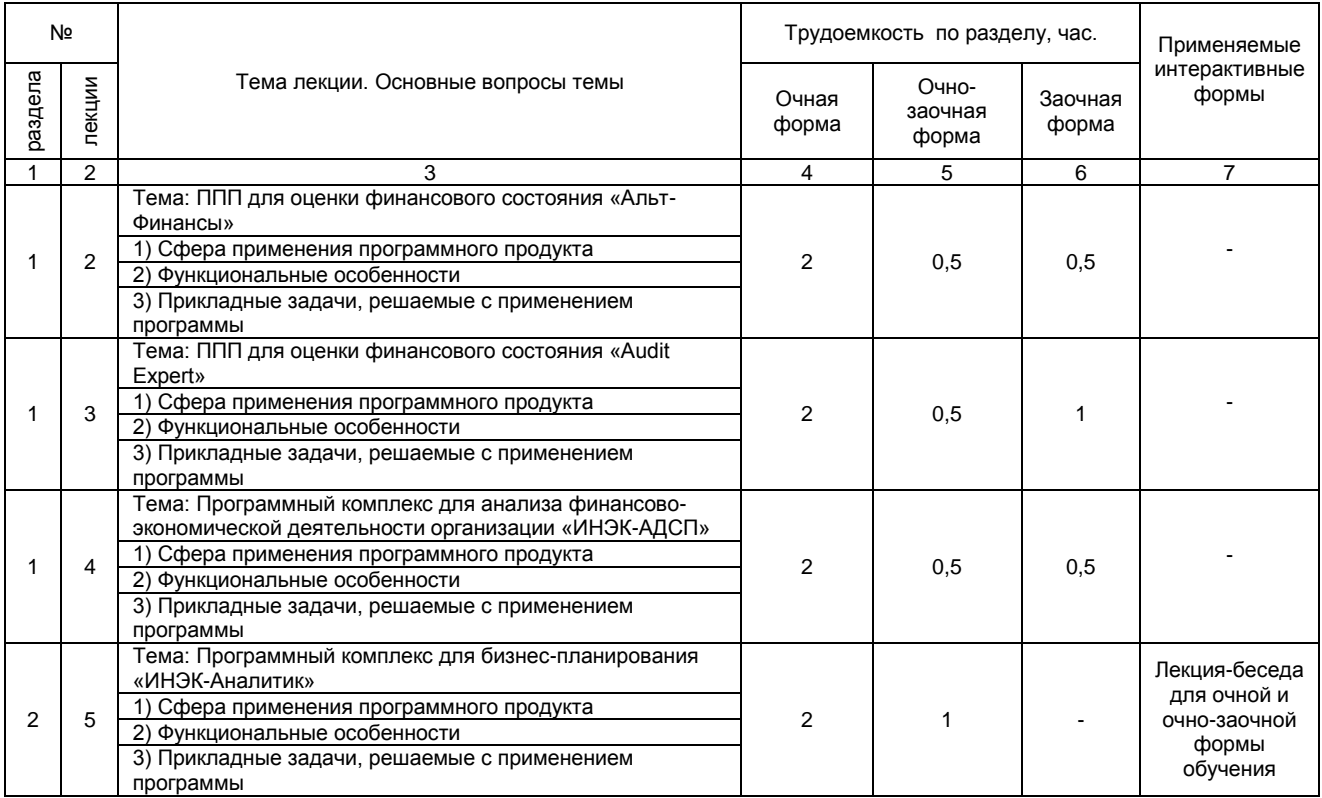

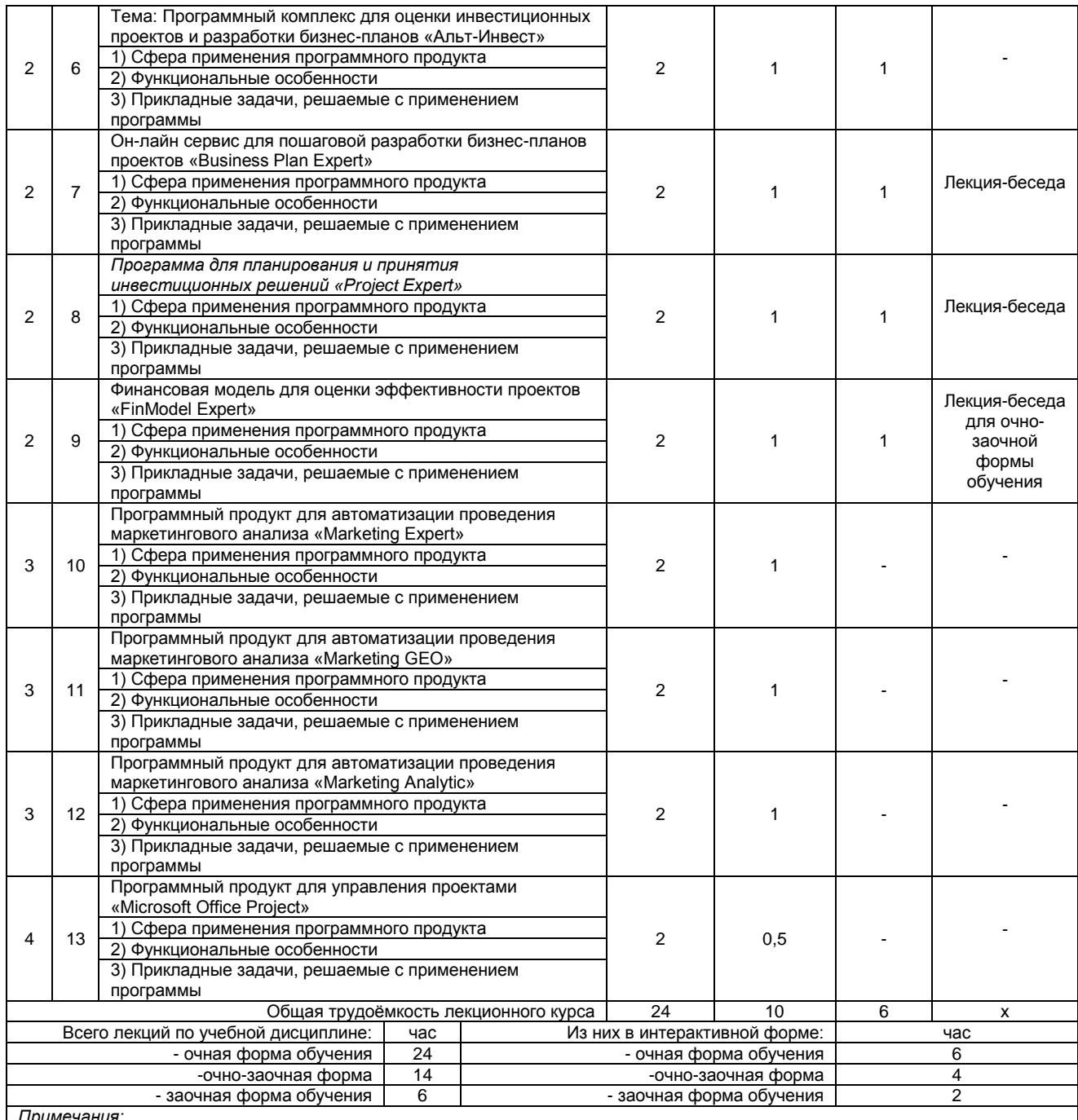

*Примечания:*

**-** материально-техническое обеспечение лекционного курса – см. Приложение 6.

- обеспечение лекционного курса учебной, учебно-методической литературой и иными библиотечно-информационными ресурсами и средствами обеспечения образовательного процесса – см. Приложения 1 и 2

#### **4.3 Примерный тематический план практических занятий по разделам дисциплины**

не предусмотрено

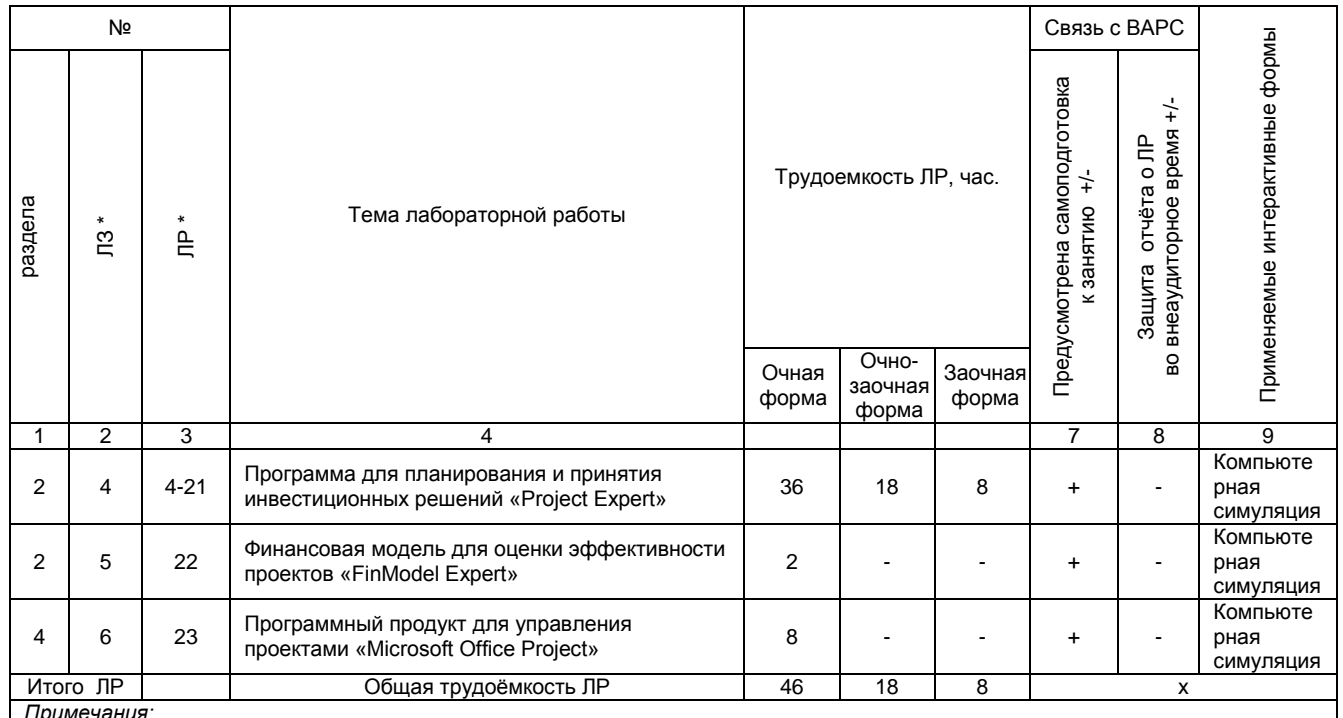

## 4.4 Лабораторный практикум. Примерный тематический план лабораторных занятий по разделам дисциплины

- материально-техническое обеспечение лабораторного практикума - см. Приложение 6

- обеспечение лабораторного практикума учебной, учебно-методической литературой и иными библиотечно-

информационными ресурсами и средствами обеспечения образовательного процесса - см. Приложение 1 и 2

# 5 ПРОГРАММА ВНЕАУДИТОРНОЙ АКАДЕМИЧЕСКОЙ РАБОТЫ ОБУЧАЮЩИХСЯ ПО ДИСЦИПЛИНЕ

5.1 Фиксированные виды внеаудиторных самостоятельных работ

# 5.1.1 Выполнение и защита (сдача) курсового проекта (работы) по дисциплине

Не предусмотрены учебным планом

# 5.1.2 Выполнение и сдача расчетно-аналитической работы

#### 5.2.1 Место расчетно-аналитической работы в структуре дисциплины

Разделы дисциплины, усвоение которых обучающимися завершается подготовкой расчетноаналитической работы:

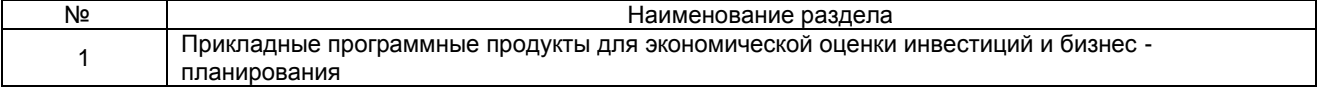

# 5.1.2.2 Перечень примерных тем расчетно-аналитической работы

Расчетно-аналитическая работа выполняется каждым бакалавром индивидуально, но по единой теме и единому заданному преподавателем алгоритму.

Наименование темы расчетно-аналитической работы: «Анализ финансового состояния и оценка возможности реализации инвестиционного проекта при помощи компьютерной программы». Исходные данные для выполнения PAP выдаются преподавателем.

# ШКАЛА И КРИЕТЕРИИ ОЦЕНИВАНИЯ РАР для очной и очно-заочной формы обучения

Оценка «зачтено» выставляется при соблюдении следующих условий:

- содержание РАР полностью соответствует ее теме;

- высокая/достаточная/приемлемая полнота и глубина раскрытия темы РАР;

- расчеты произведены правильно / расчеты произведены с небольшими недочетами;

- высокая/достаточная логика и глубина сделанных выводов;

- степень самостоятельности магистранта при подготовке РАР не вызывает сомнения;

- общие требования к оформлению РАР соблюдены полностью/ соблюдены на приемлемом уровне;

- уровень понимания бакалавром материала, отражённого в РАР, и уровень коммуникативных навыков, продемонстрированный магистрантом на круглом столе соответствует требуемому полностью/находится на приемлемом уровне.

Оценка «не зачтено» выставляется при соблюдении следующих условий:

- содержание РАР не соответствует ее теме;

- не приемлемая полнота и глубина раскрытия темы РАР;

- расчеты произведены неправильно;

- не приемлемая логика и глубина сделанных выводов;

- степень самостоятельности бакалавра при подготовке РАР вызывает сомнения;

- общие требования к оформлению РАР не соблюдены;

- уровень понимания бакалавром материала, отражённого в РАР, и уровень коммуникативных навыков, не соответствует минимально требуемому.

Оценка по расчетно-аналитической работе расписывается преподавателем в оценочном листе. (Приложение 2)

#### *5.1.2.3 Информационно-методические и материально-техническое обеспечение процесса написания РАР*

1. Материально-техническое обеспечение процесса выполнения расчетно-аналитической работы – см. Приложение 6.

2. Обеспечение процесса выполнения расчетно-аналитической работы учебной, учебнометодической литературой и иными библиотечно-информационными ресурсами и средствами обеспечения образовательного процесса – см. Приложение 1, 2, 3.

#### *5.1.2.4 Типовые контрольные задания*

Типовые контрольные задания или иные материалы, необходимые для оценки знаний, умений и навыков и (или) опыта деятельности, характеризующих этапы формирования компетенций в процессе освоения образовательной программы; методические материалы, определяющие процедуры оценивания знаний, умений, навыков и (или) опыта деятельности, характеризующие этапы формирования компетенций представлены в Приложении 9 «Фонд оценочных средств по дисциплине (полная версия)».

#### **5.1.3 Перечень заданий для контрольных работ обучающихся заочной формы обучения**

Для всех студентов выдается одна общая тема для выполнения контрольной работы «Экономическая оценка инвестиционного проекта». Исходные данные для выполнения работы выдаются преподавателем.

#### **ШКАЛА И КРИТЕРИИ ОЦЕНИВАНИЯ КОНТРОЛЬНОЙ РАБОТЫ для заочной формы обучения**

Оценка «зачтено» выставляется обучающемуся при соблюдении следующих условий:

- содержание задания полностью соответствует ее теме;

- высокая/достаточная/приемлемая полнота и глубина раскрытия темы контрольной работы;

- степень самостоятельности обучающегося при подготовке контрольной работы не вызывает сомнения;

- общие требования к оформлению контрольной работы соблюдены полностью/ соблюдены на приемлемом уровне;

- уровень понимания обучающимся материала, отражённого в контрольной работе,

соответствует требуемому полностью/находится на приемлемом уровне.

Оценка «не зачтено» выставляется обучающемуся при соблюдении следующих условий:

- содержание контрольной работы не соответствует ее теме;

- не приемлемая полнота и глубина раскрытия темы контрольной работы;

- степень самостоятельности обучающимся при подготовке контрольной работы вызывает сомнения;

- уровень понимания обучающимся материала, не соответствует минимально требуемому.

## **5.2 Самостоятельное изучение тем**

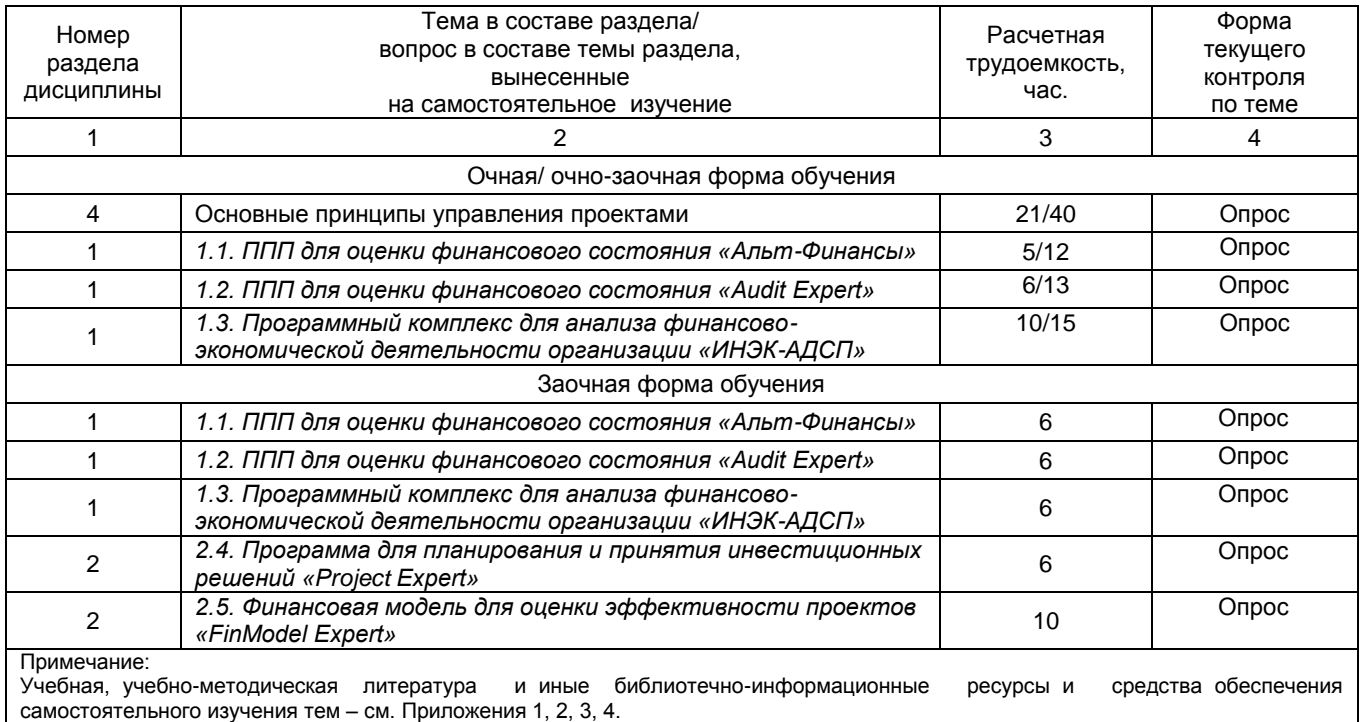

# **ШКАЛА И КРИТЕРИИ ОЦЕНИВАНИЯ ОПРОСА**

- оценка «зачтено» по самостоятельно изученной теме выставляется обучающемуся, если он, принимал активное участие в обсуждении темы на лабораторной занятии, а именно: выступил на лабораторном занятии по одному или нескольким вопросам темы, дал обоснованные ответы на вопросы, задавал вопросы по теме другим обучающимися.

- оценка «не зачтено» по самостоятельно изученной теме выставляется обучающемуся, если он, не принимал активное участие в обсуждении темы на лабораторном занятии, а именно: не выступил на лабораторном занятии по одному или нескольким вопросам темы, не дал обоснованные ответы на вопросы, не задавал вопросы по теме другим обучающимися.

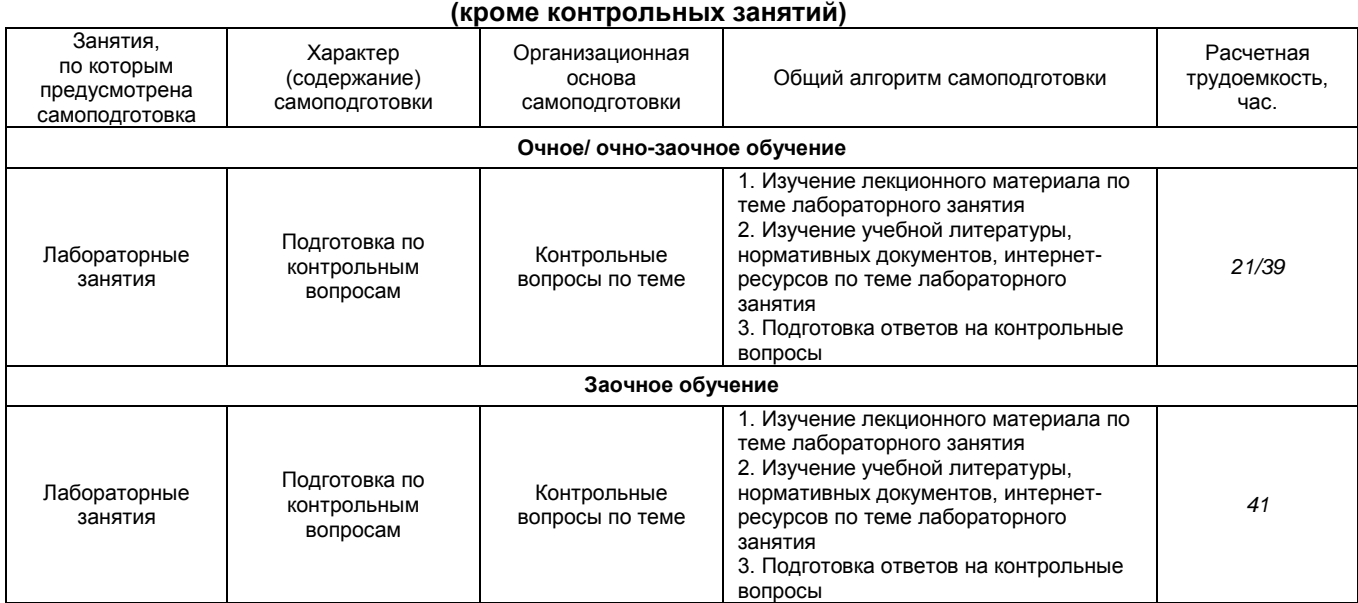

# **5.3 Самоподготовка к аудиторным занятиям**

# **ШКАЛА И КРИТЕРИИ ОЦЕНИВАНИЯ**

- оценка «зачтено» выставляется обучающемуся, если все вопросы темы раскрыты, во время дискуссии высказывается собственная точка зрения на обсуждаемую проблему, демонстрируется способность аргументировать доказываемые положения и выводы.

- оценка «не зачтено» выставляется, если обучающийся не способен доказать и аргументировать собственную точку зрения по изученной теме, не способен ссылаться на мнения ведущих специалистов по обсуждаемой проблеме.

#### **5.6 Самоподготовка и участие**

# **в контрольно-оценочных учебных мероприятиях (работах) проводимых в рамках текущего контроля освоения дисциплины**

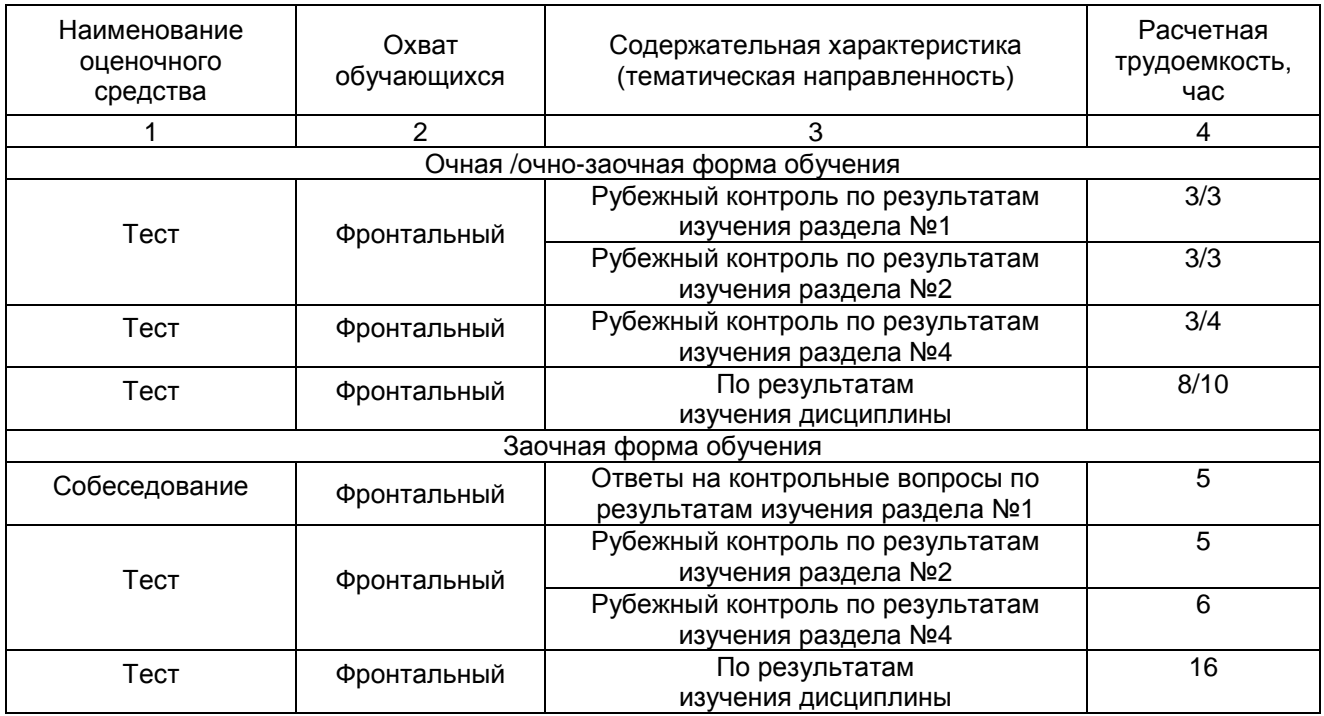

## **6 ПРОМЕЖУТОЧНАЯ АТТЕСТАЦИЯ ОБУЧАЮЩИХСЯ ПО РЕЗУЛЬТАТАМ ИЗУЧЕНИЯ УЧЕБНОЙ ДИСЦИПЛИНЫ**

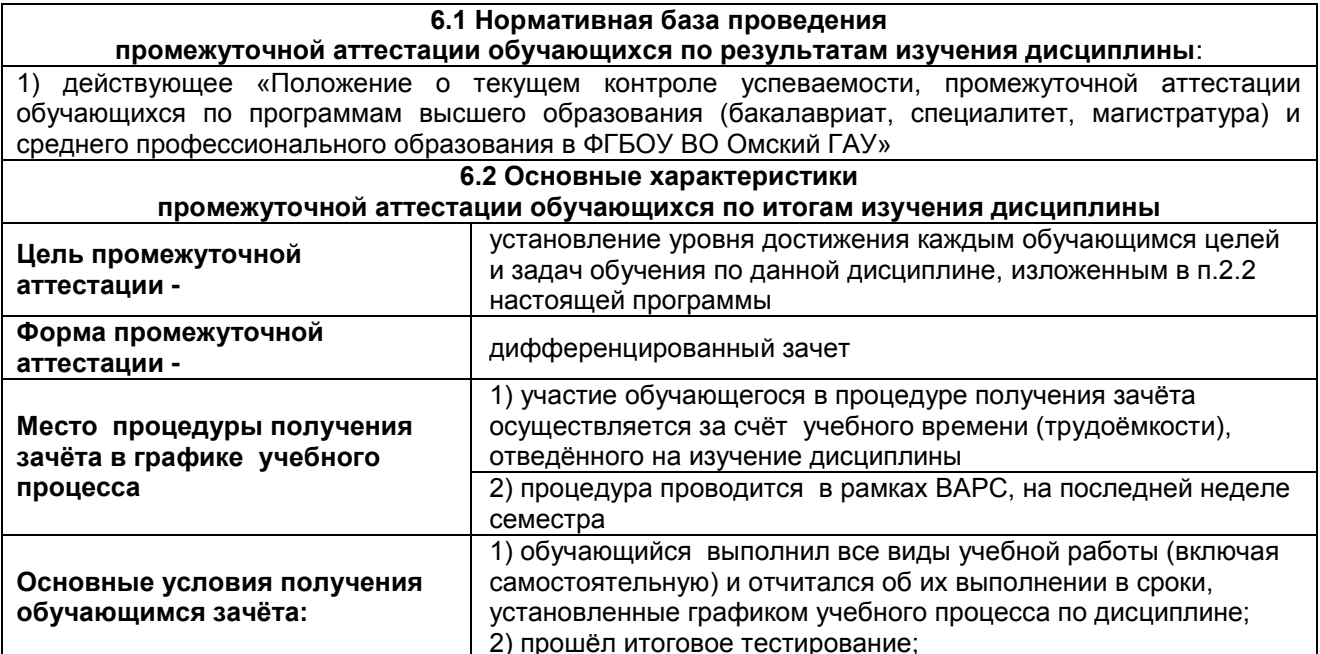

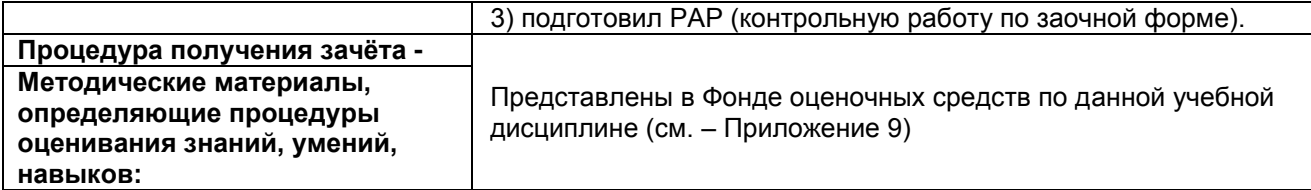

# **7 ОБЕСПЕЧЕНИЕ УЧЕБНОГО ПРОЦЕССА ПО ДИСЦИПЛИНЕ**

## **7.1 Библиотечное, информационное и методическое обеспечение учебного процесса по дисциплине**

В соответствии с действующими государственными требованиями для реализации учебного процесса по дисциплине обеспечивающей кафедрой разрабатывается и постоянно совершенствуется учебно-методический комплекс (УМК), соответствующий данной рабочей программе. При разработке УМК кафедра руководствуется установленными университетом требованиями к его структуре, содержанию и оформлению.

Организационно-методическим ядром УМК являются:

- полная версии рабочей программы учебной дисциплины с внутренними приложениями №№ 1- 3, 5, 6, 8;

- фонд оценочных средств по ней ФОС (Приложение 9);

- методические рекомендации для обучающихся по изучению дисциплины и прохождению контрольно-оценочных мероприятий (Приложение 4);

- методические рекомендации преподавателям по дисциплине (Приложение 7).

В состав учебно-методического комплекса в обязательном порядке также входят перечисленные в Приложениях 1 и 2 источники учебной и учебно-методической информации, учебные ресурсы и средства наглядности.

Приложения 1 и 2 к настоящему учебно-программному документу в обязательном порядке актуализируется на начало каждого учебного года

Электронная версия актуального УМКД, адаптированная для обучающихся, выставляется в информационно-образовательной среде университета.

#### **7.2 Информационные технологии, используемые при осуществлении образовательного процесса по дисциплине; соответствующая им информационно-технологическая и компьютерная база**

Информационные технологии, используемые при осуществлении образовательного процесса по дисциплине и сведения об информационно-технологической и компьютерной базе, необходимой для преподавания и изучения дисциплины, представлены в Приложении 5. Данное приложение в обязательном порядке актуализируются на начало каждого учебного года.

# **7.3 Материально-техническое обеспечение учебного процесса по дисциплине**

Сведения о материально-технической базе, необходимой для реализации программы дисциплины, представлены в Приложении 6, которое в обязательном порядке актуализируется на начало каждого учебного года.

## **7.4. Организационное обеспечение учебного процесса и специальные требования к нему с учетом характера учебной работы по дисциплине**

Аудиторные учебные занятия по дисциплине ведутся в соответствии с расписанием, внеаудиторная академическая работа организуется в соответствии с семестровым графиком ВАР и графиками сдачи/приёма/защиты выполненных работ. Консультирование обучающихся, изучающих данную дисциплину, осуществляется в соответствии с графиком консультаций.

#### **7.5 Кадровое обеспечение учебного процесса по дисциплине**

Сведения о кадровом обеспечении учебного процесса по дисциплине в обязательном порядке актуализируется на начало каждого учебного года.

#### **7.6. Обеспечение учебного процесса по дисциплине для инвалидов и лиц с ограниченными возможностями здоровья**

Организационно-педагогическое, психолого-педагогическое сопровождение обучающихся инвалидов и лиц с ограниченными возможностями здоровья осуществляется на основании соответствующей рекомендации в заключении психолого-медико-педагогической комиссии или индивидуальной программе реабилитации инвалида.

Обучающимся из числа лиц с ограниченными возможностями здоровья и инвалидов в случае необходимости:

 предоставляются печатные и (или) электронные образовательные ресурсы в формах, адаптированных к ограничениям их здоровья;

 учебно-методические материалы для самостоятельной работы, оценочные средства выбираются с учетом их индивидуальных психофизических особенностей;

– разрешается использование технических средств, необходимых им в связи с их индивидуальными особенностями (эти средства могут быть предоставлены университетом или могут использоваться собственные технические средства).

 проведение процедуры оценивания результатов обучения возможно с учетом особенностей нозологий (устно, письменно на бумаге, письменно на компьютере, в форме тестирования и т.п.) при использовании доступной формы предоставления заданий оценочных средств и ответов на задания (в печатной форме увеличенным шрифтом, в форме аудиозаписи, в форме электронного документа, задания зачитываются ассистентом, задания предоставляются с использованием сурдоперевода) с использованием дополнительного времени для подготовки ответа.

Во время проведения занятий в группах, где обучаются инвалиды и обучающиеся с ОВЗ, возможно применение мультимедийных средств, оргтехники, слайд-проекторов и иных средств для повышения уровня восприятия учебной информации обучающимися с различными нарушениями. Для разъяснения отдельных вопросов изучаемой дисциплины преподавателями дополнительно проводятся индивидуальные консультации, в том числе с использованием сети Интернет.

# **7.7 Обеспечение образовательных программ с частичным применением электронного обучения и дистанционных образовательных технологий**

При реализации программы дисциплины могут применяться электронное обучение и дистанционные образовательные технологии.

В случае применения электронного обучения, дистанционных образовательных технологий, обучающимся обеспечивается доступ к современным профессиональным базам данных и информационным справочным системам, состав которых определяется в рабочей программе. В информационно-образовательной среде университета в рамках дисциплин создается электронный обучающий курс, содержащий учебно-методические, теоретические материалы, информационные материалы для самостоятельной работы.

# 8 ЛИСТ РАССМОТРЕНИЙ И ОДОБРЕНИЙ

# рабочей программы дисциплины

# в составе ОПОП

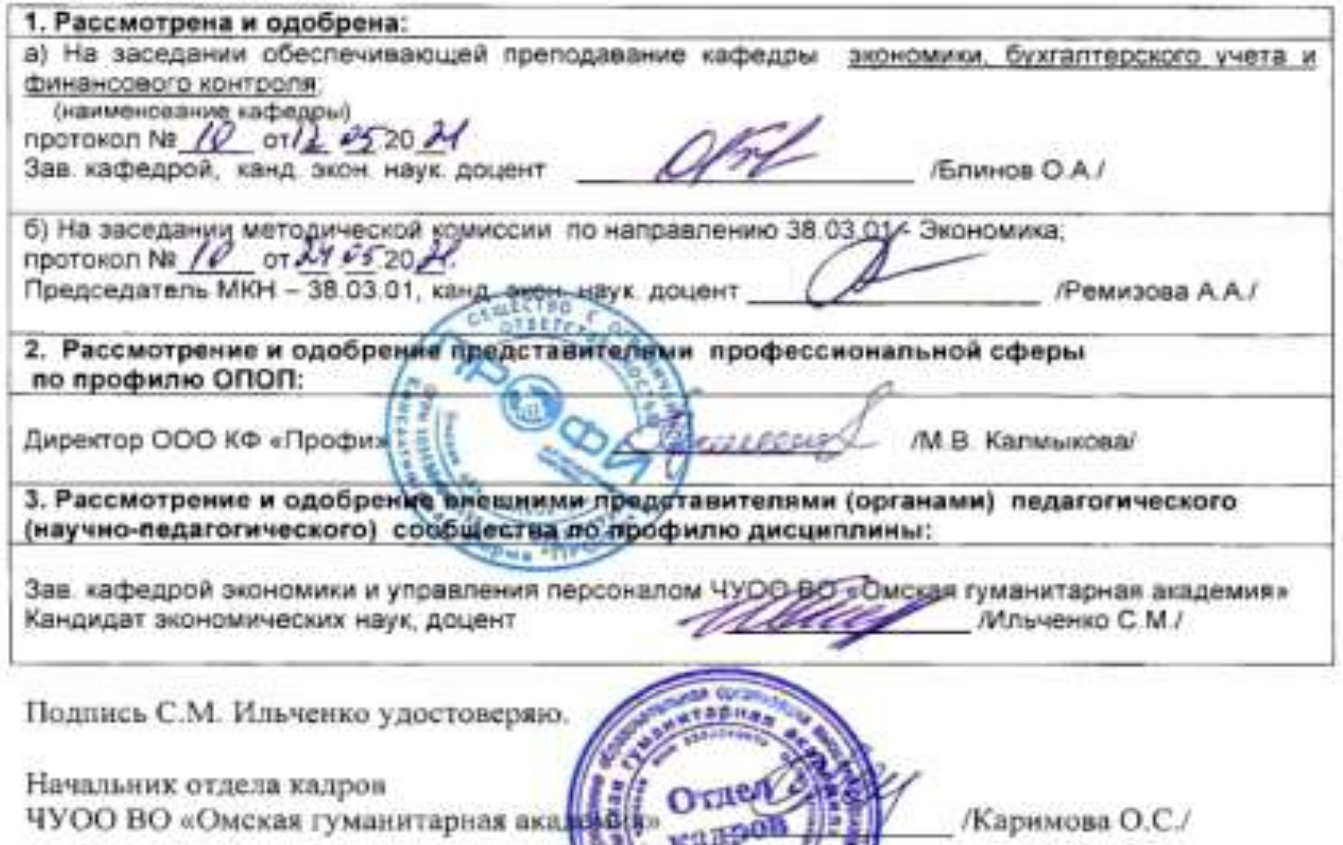

 $\sim$ 

**9. ИЗМЕНЕНИЯ И ДОПОЛНЕНИЯ к рабочей программе дисциплины представлены в приложении 10.**

# **ПРИЛОЖЕНИЕ 1**

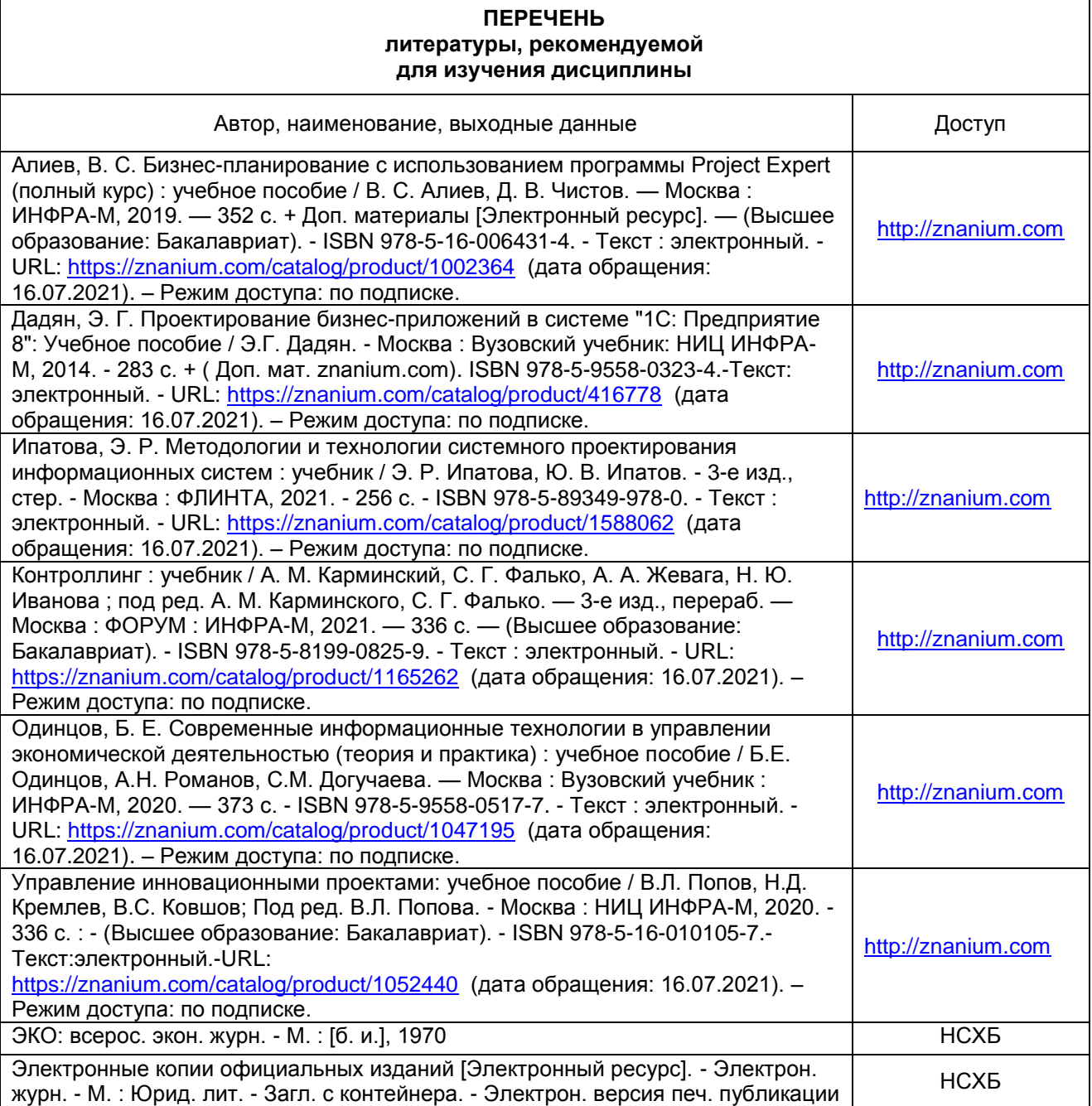

## **ПЕРЕЧЕНЬ РЕСУРСОВ ИНФОРМАЦИОННО-ТЕЛЕКОММУНИКАЦИОННОЙ СЕТИ «ИНТЕРНЕТ» И ЛОКАЛЬНЫХ СЕТЕЙ УНИВЕРСИТЕТА, необходимых для освоения дисциплины**

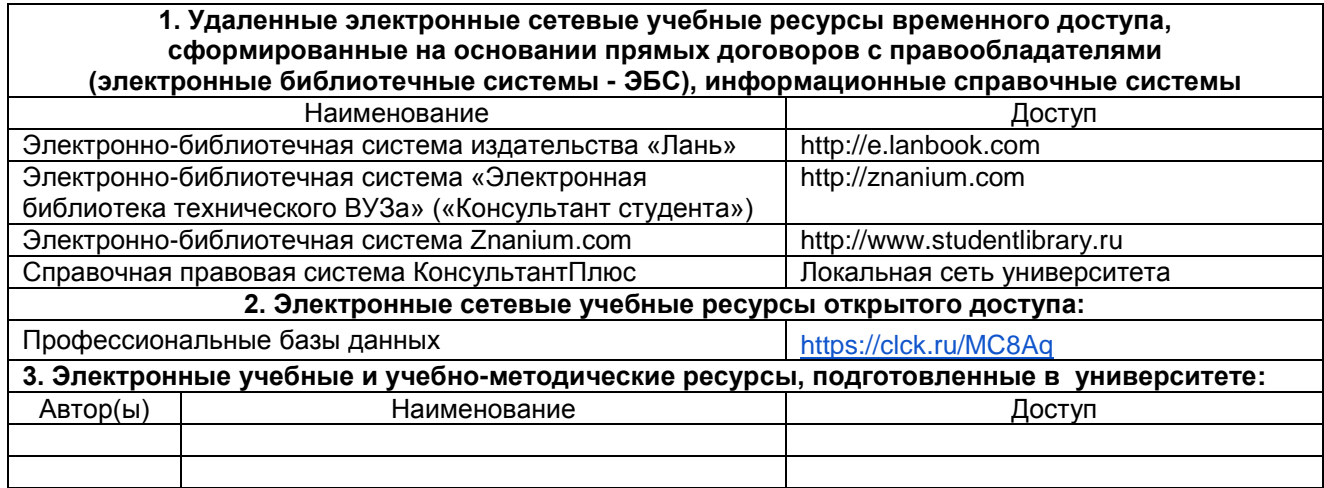

## **УЧЕБНО-МЕТОДИЧЕСКОЕ ОБЕСПЕЧЕНИЕ САМОСТОЯТЕЛЬНОЙ РАБОТЫ ОБУЧАЮЩИХСЯ по дисциплине**

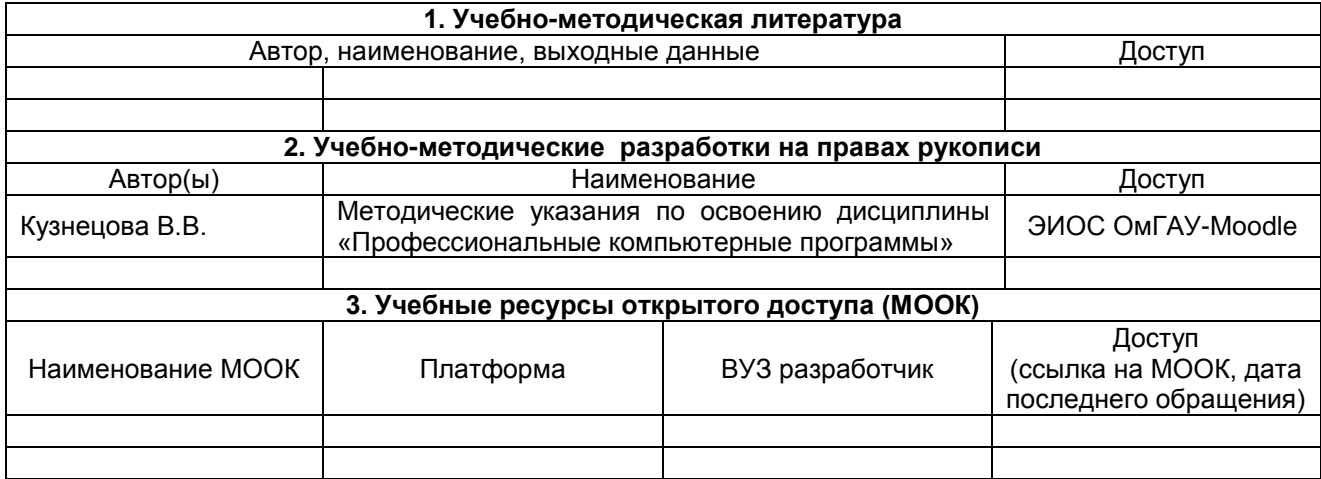

# **ПРИЛОЖЕНИЕ 4**

# **МЕТОДИЧЕСКИЕ УКАЗАНИЯ ДЛЯ ОБУЧАЮЩИХСЯ по освоению дисциплины представлены отдельным документом**

# **ИНФОРМАЦИОННЫЕ ТЕХНОЛОГИИ, используемые при осуществлении образовательного процесса по дисциплине**

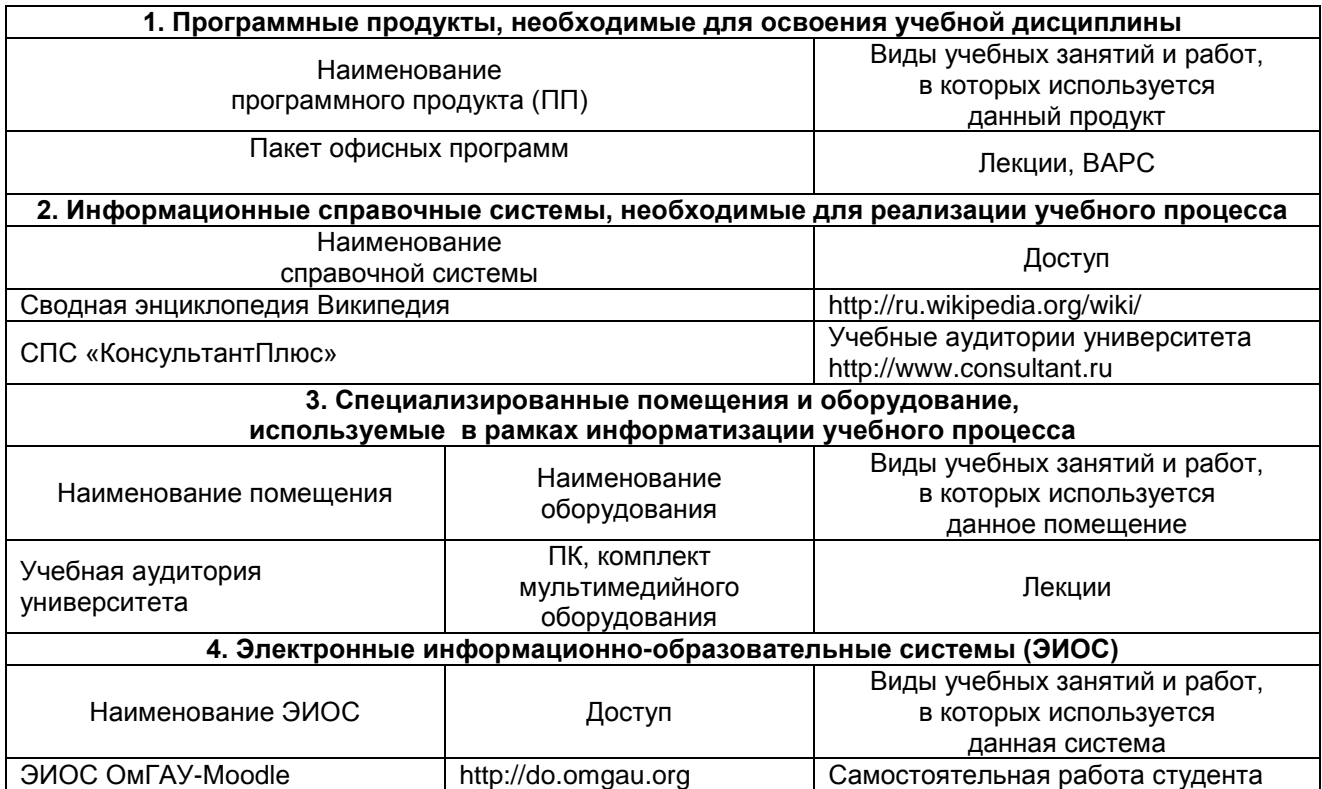

# **МАТЕРИАЛЬНО-ТЕХНИЧЕСКОЕ ОБЕСПЕЧЕНИЕ УЧЕБНОГО ПРОЦЕССА ПО ДИСЦИПЛИНЕ**

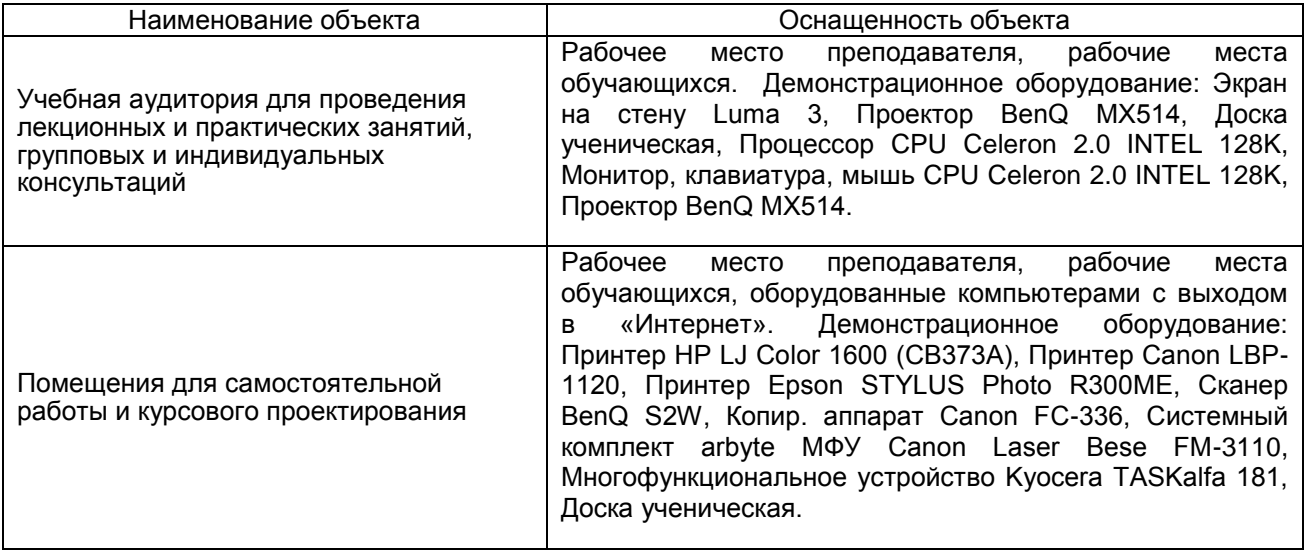

## **МЕТОДИЧЕСКИЕ РЕКОМЕНДАЦИИ ПРЕПОДАВАТЕЛЯМ по дисциплине**

## **1. ОРГАНИЗАЦИОННЫЕ ТРЕБОВАНИЯ К УЧЕБНОЙ РАБОТЕ ПО ДИСЦИПЛИНЕ**

**Формы организации учебной деятельности по дисциплине***:* лекция, семинарские занятия, самостоятельная работа студентов, дифференцированный зачет.

У студентов ведутся лекционные занятия в интерактивной форме в виде лекциивизуализации, лекции-беседы. Семинарские занятия проводятся в виде традиционного семинара и семинара-беседы.

В ходе изучения дисциплины студенту необходимо выполнить внеаудиторную работу, которая состоит из следующих видов работ: самостоятельное изучение тем, подготовка текущему/рубежному контролю.

После изучения каждого из разделов проводится рубежный контроль результатов освоения дисциплины студентами в виде тестирования/опроса. По итогам изучения дисциплины осуществляется аттестация студентов в форме дифференцированного зачета.

Учитывая значимость дисциплины в профессиональном становлении экономиста в области финансового и управленческого учета, аудита, анализа, к ее изучению предъявляются следующие организационные требования:

– обязательное посещение студентом всех видов аудиторных занятий; ведение конспекта в ходе лекционных занятий; качественная самостоятельная подготовка к практическим занятиям, активная работа на них, выступление на семинарских занятиях;

– активная, ритмичная внеаудиторная работа студента; своевременная сдача преподавателю отчетных материалов по аудиторным и внеаудиторным видам работ.

# **2. ОРГАНИЗАЦИЯ И ПРОВЕДЕНИЕ ЛЕКЦИОННЫХ ЗАНЯТИЙ**

Специфика дисциплины состоит в том, что рассмотрение теоретических вопросов на лекциях тесно связано с семинарскими занятиями. В этих условиях на лекциях особенно большое значение имеет реализация следующих задач:

1) глубокое осмысливание ряда понятий и положений, введенных в теоретическом курсе;

2) раскрытие прикладного значения теоретических сведений;

3) развитие творческого подхода к решению практических и некоторых теоретических вопросов;

4) закрепление полученных знаний путем практического использования;

Наряду с перечисленными выше образовательными целями, лекционные занятия должны преследовать и важные цели воспитательного характера, а именно:

а) воспитание настойчивости в достижении конечной цели;

б) воспитание дисциплины ума, аккуратности, добросовестного отношения к работе;

в) воспитание критического отношения к своей деятельности, умения анализировать свою работу, искать оптимальный путь решения, находить свои ошибки и устранять их.

При изложении материала учебной дисциплины, преподавателю следует обратить внимание, во-первых, на то, что студенты получили определенное знание о финансовом учете и анализе при изучении других учебных дисциплин, во-вторых, необходимо избегать дублирования материала с другими учебными дисциплинами, которые студенты уже изучили либо которые предстоит им изучить. Для этого необходимо преподавателю ознакомиться с учебно-методическими комплексами дисциплин, взаимосвязанных с дисциплиной.

Преподаватель должен четко дать связанное, последовательное изложение материала в соответствии с новейшими данными науки, представить студентам основное ее содержание в сжатом, систематизированном виде. Преподаватель должен излагать учебный материал с позиций междисциплинарного подхода, давать четкие определения понятийного аппарата, который используется при изучении дисциплины.

В учебном процессе преподаватель должен использовать активные и интерактивные формы обучения студентов, которые должны опираться на творческое мышление студентов, в наибольшей степени активизировать познавательную деятельность, делать их соавторами новых идей, приучать их самостоятельно принимать оптимальные решения и способствовать их реализации.

В аудиторной работе со студентами предполагается проведение лекций-бесед и (или) лекцийвизуализаций.

*Лекция-визуализация* представляет собой визуальную форму подачи лекционного материала средствами ТСО.

В зависимости от места и роли в организации учебного процесса можно выделить такие основные *разновидности лекций*, как:

*Вводная лекция* открывает лекционный курс по предмету. На этой лекции четко и ярко показывается теоретическое и прикладное значение предмета, его связь с другими предметами, роль в понимании (видении) мира, в подготовке специалиста.

*Обзорная лекция* содержит краткую, в значительной мере обобщенную информацию об определенных однородных (близких по содержанию) программных вопросах.

*Лекция-беседа* предполагает непосредственный контакт преподавателя со студентом во время занятий. Данный вид лекции применяется в случаях, когда слушатели владеют определенной информацией по проблеме или готовы включиться в ее обсуждение. Идет чередование фрагментов лекции с вопросами и ответами (обсуждениями) слушателей. В начале лекции-беседы и в ходе ее проведения преподаватель задает студентам вопросы, которые предназначены для выявления мнений, уровня осведомленности студентов по рассматриваемым вопросам, степени их готовности к восприятию последующего материала. Преподавателю необходимо использовать предложенные вопросы для обсуждения, поскольку это активизирует работу студентов, позволяет эффективно использовать аудиторное время.

Для лекций-бесед преподаватель должен заранее подготовить определенные вопросы.

При чтении лекций рекомендуется использовать слайд-лекции, каждая из которых должна содержит конспект материала по определенной теме дисциплины.

#### **3. ОРГАНИЗАЦИЯ И ПРОВЕДЕНИЕ ЗАНЯТИЙ ПО ДИСЦИПЛИНЕ**

По дисциплине рабочей программой предусмотрены лабораторные занятия, которые проводятся в компьютерных классах, с выходом в интернет*.*

Лабораторные занятия служат для осмысления и более глубокого изучения теоретических проблем, а также отработки навыков использования знаний. Лабораторные занятие дает студенту возможность:

– проверить, уточнить, систематизировать знания;

– овладеть терминологией и свободно ею оперировать;

– научиться точно и доказательно выражать свои мысли на языке конкретной науки;

– анализировать факты, вести диалог, дискуссию, оппонировать.

Лабораторные занятия призваны укреплять интерес студента к науке и научным

исследованиям, научить связывать научно-теоретические положения с практической деятельностью. В процессе подготовки к занятию происходит развитие умений самостоятельной работы: развиваются умения самостоятельного поиска, отбора и переработки информации.

# **4. ОРГАНИЗАЦИЯ САМОСТОЯТЕЛЬНОЙ РАБОТЫ СТУДЕНТОВ**

#### **4.1. Самоподготовка студентов к лекциям-беседам по дисциплине**

Самоподготовка студентов к лекциям-беседам осуществляется в виде повторения лекционного материала, изучения рекомендованной литературы.

#### **4.2 Электронной презентации для очной и очно-заочной формы обучения (контрольной работы для заочной формы обучения)**

Задание студентами очной, заочной, очно-заочной формы обучения выполняется каждым обучающимся индивидуально, но по единому заданному преподавателем алгоритму.

#### **5. КОНТРОЛЬНЫЕ МЕРОПРИЯТИЯ ПО РЕЗУЛЬТАТАМ ИЗУЧЕНИЯ ДИСЦИПЛИНЫ**

Входной контроль проводится с целью выявления реальной готовности студентов к освоению данной дисциплины за счет знаний, умений и компетенций, сформированных на предшествующих дисциплинах. Тематическая направленность входного контроля – это вопросы бухгалтерского учета и налогообложения. Входной контроль проводится в виде тестирования.

*Критерии оценки входного контроля:*

- оценка «зачтено» выставляется обучающемуся, если количество правильных ответов на вопросы более 61%;

- оценка «не зачтено» выставляется обучающемуся, если количество правильных ответов на вопросы 60% и менее.

В течение семестра по итогам изучения дисциплины студент должен пройти рубежный контроль успеваемости в виде тестирования.

*Критерии оценки текущего контроля:*

- оценка «отлично», если количество правильных ответов от 81-100%.
- оценка «хорошо», если количество правильных ответов от 71-80%.

- оценка «удовлетворительно», если количество правильных ответов от 61-70%.

- оценка «неудовлетворительно», если количество правильных ответов менее 60%.

Форма промежуточной аттестации студентов – дифференцированный зачет. Участие студента в процедуре получения дифференцированного зачёта осуществляется за счёт учебного времени (трудоёмкости), отведённого на изучение дисциплины.

*Критерии оценки итогового контроля:*

- оценка «отлично» выставляется обучающемуся, если получено более 81% правильных ответов.

- оценка «хорошо» - получено от 71 до 80% правильных ответов.

- оценка «удовлетворительно» - получено от 61 до 70% правильных ответов.

- оценка «неудовлетворительно» - получено менее 61% правильных ответов.

*Основные условия получения студентом дифференцированного зачёта:* 

1) обучающийся выполнил все виды учебной работы (включая самостоятельную) и отчитался об их выполнении в сроки, установленные графиком учебного процесса по дисциплине;

2) прошёл заключительное тестирование.

## **КАДРОВОЕ ОБЕСПЕЧЕНИЕ УЧЕБНОГО ПРОЦЕССА ПО ДИСЦИПЛИНЕ**

#### **Требование ФГОС**

Доля научно-педагогических работников (в приведенных к целочисленным значениям ставок), имеющих образование, соответствующее профилю преподаваемой дисциплины (модуля), в общем числе научно-педагогических работников, реализующих программу бакалавриата, должна составлять не менее 70 процентов.

Доля научно-педагогических работников (в приведенных к целочисленным значениям ставок), имеющих ученую степень (в том числе ученую степень, присвоенную за рубежом и признаваемую в Российской Федерации) и (или) ученое звание (в том числе ученое звание, полученное за рубежом и признаваемое в Российской Федерации), в общем числе научно-педагогических работников, реализующих программу бакалавриата, должна быть не менее 60 процентов.

Доля работников (в приведенных к целочисленным значениям ставок) из числа руководителей и работников организаций, деятельность которых связана с направленностью (профилем) реализуемой программы бакалавриата (имеющих стаж работы в данной профессиональной области не менее 3 лет), в общем числе работников, реализующих программу бакалавриата, должна быть не менее 5 процентов.

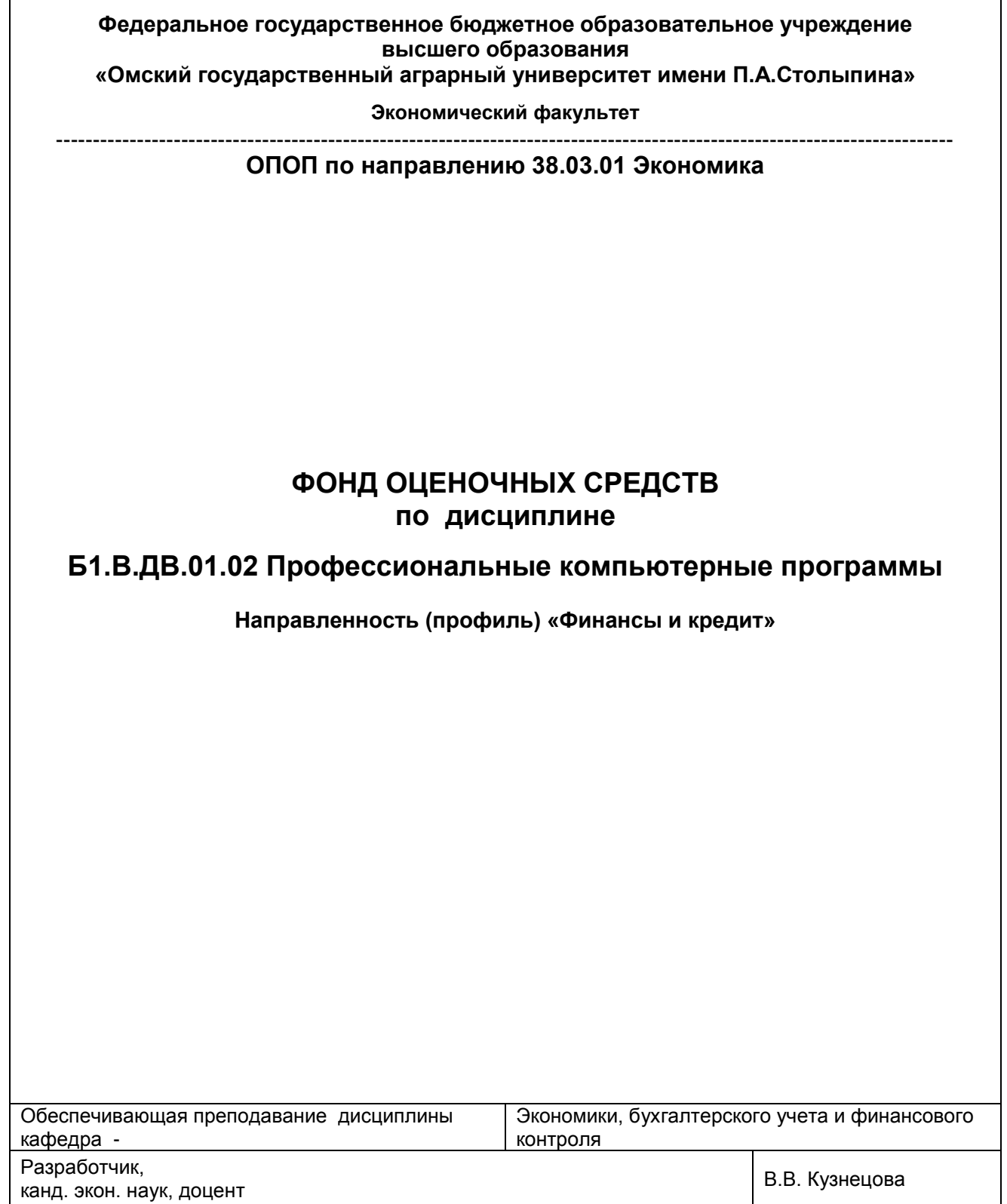

#### **ВВЕДЕНИЕ**

1. Фонд оценочных средств по дисциплине является обязательным обособленным приложением к Рабочей программе дисциплины.

2. Фонд оценочных средств является составной частью нормативно-методического обеспечения системы оценки качества освоения обучающимися указанной дисциплины.

3. При помощи ФОС осуществляется контроль и управление процессом формирования обучающимися компетенций, из числа предусмотренных ФГОС ВО в качестве результатов освоения дисциплины.

4. Фонд оценочных средств по дисциплине включает в себя: оценочные средства, применяемые для входного контроля; оценочные средства, применяемые в рамках индивидуализации выполнения, контроля фиксированных видов ВАРC; оценочные средства, применяемые для текущего контроля и оценочные средства, применяемые при промежуточной аттестации по итогам изучения дисциплины.

5. Разработчиками фонда оценочных средств по дисциплине являются преподаватели кафедры экономики, бухгалтерского учета и финансового контроля, обеспечивающей изучение обучающимися дисциплины в университете. Содержательной основой для разработки ФОС послужила Рабочая программа дисциплины.

.

# 1. ОЖИДАЕМЫЕ РЕЗУЛЬТАТЫ ИЗУЧЕНИЯ

# учебной дисциплины, персональный уровень достижения которых проверяется<br>с использованием представленных в п. 3 оценочных средств

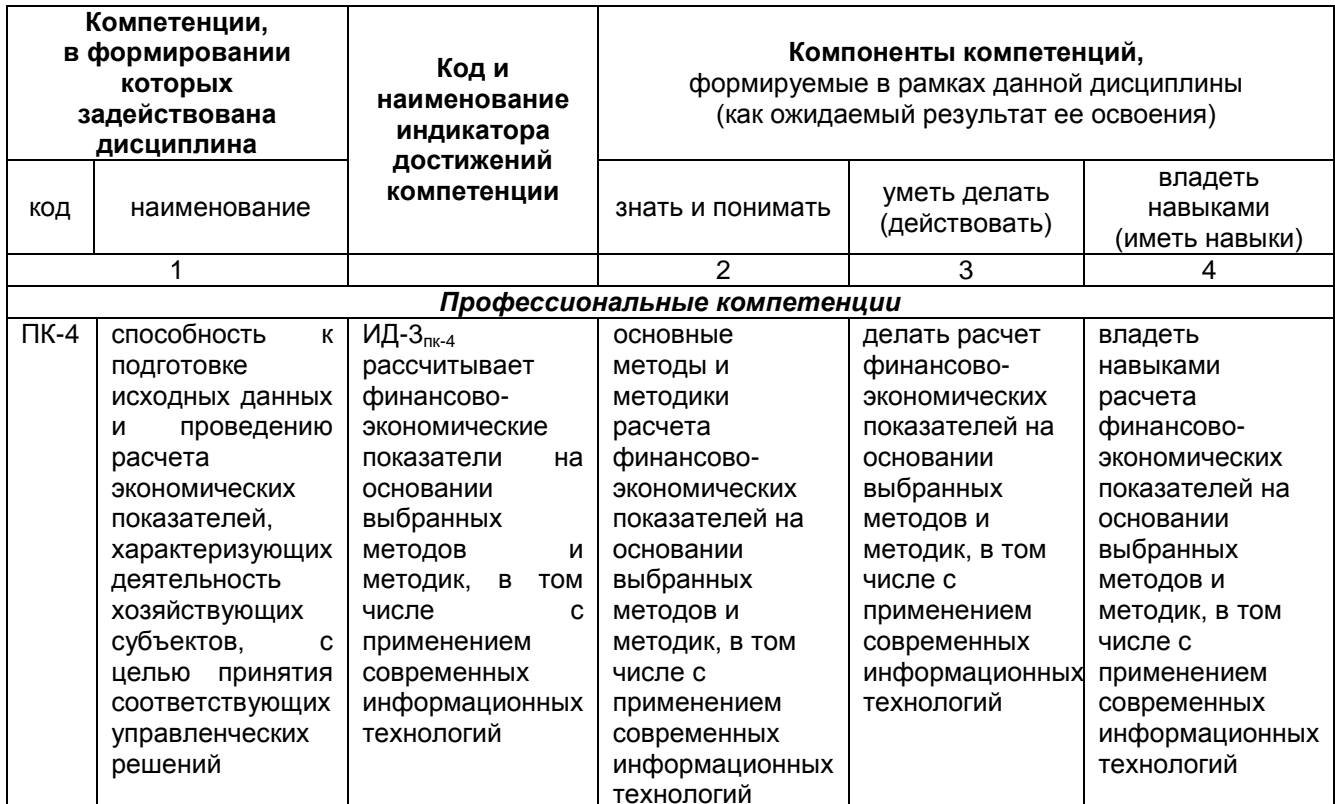

# ЧАСТЬ 2. ОБЩАЯ СХЕМА ОЦЕНИВАНИЯ ХОДА И РЕЗУЛЬТАТОВ ИЗУЧЕНИЯ УЧЕБНОЙ ДИСЦИПЛИНЫ

# Общие критерии оценки и реестр применяемых оценочных средств

## 2.1 Обзорная ведомость-матрица оценивания хода и результатов изучения учебной дисциплины в рамках педагогического контроля

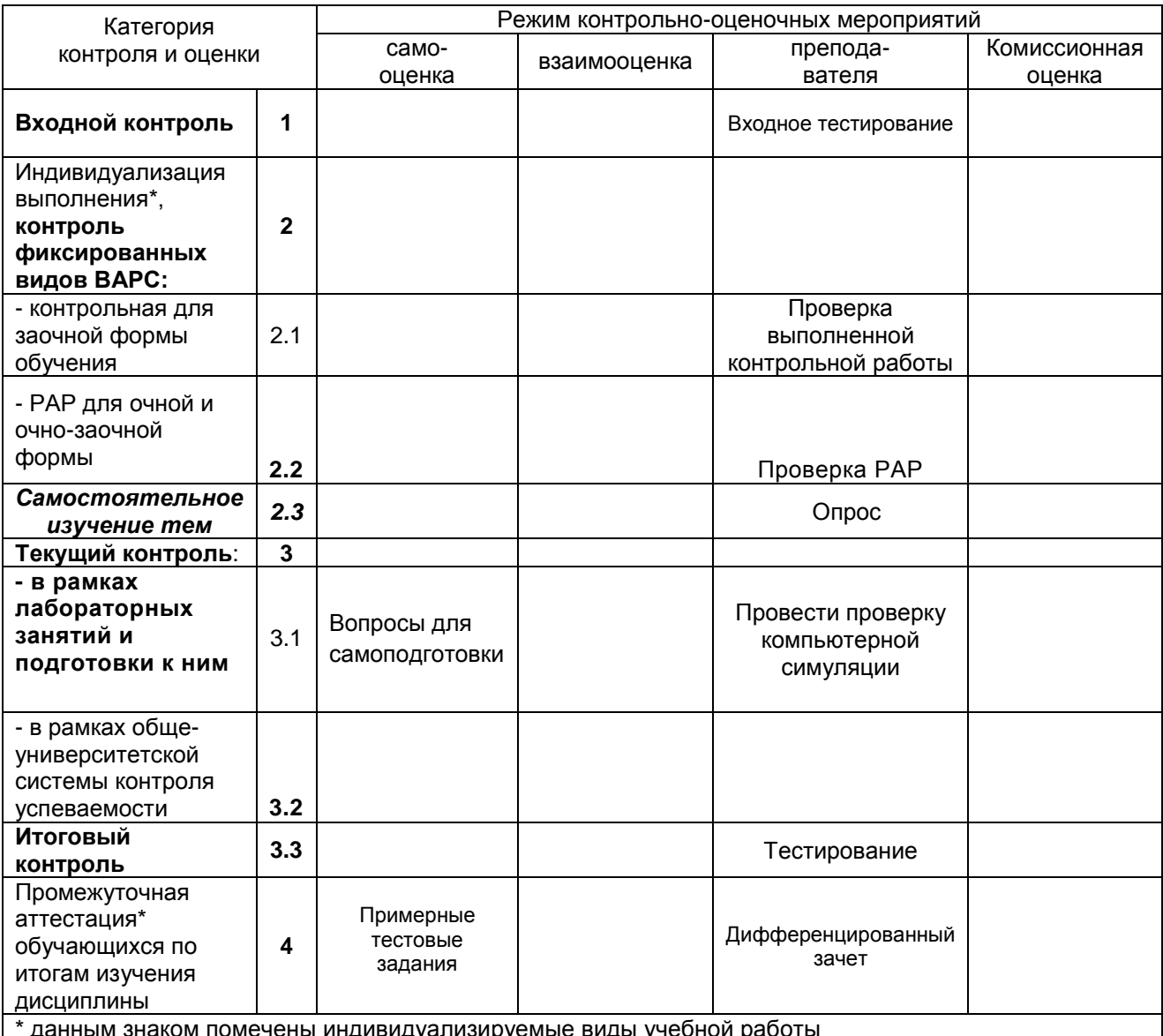

# 2.2 Общие критерии оценки хода и результатов изучения учебной дисциплины

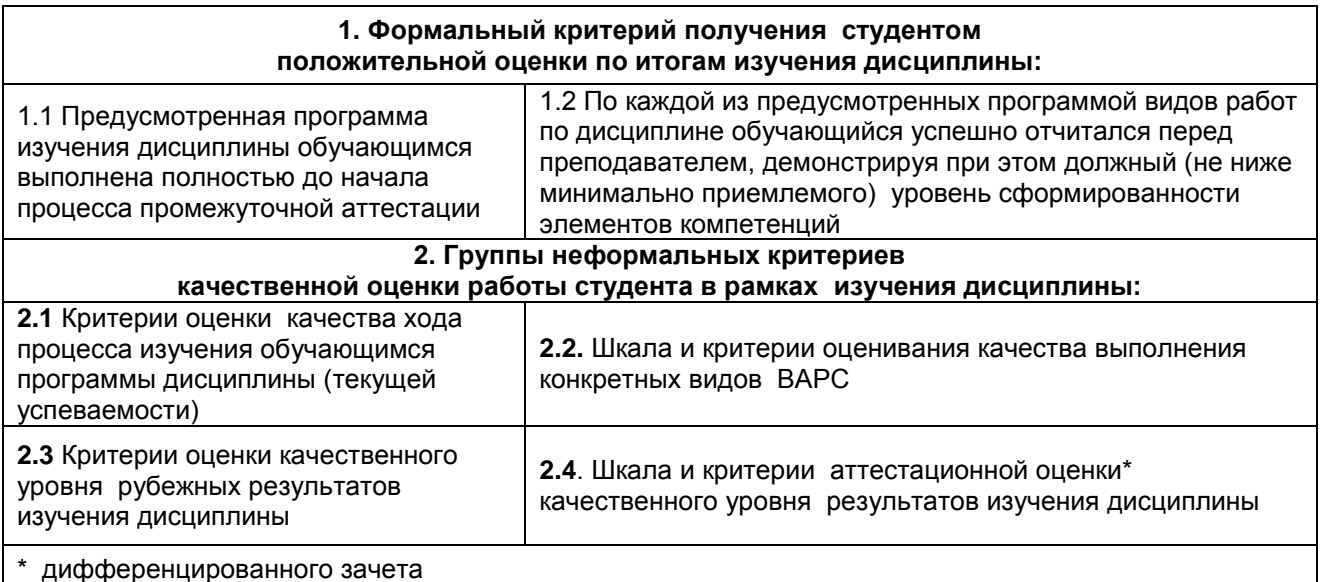

# 2.3 PEECTP элементов фонда оценочных средств по учебной дисциплине

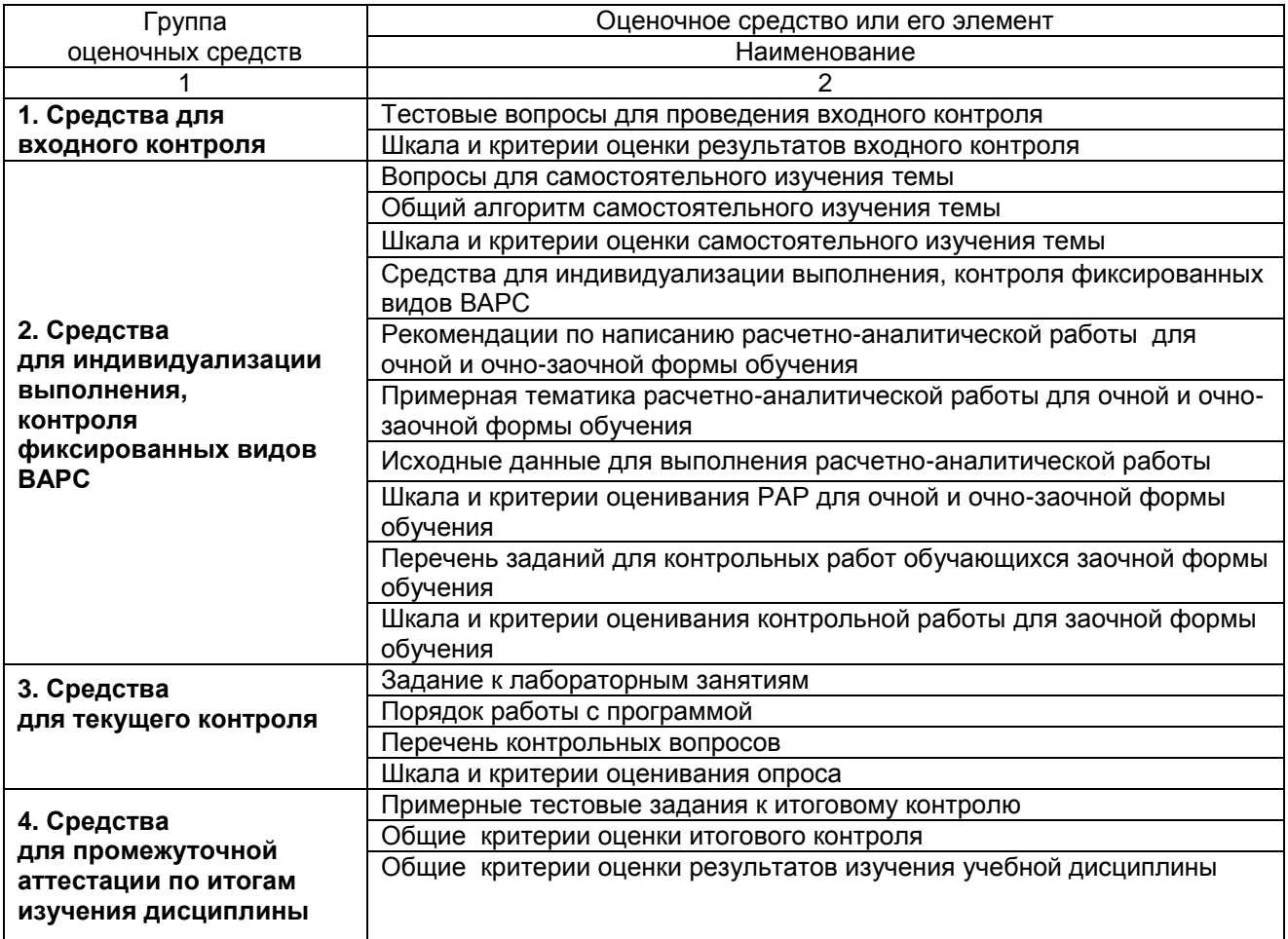

# 2.4 Описание показателей, критериев и шкал оценивания и этапов формирования компетенций в рамках дисциплины

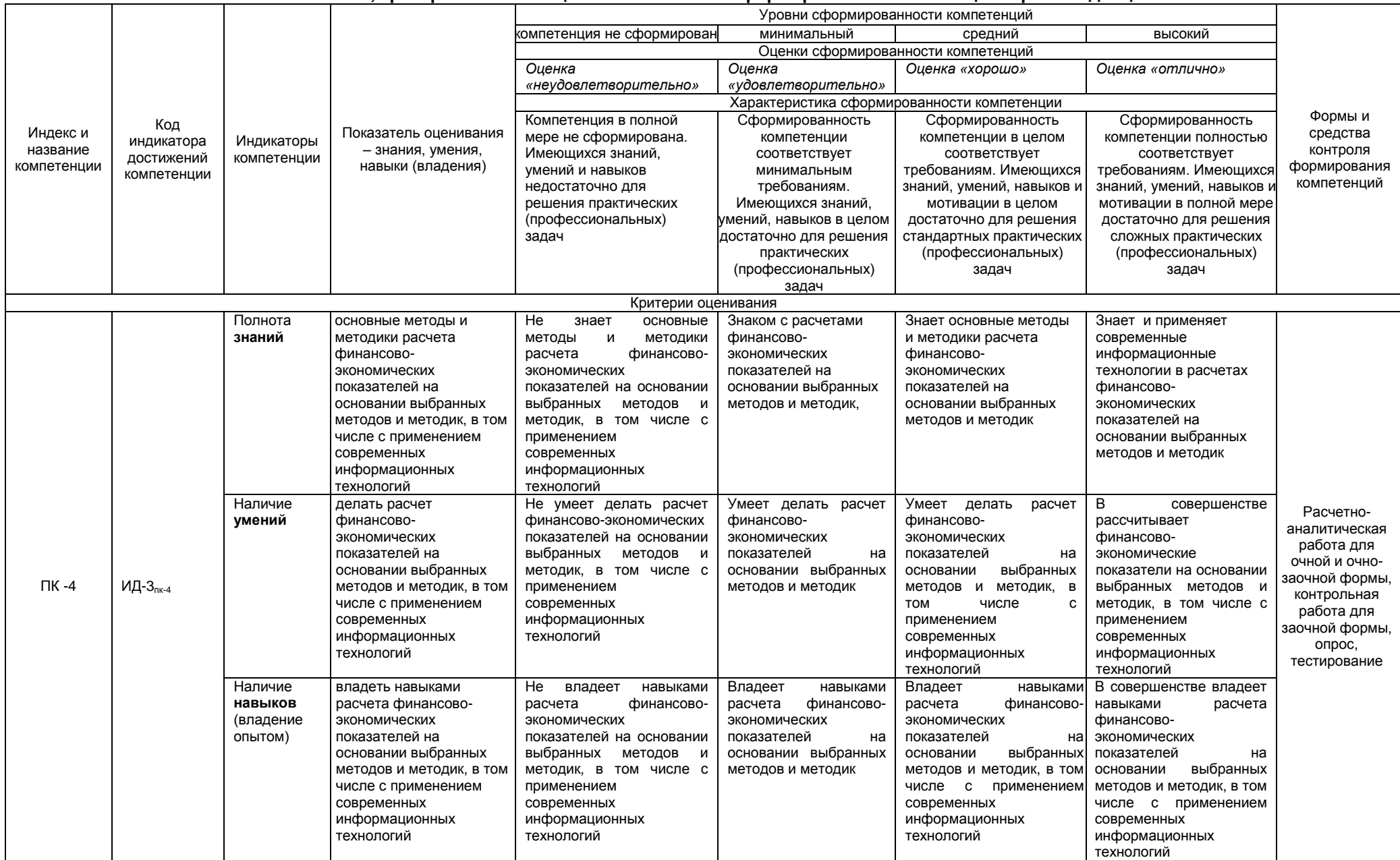

#### ЧАСТЬ 3 Методические материалы, определяющие процедуры оценивания знаний, умений, навыков, характеризующих этапы формирования компетенций

## 3.1.1. Средства

#### для индивидуализации выполнения, контроля фиксированных видов ВАРС

#### Рекомендации по написанию расчетно-аналитической работы для очной и очно-заочной формы обучения

#### Учебные цели, на достижение которых ориентировано выполнение расчетноаналитической работы:

1) получить целостное представление о программе разработки бизнес-планов и оценки ИНВЕСТИЦИОННЫХ ПРОЕКТОВ:

2) закрепить следующие навыки:

- навыки проведения научных исследований в области анализа предприятия:

- навыки применения достижений науки в области анализа предприятия:

- навыки определения взаимосвязи текущего состояния предприятия и решений, принимаемых аппаратом управления предприятием;

- навыки анализа фаз внедрения инвестиционных проектов;

3) получить первичный опыт проведения анализа и оценки реализации инвестиционных проектов предприятия с помощью профессиональных компьютерных программ.

## Учебные задачи, которые должны быть решены обучающимся в рамках выполнения реферата:

1) самостоятельно оценить финансовое состояние и разработать бизнес-план;

2) оформить результаты анализа в виде выводов по каждой группе показателей и в целом по ситуации, сложившейся на предприятии с помощью профессиональных компьютерных программ;

3) по результатам анализа финансового состояния и оценки возможности реализации инвестиционного проекта предприятия, продемонстрировав при этом надлежащий уровень достижения учебных целей расчетно-аналитической работы.

# ПРИМЕРНАЯ ТЕМАТИКА

# расчетно-аналитической работы

Расчетно-аналитическая работа выполняется каждым бакалавром индивидуально, но по единой теме и единому заданному преподавателем алгоритму.

Наименование темы расчетно-аналитической работы: «Анализ финансового состояния и оценка возможности реализации инвестиционного проекта при помощи компьютерной программы».

Исходные данные для выполнения РАР выдаются преподавателем.

## Этапы работы над расчетно-аналитической работой

Анализ всех показателей должен проводиться в динамике за три предыдущих года. Основные разделы выполнения РАР должны быть изложены в следующей последовательности.

- 1. Построение модели;
- 2. Определение потребности в финансировании;
- 3. Разработка стратегии финансирования;
- 4. Анализ эффективности проекта;
- 5. Формирование и печать отчетов;
- 6. Контроль реализации проекта

7. Общий вывод по результатам проекта, для улучшение финансового состояния предприятия.

- При работе над разделами:
- 1. Построение модели;
- 2. Определение потребности в финансировании;
- 3. Разработка стратегии финансирования;
- 4. Анализ эффективности проекта;

бакалавр должен руководствоваться наработками по самостоятельно изученной теме «Программа для планирования и принятия инвестиционных решений «Project Expert».

В заключении РАР обучающийся должен написать общий вывод по результатам проекта, для улучшение финансового состояния предприятия, дать соответствующие рекомендации.

Титульный лист заполняется по единой форме (Приложение 1).

Оглавление (план, содержание) включает названия всех разделов (пунктов плана) РАР и номера страниц, указывающие начало этих разделов в тексте.

Макет-образец содержания РАР
1. Построение модели ……………………... 2. Определение потребности в финансировании …………………………………. 3. Разработка стратегии финансирования ………………………………………… 4. Анализ эффективности проекта ……………………………………………… 5. Формирование и печать отчетов ……………………………………………………… 6. Контроль реализации проекта ………………………………… 7. Общий вывод по результатам проекта, для улучшение финансового состояния предприятия состояния……………………………………………….

Приложения………………………………………………………………………………..

*Введение.* В этой части расчетно-аналитической работы обосновывается актуальность выбранной темы, формулируются цели работы и основные вопросы, которые предполагается раскрыть в РАР, указываются используемые материалы и дается их краткая характеристика с точки зрения полноты освещения избранной темы. Объем введения не должен превышать 1-1,5 страницы.

*Основная часть* расчетно-аналитической работы состоит из 6 разделов.

Здесь достаточно полно и логично излагаются главные положения в используемых источниках, раскрываются все пункты плана с сохранением связи между ними и последовательности перехода от одного к другому.

Автор должен следить за тем, чтобы изложение материала точно соответствовало цели и названию главы (параграфа). Материал в работе рекомендуется излагать своими словами, не допуская дословного переписывания из литературных источников. В тексте обязательны ссылки на первоисточники, т.е. на тех авторов, у которых взят данный материал в виде мысли, идеи, вывода, числовых данных, таблиц, графиков, иллюстраций и пр.

Работа должна быть написана грамотным литературным языком. Сокращение слов в тексте не допускается, кроме общеизвестных сокращений и аббревиатуры. Каждый раздел рекомендуется заканчивать кратким выводом.

*Общий вывод по результатам проекта, для улучшение финансового состояния предприятия*. В этой части обобщается изложенный в основной части материал, формулируются общие выводы, указывается, что нового лично для себя вынес автор РАР из работы над ним. Выводы делаются с учетом опубликованных в литературе различных точек зрения по проблеме рассматриваемой в РАР, сопоставления их и личного мнения автора. Раздел по объему не должно превышать 1,5-2 страниц.

*Приложения* могут включать графики, таблицы, расчеты. Они должны иметь внутреннюю (собственную) нумерацию страниц.

**Библиография** (список литературы) здесь указывается реально использованная для написания реферата литература, периодические издания и электронные источники информации. Список составляется согласно правилам библиографического описания.

#### **Исходные данные для выполнения РАР**

Составить и проанализировать бизнес-план проекта по указанным данным: **Информация о проекте** 

Название проекта: Производство шербета.

Дата начала проекта: 01.01.20\_\_

Список продуктов: шербет, кг, начало продаж - 16.01.20\_\_

#### **Стартовый баланс**

Денежные средства 1 500 000 руб.

Здания

1. Помещение стоимостью 4 200 000 руб., срок амортизации -

600 мес., износ - 30%.

2. Склад стоимостью 2 000 000 руб., срок амортизации - 360 мес., износ - 40%.

3. Лаборатория стоимостью 1 500 000 руб., срок амортизации - 480 мес., износ - 10%.

Оборудование

1. Холодильник стоимостью 300 000 руб., срок амортизации -

120 мес., износ - 20%.

2. Рефрижератор стоимостью 1 500 000 руб., срок амортизации - 120 мес., износ - 10%.

3. Газель стоимостью 600 000 руб., срок амортизации - 120 мес., износ - 5%. 85

## **Календарный план**

1 этап - подготовка оборудования, длительность - 7 дней, ресурсы:

1. Оборудование для приготовления смеси стоимостью 160 000 руб.

2 этап - формирование запасов сырья, длительность - 7 дней, ресурсы:

- 1. Молоко цельное, л, 8 руб., 7000 л.
- 2. Сахар, кг, 20 руб., 2200 кг.
- 3. Эмульгаторы и стабилизаторы, кг, 165 руб., 40 кг.
- 3 этап производство, начало этапа 16.01.20\_\_, ресурсы:
- 1. Электроэнергия, кВт-час, 1,34 руб.
- 2. Люди, чел.-час, 20 руб.

## **План сбыта**

Цена 35 руб. за 1 кг.

Объем продаж: январь - 3564 кг, февраль - 7128 кг, март - 7128 кг, апрель - 10 692 кг, май - 14 256 кг, июнь - 17 820 кг, июль - 17 820 кг, август - 17 820 кг, сентябрь - 17 820 кг, октябрь - 12 464 кг, ноябрь - 7128 кг, декабрь - 7128 кг.

## **План производства**

Список материалов и комплектующих:

- 1. Молоко цельное, л, 8 руб., 0,666 л.
- 2. Сахар, кг, 20 руб., 0,220 кг.
- 3. Эмульгаторы, кг, 165 руб., 0,004 кг.
- 4. Электроэнергия, кВт-Час, 1,34 руб., 2,5 кВт-час.
- 5. Сдельная зарплата, чел.-час, 0,22 чел.-час. План по персоналу

Директор - 8000 руб., старший бухгалтер - 5000 руб., водитель

рефрижератора - 4000 руб., водитель «Газели» - 3000 руб., уборщица - 2000 руб., лаборант - 2000 руб.

## **Процедура оценивания**

По итогам выполнения, преподавателю для проверки сдается оформленная РАР.

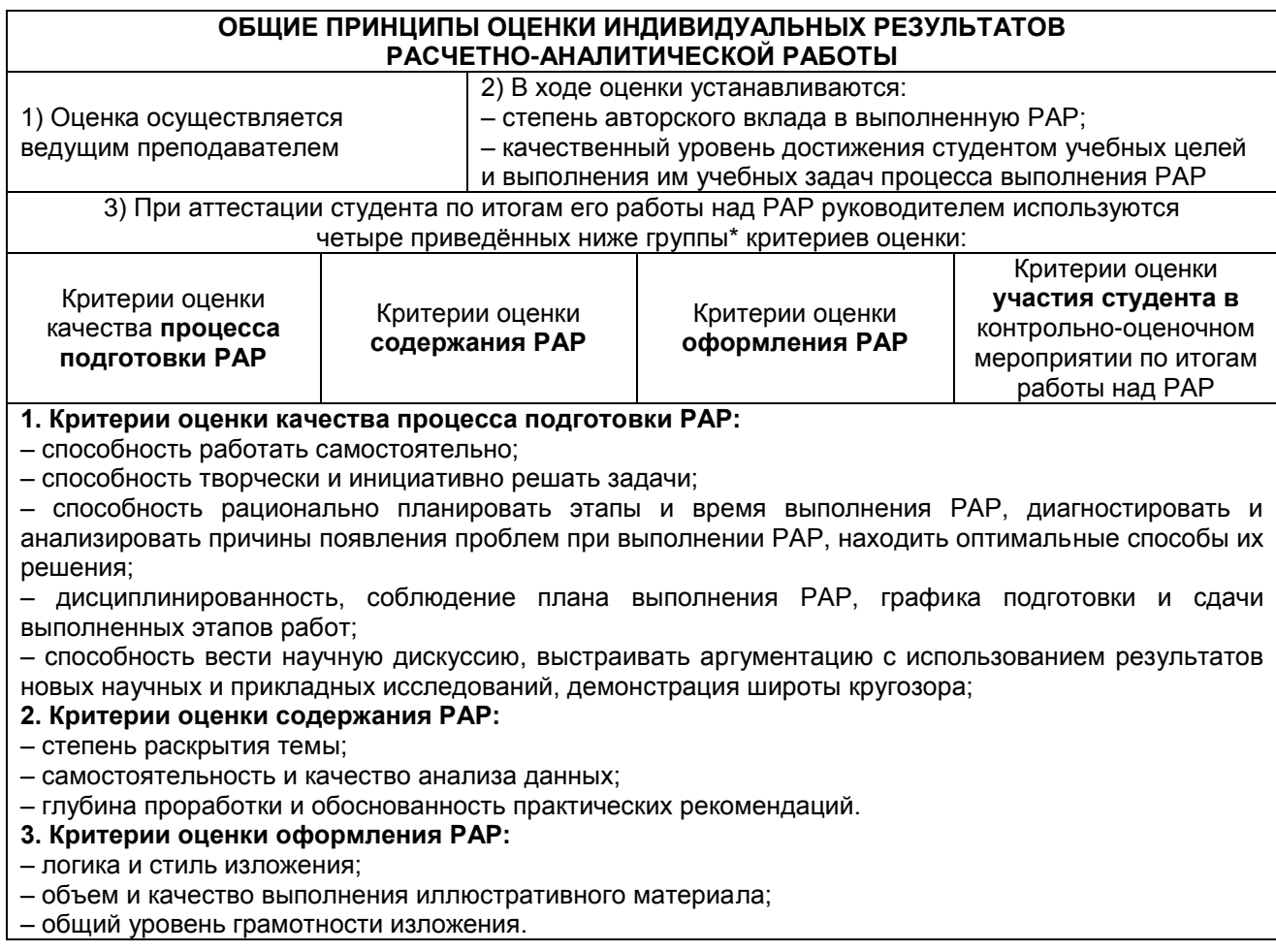

### **Шкала и критерии оценивания РАР для очной и очно-заочной формы обучения**

Оценка «зачтено» выставляется при соблюдении следующих условий:

- содержание РАР полностью соответствует ее теме;

- высокая/достаточная/приемлемая полнота и глубина раскрытия темы РАР;

- расчеты произведены правильно / расчеты произведены с небольшими недочетами;

- высокая/достаточная логика и глубина сделанных выводов;

- степень самостоятельности магистранта при подготовке РАР не вызывает сомнения;

- общие требования к оформлению РАР соблюдены полностью/ соблюдены на приемлемом уровне;

- уровень понимания бакалавром материала, отражённого в РАР, и уровень коммуникативных навыков, продемонстрированный магистрантом на круглом столе соответствует требуемому полностью/находится на приемлемом уровне.

Оценка «не зачтено» выставляется при соблюдении следующих условий:

- содержание РАР не соответствует ее теме;

- не приемлемая полнота и глубина раскрытия темы РАР;
- расчеты произведены неправильно;
- не приемлемая логика и глубина сделанных выводов;

- степень самостоятельности бакалавра при подготовке РАР вызывает сомнения;

- общие требования к оформлению РАР не соблюдены;

- уровень понимания бакалавром материала, отражённого в РАР, и уровень коммуникативных навыков, не соответствует минимально требуемому.

Оценка по расчетно-аналитической работе расписывается преподавателем в оценочном листе. (Приложение 2)

### **Перечень заданий для контрольных работ обучающихся заочной формы обучения**

Для всех студентов выдается одна общая тема для выполнения контрольной работы «Экономическая оценка инвестиционного проекта». Исходные данные для выполнения РАР выдаются преподавателем.

#### **Контроль реализации проекта**

В Project Expert 7 предусмотрены средства для ввода фактической информации о ходе реализации проекта. Актуальная информация может вводиться в программу ежемесячно. На основе введенных данных и плана формируется отчет о рассогласовании плановой и фактической информации, который может быть использован в процессе управления проектом.

#### **Задание**

Составить и проанализировать бизнес-план проекта по производству пирожков. **Информация о проекте**  Название проекта: Производство пирожков Дата начала: 01.01.20\_\_. Длительность: 1 год. Список продуктов: пирожок с рисом, шт., начало продаж: 14.01.20\_\_. **Стартовый баланс**  Денежные средства - 135 000 руб. Здания: цех стоимостью 500 000 руб., срок амортизации - 600 мес., процент износа - 40%.

Оборудование: автомобиль 100 000 руб., срок амортизации - 120 мес., процент износа - 30%.

#### **Календарный план**

1 этап - подготовка оборудования, длительность - 7 дней, ресурсы: Оборудование Ед. изм. Цена (руб) Электроплита шт 25000

2 этап - формирование запасов сырья, длительность - 6 дней, ресурсы: Материал Ед. изм. Цена (руб) Запас Мука кг 8 100 кг

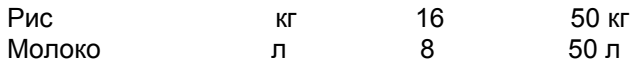

3 этап - производство, начало этапа - 14.01.20\_\_.

### **План сбыта**

Цена: 5 руб. за 1 шт. Объем продаж: январь - 5000 шт., февраль-декабрь по 10 000 шт.

### **План производства**

## **Список материалов и комплектующих**

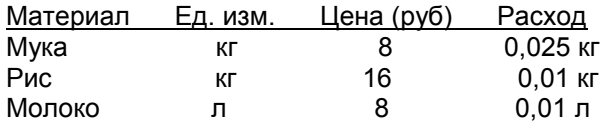

### **Электроэнергия кВт-час 1,34 0,02 кВт-час**

### **Сдельная зарплата**

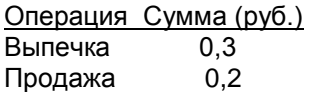

## **План по персоналу**

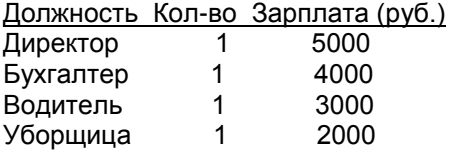

## **Создание проекта**

Запустить Project Expert и создать новый проект:

Название: Производство пирожков

Автор: Фамилия студента

 $\Box$  Дата начала: 01.01.20 (следующего года)

Файл: Фамилия студента (сохраните файл в своей папке)

## **ШКАЛА И КРИТЕРИИ ОЦЕНИВАНИЯ КОНТРОЛЬНОЙ РАБОТЫ для заочной формы обучения**

Оценка «зачтено» выставляется обучающемуся при соблюдении следующих условий:

- содержание задания полностью соответствует ее теме;

- высокая/достаточная/приемлемая полнота и глубина раскрытия темы контрольной работы;

- степень самостоятельности обучающегося при подготовке контрольной работы не вызывает сомнения;

- общие требования к оформлению контрольной работы соблюдены полностью/ соблюдены на приемлемом уровне;

- уровень понимания обучающимся материала, отражённого в контрольной работе,

соответствует требуемому полностью/находится на приемлемом уровне.

Оценка «не зачтено» выставляется обучающемуся при соблюдении следующих условий:

- содержание контрольной работы не соответствует ее теме;

- не приемлемая полнота и глубина раскрытия темы контрольной работы;

- степень самостоятельности обучающимся при подготовке контрольной работы вызывает сомнения;

- уровень понимания обучающимся материала, не соответствует минимально требуемому.

# **3.1.2. ВОПРОСЫ для проведения входного контроля**

### **3.1.1 Входной контроль**

Входной контроль знаний обучающихся является частью общего контроля и предназначен для определения уровня готовности каждого обучающегося и группы в целом к дальнейшему обучению, а также для выявления типичных пробелов в знаниях, умениях и навыках обучающихся с целью организации работы по ликвидации этих пробелов.

Одновременно входной контроль выполняет функцию первичного среза обученности и качества знаний по дисциплине и определения перспектив дальнейшего обучения каждого обучающегося и группы в целом с целью сопоставления этих результатов с предшествующими и последующими показателями и выявления результативности работы.

Являясь составной частью педагогического мониторинга качества образования, входной контроль в сочетании с другими формами контроля, которые организуются в течение изучения дисциплины, обеспечивает объективную оценку качества работы каждого преподавателя независимо от контингента обучающихся и их предшествующей подготовки, т. к. результаты каждого обучающегося и группы в целом сравниваются с их собственными предшествующими показателями. Таким образом, входной контроль играет роль нулевой отметки для последующего определения вклада преподавателя в процесс обучения.

## **Процедура проведения входного контроля**

Входной контроль проводится в учебной группе в аудиторное время без предварительной подготовки обучающихся. Время проведения входного контроля не должно превышать 45 минут.

При проведении входного контроля обучающиеся не должны покидать аудиторию до его окончания, пользоваться учебниками, конспектами и другими справочными материалами.

 По окончании времени, отведенного для входного контроля в группе, преподаватель собирает ответы на проверку. Оценка уровня знаний обучающегося производится в виде «зачтено и не зачтено».

Результаты входного контроля оформляются преподавателем в журнале учета посещаемости и текущей успеваемости студентов.

## **Вопросы для входного контроля для определения уровня знаний**

1. Для ввода сведений о предприятии необходимо: Открыть меню Предприятия – Организации Открыть меню Предприятие – Справочники Открыть меню Начало работы - Предприятие – Организации Открыть меню Предприятие – Контрагенты

2. Какие основные сведения об организации необходимо внести в начале ведения учета? Дата государственной регистрации Вид деятельности Сведения о том, является ли предприятие юридическим или физическим лицом Данные об учредителях

3. Данные о предприятии, введенные при создании предприятия Все данные о предприятии могут быть изменены в будущем по мере необходимости Не могут быть изменены никакие данные Могут быть изменены только адреса и договоры Могут быть изменены только данные кодов предприятия

4. Дата начала ведения учета это –

5. Для настройки параметров учета необходимо Открыть меню Предприятие – Учетная политика Открыть меню Предприятие – Настройка параметров учета Открыть меню Сервис - Параметры Открыть меню Операции – Настройка параметров учета

6. Настройка параметра учета виды деятельности влияет на: Проверить настройку справочников

Выбрать виды деятельности предприятия (производство, розничная торговля) Подключится к удаленной поддержке пользователя

- 7. Каким образом сведения вводят в систему?
- 1. Раскройте организацию системы аналитического учета.
- 2. Какие параметры учета можно настроить в программе?
- 1. Какие способы ввода хозяйственных операций используются в системе?
- 2. Раскройте понятие «субконто».
- 8. Что содержится в журнале операций?

операции

сложные проводки

проведенные документы

документы, не имеющие операции

9.Как начать ввод документа?

открыть **Журнал операций** и нажать кнопку **Новая строка**

открыть меню **Документы** Выбрать нужный документ

нажать на клавиатуре клавишу + (Плюс)

Открыть Общий журнал и выполнить: **Действия Новый**

10. С любым документом можно сделать следующее:

переместить в другой журнал

пометить на удаление

изменить проводки

изменить значения реквизитов документа

11. Какие данные являются исходными для отчетности?

реквизиты документов

проводки проведенных документов

проводки произвольных операций

проводки типовых операций

12. Программа 1С:Предприятие 7.7 предназначена для::

автоматизации бухгалтерского учета

автоматизации различных отраслей экономической деятельности

автоматизации кадрового учета

автоматизации торговых и складских операций

13. За какой период могут быть сформированы итоги в отчетности?

за квартал

за любой произвольный период

за день

за месяц

14. Чем документ отличается от произвольной операции?

у документа есть печатная форма

в документе сохраняются реквизиты, а не только проводки

документ вводится в соответствии с ранее заданным шаблоном, а операцию необходимо полностью вводить вручную

документ - это наиболее автоматизированный способ ввода данных в программу

15. Какие справочники являются подчиненными для справочника Контрагенты?ы?

Договоры и Счета-фактуры

Банковские счета и Договоры

Договоры и Расчетные счета

Ставки НДС и Счета-фактуры

16. Программы платформы 1С Бухгалтерия 8 позволяют:

- a) Автоматизировать учет в производственных и торговых предприятиях;
- b) Подбирать наилучшего контрагента для совершения сделок;

c) Осуществлять электронную отправку отчетности и налоговых деклараций в соответствии с требованиями законодательства

17. В начале работы с 1С: Предприятие 8.2 пользователь должен:

- a) Распределить права по ведению учета между пользователями
- b) Ввести план счетов бухгалтерского учета
- c) Настроить порядок ведения учета

18. Доступ к документам и другим объектам информационной базы осуществляется с помощью:

- a) Стартового помощника
- b) Удаленного помощника

c) Главного меню

19. Меню программы 1С: Предприятие 8.2 содержит следующие вкладки (множественный ответ):

- a) Журнал операций
- b) Банк
- c) Касса
- d) Зарплата
- e) Контрагенты
- f) План счетов

20. В программе 1С Предприятие 8.2 может вестись учет одновременно по:

- a) Одной организации;
- b) Двум организациям;
- c) Более чем двум организациям.

21. В справочник Организация необходимо занести (множественный ответ):

- a) основную информацию об адресе и телефоне организации
- b) информацию об контрагентах
- c) информацию об физических лицах
- d) информацию об учредительных документах организации

22. Если в состав организации входит обособленное подразделение, выделенное на отдельный баланс, то такое подразделение описывается

- a) в справочнике Подразделения организации
- b) в виде отдельного элемента в справочнике Организация

23. При вводе данных о предприятии во вкладке «Основные» указывается информация:

- a) юридический адрес
- b) номер и дата выдачи свидетельства о постановке на учет в налоговом органе
- c) вид деятельности по ОКВЭД

24. Для настройки учетной политики организации необходимо:

- a) Создать новый документ «Учетная политика организаций»
- b) Провести документ «Учетная политика организаций»
- c) Отредактировать уже имеющийся документ «Учетная политика организаций»
- 25. При настройке учетной политике должны быть введены сведения (множественный ответ):
	- a) О порядке расчетов с контрагентами
	- b) О применяемой организацией системе налогообложения
	- c) Данные регистрации организации во внебюджетных фондах и налоговой инспекции
- 26. Заполнение производственного календаря является:
- обязательной процедурой

не обязательной процедурой

27. Настройка параметров учета производится обобщенно для всех организаций: индивидуально, для этого на каждой вкладке необходимо указывать организацию

нет, на некоторых вкладках требуется указывать организацию

да

28. На закладке Кадровый учет настройки параметров учета указываются: особенности кадрового учета в программе

количество организаций ведущих учет в программе

особенности расчета с персоналом в программе

29. Ввод данных о вычетах НДФЛ производится:

в формате элемента справочника Налоги и взносы

в формате элемента справочника Сотрудники

- в формате элемента справочника Физического лица
- 30. Основанием для приема на работу в организацию являются: трудовой договор трудовой договор и приказ

гражданско-правовой договор и приказ

31. Данные трудового договора с работником вводятся:

на закладке Трудовой договор форме элемента справочник Физические лица

на закладке Трудовой договор форме элемента справочник Сотрудники

на закладке Трудовой договор форме элемента справочник Контрагенты

- 32. Лица, принимаемые на работу, должны быть предварительно зарегистрированы в: справочнике Сотрудники
	- с видом Физическое лицо

с видом договора Индивидуальный договор

с видом договора Трудовой договор

33. Для аналитического учета товарно-материальных ценностей в 1С:Бухгалтерия предназначен справочник:

- a) Оборудование;
- b) Номенклатура;
- c) Товары (материалы, продукция, услуги);

34. Установка цен номенклатуры в 1С:Бухгалтерия необходима для:

- a) Информационного обеспечения работников предприятия о ценах номенклатуры;
- b) Информационного обеспечения контрагентов о ценах номенклатуры;
- c) Автоматического заполнения табличных частей документов.

35. Какая сумма НДС будет автоматически указана в документах по поступлению и выбытию материалов, если в номенклатурной карточке материалов в поле Ставка НДС выбрано 18/118?

- a) Сумма НДС, включенная в указанную стоимость материала;
- b) Сумма НДС, рассчитанная сверх указанной стоимости материала;
- c) Сумма НДС не рассчитывается.

36. Какой документ используется для оприходования материалов, приобретенных у поставщика:

- a) Поступление товаров и услуг с видом операции Покупка, комиссия
- b) Поступление товаров и услуг с видом операции Оборудование
- c) Поступление товаров и услуг с видом операции Объекты строительства

37. Какие обязательные реквизиты должен заполнить пользователь при оприходовании материалов, приобретенных у поставщика (множественный ответ):

- a) Дата операции;
- b) Контрагент;
- c) Номенклатурная позиция;
- d) Материально ответственное лицо, принявшее материалы;
- e) Договор;
- f) Цена единицы материалов.

38. Для корректного отражения в учете НДС, поступившего от поставщика материалов необходимо:

- a) Сформировать и провести документ «Счет-фактура полученный»
- b) Сформировать и провести документ «Поступление товаров и услуг»
- c) В документе «Поступление товаров и услуг» указать сумму НДС, полученную от поставщика.

39. После проведения документа «Поступление товаров и услуг» при оприходовании материалов в программе 1С:Бухгалтерия должны сформироваться проводки:

- a) Дт 08 Кт 60, Дт 19 Кт 60;
- b) Дт 10 Кт 60, Дт 19 Кт 60;
- c) Дт 41 Кт 60, Дт 19 Кт 60.

40. Поступление дополнительных расходов, связанных с приобретением материалов отражается через проведение документа:

- a) Поступление товаров и услуг;
- b) Поступление доп.расходов;
- c) Счет-фактура полученный.

41. Внутреннее перемещение материалов при их передаче в производство или между подразделениями отражается документом:

a) Товарная накладная;

- b) Требование накладная;
- c) Акт на списание материалов

42. При реализации товаров необходимо оформить документ:

- a) Реализация товаров и услуг с видом операции Продажа, комиссия;
- b) Реализация товаров и услуг с видом операции Безвозмездная передача;
- c) Реализация товаров и услуг с видом операции отгрузка без перехода права собственности.

## **ШКАЛА И КРИТЕРИИ ОЦЕНИВАНИЯ ответов на вопросы входного контроля**

- оценка «зачтено» выставляется обучающемуся, если количество правильных ответов на вопросы более 61%;

- оценка «не зачтено» выставляется обучающемуся, если количество правильных ответов на вопросы 60% и менее.

## **3.1.3 Средства для текущего контроля**

## **ВОПРОСЫ для самостоятельного изучения тем**

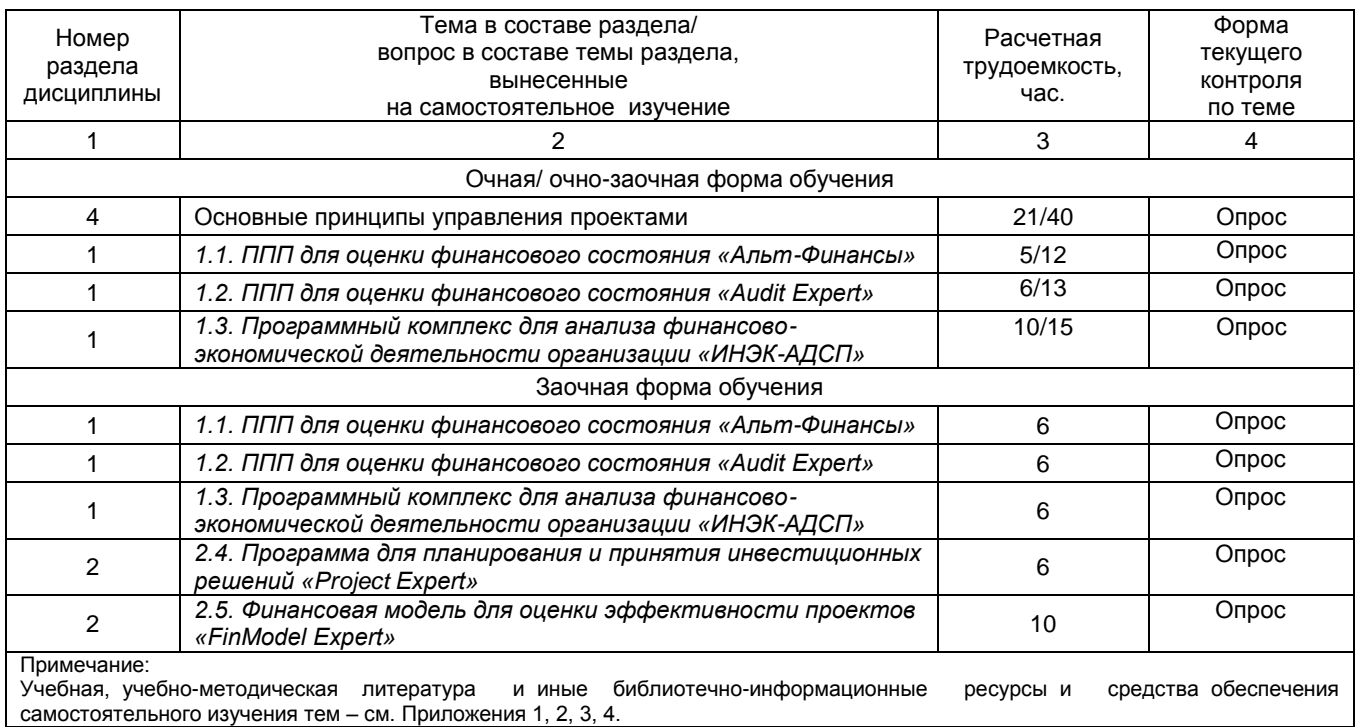

## **ОБЩИЙ АЛГОРИТМ самостоятельного изучения темы**

1) Ознакомиться с рекомендованной учебной литературой и электронными ресурсами по теме (ориентируясь на вопросы, выданные преподавателем для подготовки к лабораторному занятию) 2) Провести самоконтроль освоения темы по вопросам, выданным преподавателем 3) Подготовиться к предусмотренному контрольно-оценочному мероприятию по результатам самостоятельного изучения темы (опросу)

# **ШКАЛА И КРИТЕРИИ ОЦЕНКИ САМОСТОЯТЕЛЬНОГО ИЗУЧЕНИЯ ТЕМЫ**

- оценка «зачтено» по самостоятельно изученной теме выставляется обучающемуся, если он, принимал активное участие в обсуждении темы на лабораторной занятии, а именно: выступил на лабораторном занятии по одному или нескольким вопросам темы, дал обоснованные ответы на вопросы, задавал вопросы по теме другим обучающимися.

- оценка «не зачтено» по самостоятельно изученной теме выставляется обучающемуся, если он, не принимал активное участие в обсуждении темы на лабораторном занятии, а именно: не выступил на лабораторном занятии по одному или нескольким вопросам темы, не дал обоснованные ответы на вопросы, не задавал вопросы по теме другим обучающимися.

# **ВОПРОСЫ**

### **для самостоятельного изучения тем «ППП для оценки финансового состояния «Альт-Финансы»**

1. Характеристика ППП для решения функциональных задач финансового менеджмента: ППП общего назначения, прикладные и специализированные ППП.

2. Технология решения задач финансового менеджмента с использованием ПЭВМ.

3. Применение ППП общего назначения для решения задач финансового менеджмента: анализа финансового состояния предприятия; автоматизации финансовых вычислений; анализа инвестиционных проектов; анализа операций с ценными бумагами; анализа финансовых операций в условиях риска и неопределенности; автоматизации финансового планирования и прогнозирования; автоматизации решения оптимизационных задач.

## **Общий алгоритм самостоятельного изучения темы**

1) Ознакомиться с рекомендованной учебной литературой и электронными ресурсами по теме (ориентируясь на вопросы, выданные преподавателем для подготовки к лабораторному занятию) 2) Провести самоконтроль освоения темы по вопросам, выданным преподавателем 3) Подготовиться к предусмотренному контрольно-оценочному мероприятию по результатам

самостоятельного изучения темы (опросу)

# **ВОПРОСЫ**

**для самостоятельного изучения тем**

# **«ППП для оценки финансового состояния «Audit Expert»**

- 1. Audit Expert в работе аудитора.
- 2. Audit Expert: финансовый анализ деятельности предприятия.
- 3. Audit Expert: решение задач анализа финансового состояния заемщика.

# **Общий алгоритм самостоятельного изучения темы**

1) Ознакомиться с рекомендованной учебной литературой и электронными ресурсами по теме (ориентируясь на вопросы, выданные преподавателем для подготовки к лабораторному занятию) 2) Провести самоконтроль освоения темы по вопросам, выданным преподавателем 3) Подготовиться к предусмотренному контрольно-оценочному мероприятию по результатам самостоятельного изучения темы (опросу)

# **ВОПРОСЫ**

## **для самостоятельного изучения тем «Программный комплекс для анализа финансово-экономической деятельности**

**организации «ИНЭК-АДСП»**

1. Как учитывать отраслевую и хозяйственную специфику деятельности предприятий; Использовать методику ИНЭК;

2. Как реализовывать собственные методики финансового анализа;

3. Как получать практически все регламентируемые законодательством методики финансового анализа по финансовому оздоровлению, оценки унитарных предприятий, АО с долей государственной собственности;

4. Как рассчитывать экономическую добавленную стоимость (EVA);

5. Как консолидировать и анализировать финансовую отчетность предприятий, входящих в холдинги и финансово-промышленные группы;

6. Сравнение и ранжирование предприятия по различным показателям.

## **Общий алгоритм самостоятельного изучения темы**

1) Ознакомиться с рекомендованной учебной литературой и электронными ресурсами по теме (ориентируясь на вопросы, выданные преподавателем для подготовки к лабораторному занятию)

2) Провести самоконтроль освоения темы по вопросам, выданным преподавателем

3) Подготовиться к предусмотренному контрольно-оценочному мероприятию по результатам самостоятельного изучения темы (опросу)

# **ВОПРОСЫ**

### **для самостоятельного изучения тем**

### **«Программа для планирования и принятия инвестиционных решений «Project Expert»**

- 1. Финансовые показатели и показатели эффективности инвестиций.
- 2. Финансовая модель проекта и компании.

3. Финансирование проекта. Оценка потребности в капитальных вложениях и оборотном капитале.

- 4. Оценка инвестиционных проектов.
- 5. Оценка рисков инвестиционных проектов.
- 6. Оценка стоимости бизнеса.

7. Контроль показателей эффективности проекта в ходе и по итогам его

реализации.

8. Сервисные возможности и удобство освоения.

### **Общий алгоритм самостоятельного изучения темы**

1) Ознакомиться с рекомендованной учебной литературой и электронными ресурсами по теме (ориентируясь на вопросы, выданные преподавателем для подготовки к лабораторному занятию)

2) Провести самоконтроль освоения темы по вопросам, выданным преподавателем

3) Подготовиться к предусмотренному контрольно-оценочному мероприятию по результатам самостоятельного изучения темы (опросу)

## **ВОПРОСЫ**

### **для самостоятельного изучения тем**

## **«Финансовая модель для оценки эффективности проектов «FinModel Expert»**

- 1. Оценка эффективности капитальных вложений
- 2. Структура модели
- 3. Принципы и допущения

#### **Общий алгоритм самостоятельного изучения темы**

1) Ознакомиться с рекомендованной учебной литературой и электронными ресурсами по теме (ориентируясь на вопросы, выданные преподавателем для подготовки к лабораторному занятию) 2) Провести самоконтроль освоения темы по вопросам, выданным преподавателем

3) Подготовиться к предусмотренному контрольно-оценочному мероприятию по результатам

самостоятельного изучения темы (опросу)

# **КОНТРОЛЬНЫЕ ВОПРОСЫ**

1.Интегральная классификация бухгалтерских информационных систем.

2.Основные этапы технологического процесса работы с программой «1С: Бухгалтерия 8».

3.Особенности ввода бухгалтерских информационных систем в эксплуатацию.

4.Особенности начальной настройки бухгалтерских информационных систем.

5.Виды справочников в бухгалтерских информационных системах.

6.Характеристика параметров настройки бухгалтерских информационных систем.

7.Особенности ввода остатков в бухгалтерских информационных системах.

8.Особенности эксплуатации бухгалтерских информационных систем в отчетном периоде.

9.Модель обработки данных в информационной системе бухгалтерского учета.

10.Организация системы аналитических счетов в бухгалтерских ИС. Какие модели применяются для организации аналитического учета в бухгалтерских ИС?

11.Табличная и иерархическая модели организации аналитического учета в бухгалтерских информационных системах.

12.Фасетная модель организации аналитического учета в бухгалтерских информационных системах.

13.Организация связи синтетических и аналитических счетов? Приведите схемы связи для различных моделей аналитического учета.

14.Основные способы ввода учетных данных в информационную базу. Приведите примеры.

15.Классификация стандартных отчетов по видам формируемых регистров.

16.Характеристика регламентированных отчетов и их место и роль в системе получения результатной информации бухгалтерского учета.

17.Понятие и цель защиты информации в экономических информационных системах.

18.Понятие системы безопасности информации в экономических информационных системах.

19.Виды угроз безопасности информации в экономических информационных системах.

20.Методы защиты информации в экономических информационных системах.

21.Комплекс мер по защите информации в экономических информационных системах.

22.Стандартные финансовые показатели, вычисляемые с помощью аналитических ИС.

23.Горизонтальный и вертикальный анализ финансовых данных.

24.Стандартный алгоритм работы с программой «Audit Expert».

25.Основные способы аппроксимации, предусмотренные в программе «Audit Expert» для построения прогноза.

26.Основные модули аудиторской программы, которые используются на этапе планирования аудиторской проверки.

27.Раскройте методику аудита с использованием специализированных программ.

28.Характеристика справочников аудиторской программы по методологии аудита, укажите схемы взаимосвязи между ними.

29.Основные операции, выполняемые при формировании аудиторского заключения.

30.Основные направления использования информационных технологий для автоматизации аудиторской деятельности.

## **ШКАЛА И КРИТЕРИИ ОЦЕНИВАНИЯ ОПРОСА**

- оценка «зачтено» по самостоятельно изученной теме выставляется обучающемуся, если он, принимал активное участие в обсуждении темы на лабораторной занятии, а именно: выступил на лабораторном занятии по одному или нескольким вопросам темы, дал обоснованные ответы на вопросы, задавал вопросы по теме другим обучающимися.

- оценка «не зачтено» по самостоятельно изученной теме выставляется обучающемуся, если он, не принимал активное участие в обсуждении темы на лабораторном занятии, а именно: не выступил на лабораторном занятии по одному или нескольким вопросам темы, не дал обоснованные ответы на вопросы, не задавал вопросы по теме другим обучающимися.

### **Часть 3.3 Средства для текущего контроля**

# **ЗАДАНИЕ к лабораторным занятиям**

Обучение основано на рассмотрении комплексного сквозного примера по: моделированию хозяйственной деятельности («Project Expert»); управлению сбытовой и маркетинговой деятельностью («Sales»).

#### **Основы работы в SALES**

Создание клиентской базы. Планирование, учет и анализ различных сторон взаимоотношений фирмы (компании) с ее клиентами

Повышение эффективности бизнес-процессов в настоящее время является одной из приоритетных задач любого бизнеса. Один из наиболее распространенных способов решения этого вопроса – автоматизация отдела продаж.

### **Автоматизация отдела продаж позволит:**

- увеличить продуктивность работы менеджеров по продажам;  $\Box$
- $\Box$ повысить качество взаимодействия с клиентами и партнерами;
- повысить прозрачность и уровень контроля над отделом продаж как на этапе продажи,  $\Box$ так и на этапе послепродажного обслуживания;
- $\Box$ предприятию решать задачи контроля сбыта продукции;
- собирать информацию о потребностях рынка;  $\Box$
- оценивать эффективность маркетинговых акций и анализировать динамику объемов  $\Box$ реализации по подразделениям, продуктам, регионам, отраслям;
- стабилизировать темпы роста объемов продаж и повысить качество управленческих  $\Box$ решений за счет использования накопленной в системе информации о рынках, на которых компания работает.

# **ПОРЯДОК РАБОТЫ С ПРОГРАММОЙ SALES**

Перед выполнением работы необходимо скачать бесплатную версию программы Sales (Quick Sales 2 Free).

**Quick Sales**. В разделе «Краткое описание» Вы можете ознакомиться с основными возможностями программы, посмотреть небольшой ролик о работе в программе и найти другую полезную информацию.

# **1. Заполнение модуля «Клиенты» (**исходные данные ПРИЛОЖЕНИЕ)

**ВАЖНО**: После заполнения каждого модуля необходимо делать скриншот экрана (см. рис.1), а также описывать порядок действий.

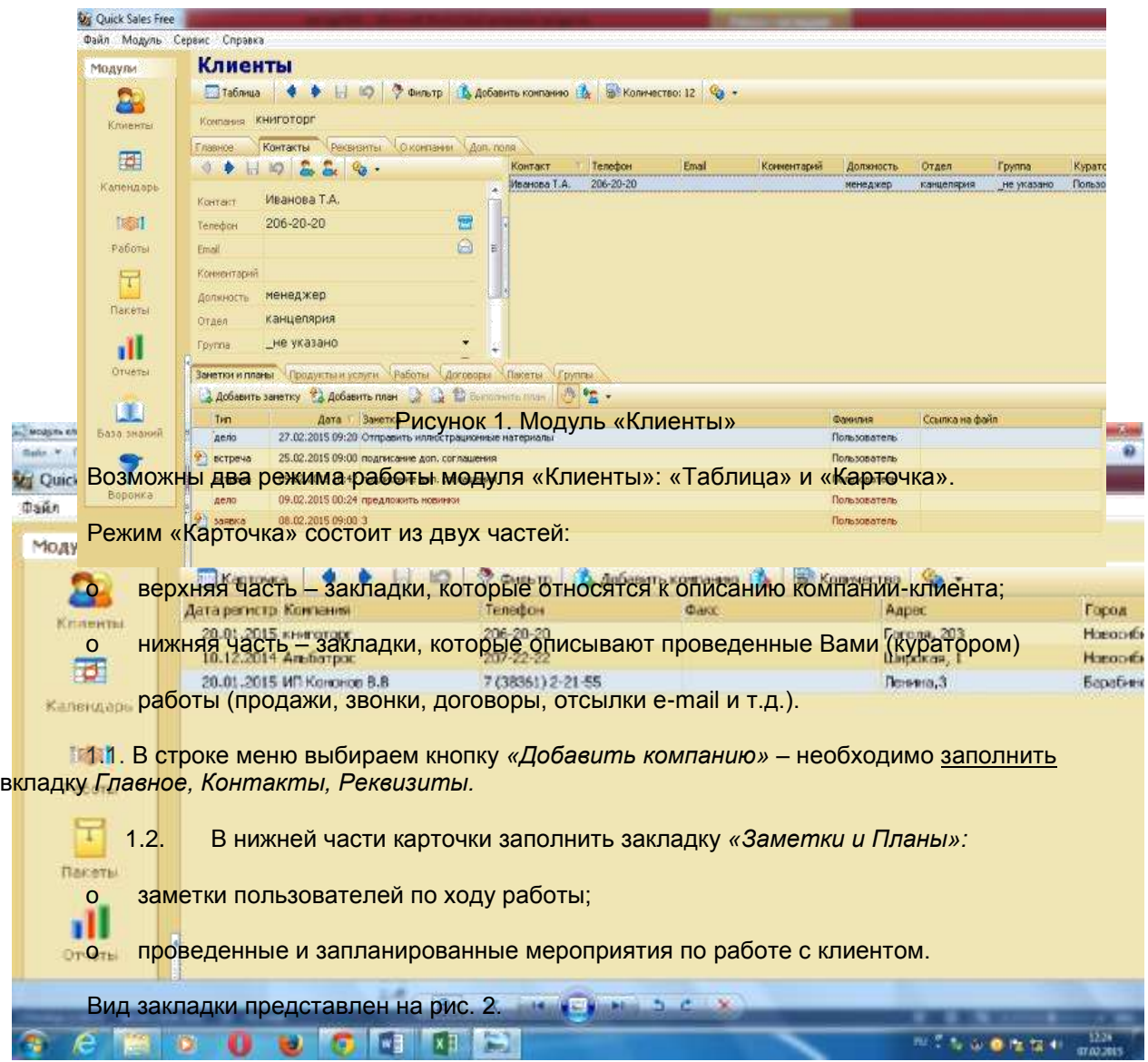

Рисунок 2. Модуль «Клиенты-Заметки и планы»

1.3. Заполнить закладку «Работы». Закладка «Работы» – это одна из наиболее важных закладок Sales. Она используется для записи всех работ, которые Вы проводите с клиентом с целью продажи товаров или услуг.

Работа (сделка) в Quick Sales характеризуется тремя основными параметрами – «Тип», «Этап», «Статус». Конкретные значения этих параметров задаются Администратором системы при установке Quick Sales. Например, они могут быть такими:

- o тип работ: «Бартер», «Продажа», «Партнерство»;
- o этапы работ: «Инициирование интереса», «Демонстрация», «Заключение сделки», «Установка», «Обучение», «Сопровождение», «Оказание услуг»;
- o статус: «Открыта», «Успех», «Отказ» (см. рис. 3).

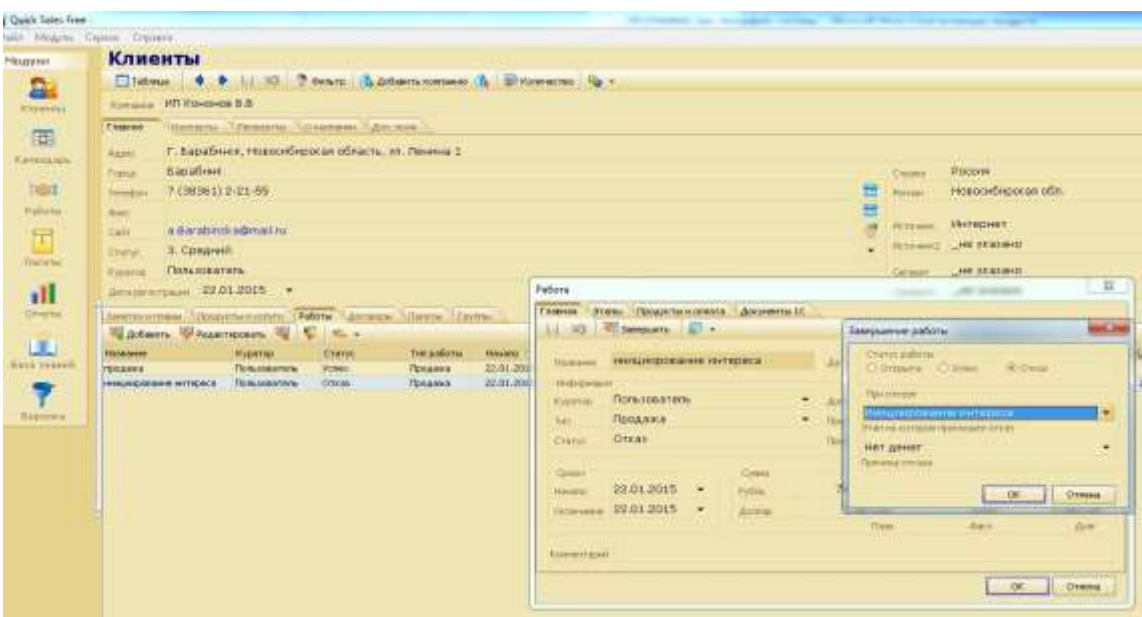

Рисунок 3. Модуль «Клиенты» (пример заполнения карточки ИП Кононов В.В)

1.4. Заполнить в карточке клиента закладку «Продукты и услуги». Закладка обеспечивает работу с перечнем продуктов и услуг, которые проданы или планируются для продаж клиенту. Кроме того, на закладку «Продукты и услуги» автоматически попадают все проданные когда-либо этому клиенту товары и услуги. Ввод информации о продаже выполняется на закладке «Работы». Чтобы добавить продукт, нажмите кнопку *«*Добавить» «Работа», в которой была описана продажа продукта, называется в Quick Sales связанной. Для того чтобы найти связанную работу, следует:

- o на закладке «Продукты и услуги» выделить продукт в списке;
- o нажать кнопку «Найти связанную работу».

В результате Вы перейдете на закладку «Работы», где будет выделена искомая работа. Если продукт не связан ни с одной работой, то появится информационное сообщение об этом.

1.5. Заполнить закладку «*Договоры».* Закладка предназначена для ведения договоров, которые оформляются при заключении сделки. Вид закладки представлен на рис. 4.

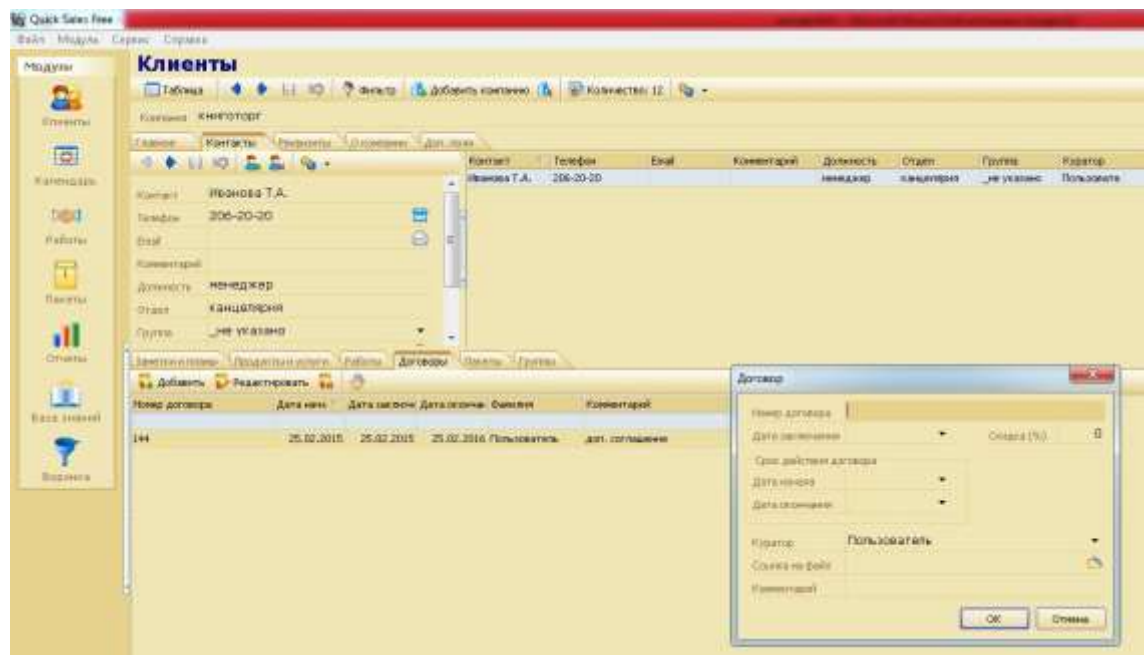

Рисунок 4. Модуль «Клиенты-закладка Договоры»

1.6. Заполнить закладку «Пакеты». Закладка предназначена для создания и рассылки различных информационных материалов контактным лицам компании. Выполним: «Пакеты» статус отправлен для ИП Галкина А.М, ООО Книготорг, ЗАО Экватор.

1.7. Заполнить закладку «Группа». Под группой в Quick Sales понимается набор (группа) компаний, которые объединяются по определенному признаку с целью одновременного проведения различных операций (например: отсылка писем,

планирование, экспорт, поиск карточек и т.д.). Примеры групп – «важные клиенты», «бюджетные организации», «потенциальные дилеры», «сомнительные клиенты» и т.д.

Для включения клиента в «Общие группы» необходимо выбрать карточку клиента

и на закладке «Группы» нажать кнопку «*Общие группы*» в открывшемся окне выбираем для ООО «Книготорг» – крупные компании, ООО «Книгоград» – нерегулярные плательщики, данные для остальных компаний вносим самостоятельно.

### **2. Модуль «Работы»**

Модуль «*Работы»* предназначен для просмотра списка всех (или части) работ, выполненных за весь период работы в системе со всеми клиентами.

Работы могут быть просмотрены пользователем в разрезе именно работ, этапов работ или продаж. Список просматриваемых работ задается при помощи фильтра. Ввод работ (этапов, продаж) выполняется на закладке «*Работы*» модуля *«Клиенты».*

Модуль «*Работы*» может быть вызван одним из трех способов:

- o пункт меню «Модуль/Работы»;
- o инструментальная панель: пиктограмма;
- o клавиша F7.

#### Функции

Основные функции модуля «*Работы*»:

- 1. просмотр работ, продаж, этапов работ;
- 2. поиск работ, этапов работ, продуктов;
- 3. экспорт работ, этапов работ, продаж.

#### Режимы работы

При работе с модулем «*Работы*» возможны три режима отображения информации:

- 1. отображение работ;
- 2. отображение этапов работ;
- 3. отображение проданных продуктов.

Переключение между режимами выполняется с помощью раскрывающегося списка *«работы*» (работы, этапы, продукты).

Для того чтобы определить количество информации, найденной по установленному Вами признаку отбора, достаточно в любой момент нажать кнопку «*количество*». Система подсчитает количество и покажет соответствующую цифру.

Фильтр в модуле «Работы» выполняет поиск информации по следующим критериям:

- 1. работы;
- 2. этапы работ;

3. продукты, которые были описаны в работах.

2.1. Для начала поиска нажмите кнопку «фильтр» или клавишу F3. Раскроется окно «Фильтр работ». В нем введите Ваши критерии отбора:

- o статус;
- o этап.

**ВАЖНО:** При задании значений в текстовых полях вводить точное (полное) значение поля не обязательно. Достаточно ввести часть слова или целое слово, которое должно быть в поле. Если ввести несколько слов, взятых в кавычки, то будет выполнен поиск именно этой фразы.

После того, как все критерии поиска будут заданы, нажмите кнопку «OK». Система выполнит поиск и выведет на экран результаты (см. рис. 5).

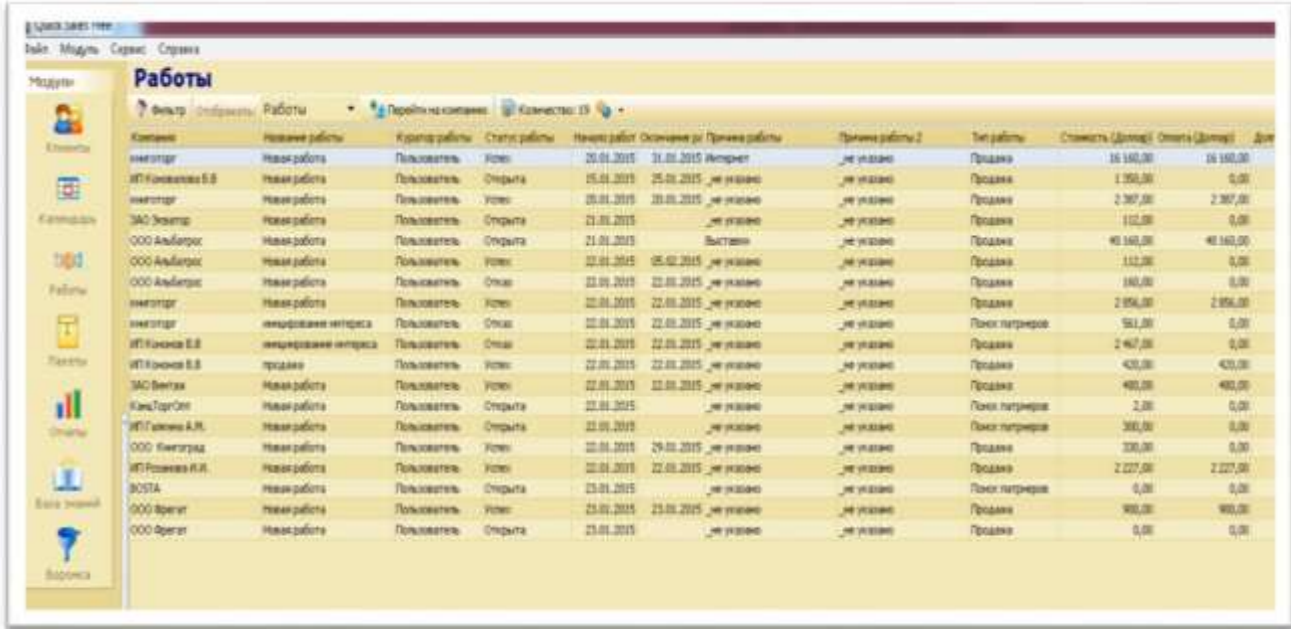

## Рисунок 5. Модуль «Работы»

Для того чтобы вернуться к просмотру всего списка работ, надо очистить фильтр (кнопка «очистить все условия»).

2.2. Изучите раздел «Сервис» (экспорт, импорт доступны в платной версии). Экспорт предназначен для переноса в текстовый файл или в систему MS Excel информации из модуля «Работы»; импорт документов выполняется по всему списку работ. Если в некоторых работах не указан договор 1С или клиент не имеет связи с контрагентом в 1С, такая работа будет пропущена.

## **3. Модуль «Пакеты»**

Модуль «Пакеты» предназначен для работы с пакетами для e-mail рассылки контактным лицам. Модуль «Пакеты» может быть вызван одним из трех способов:

1. пункт меню «Модуль/Пакеты»;

- 2. инструментальная панель: пиктограмма «пакеты»;
- 3. клавиша «F8».

При обращении к модулю «Пакеты» на экран выводятся все когда-либо созданные в системе пакеты (и отправленные, и неотправленные).

По функциональному назначению модуль «Пакеты» аналогичен закладке «Пакеты» модуля «Клиенты» (см. раздел «Модуль Клиенты/Закладки», п. «Клиенты/Закладка «Пакеты»).

Отличия состоят в следующем:

- 1. на закладке «Пакеты» отображаются пакеты, предназначенные только для текущей компании, а в модуле «Пакеты» – пакеты, предназначенные для всех компаний;
- 2. на закладке «Пакеты» можно создавать новые пакеты, а в модуле «Пакеты» можно работать только с заранее сформированными пакетами;
- 3. для создания новых пакетов надо использовать закладку «Пакеты».

#### Выполнить «Отправить пакет»

Используя модуль «Пакеты», Вы можете:

- 1. Отправить один пакет. Для этого нужно выделить пакет и нажать кнопку «отправить». Пакет будет отправлен.
- 2. Отправить все неотправленные пакеты сразу. Для этого нужно выбрать единственный пункт в меню, который раскрывается по кнопке: «отправить все не отправленные».

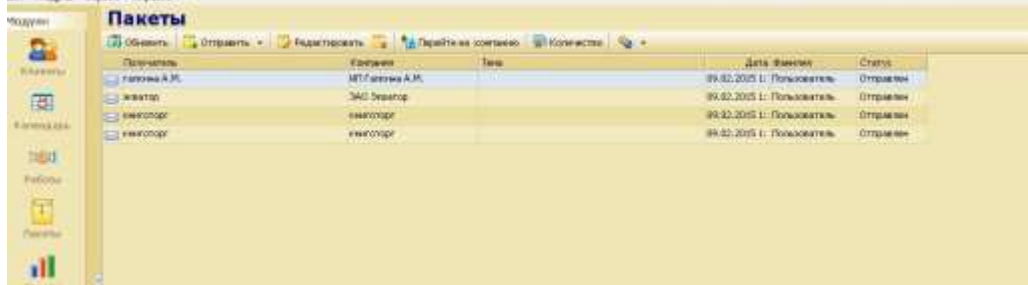

#### Рисунок 6. Модуль «Пакеты»

## **4. Модуль Отчеты**

Модуль «Отчеты» позволяет быстро и просто получать аналитические отчеты по продажам. Цель любого отчета – показать, как проходили продажи товаров (услуг) за определенный период времени в стоимостном или количественном выражении. В отчетах учитываются проданные товары, независимо от типа работ, в результате которых они были реализованы.

Отчеты Quick Sales очень наглядны, так как предоставляют информацию не только в цифровом, но и в графическом виде (в форме диаграммы).

Модуль «Отчеты» может быть вызван одним из трех способов:

- 1. пункт меню «Модуль/Отчеты»;
- 2. инструментальная панель: пиктограмма «отчеты»;
- 3. клавиша F9.

Модуль «Отчеты» состоит из 2-х закладок:

- 1. «Параметры» для ввода параметров и условий формирования отчета;
- 2. «Результат» для просмотра отчета.

В левой части закладки, называемой «Параметры отчета», задаются параметры отчета, по которым отчет будет построен. В правой части закладки, называемой «Условия отчета», задаются дополнительные условия, уточняющие, как именно формировать отчет.

В таблице 4 даны пояснения к списку параметров, которые можно выбрать в группе «Отчет».

Таблица 4

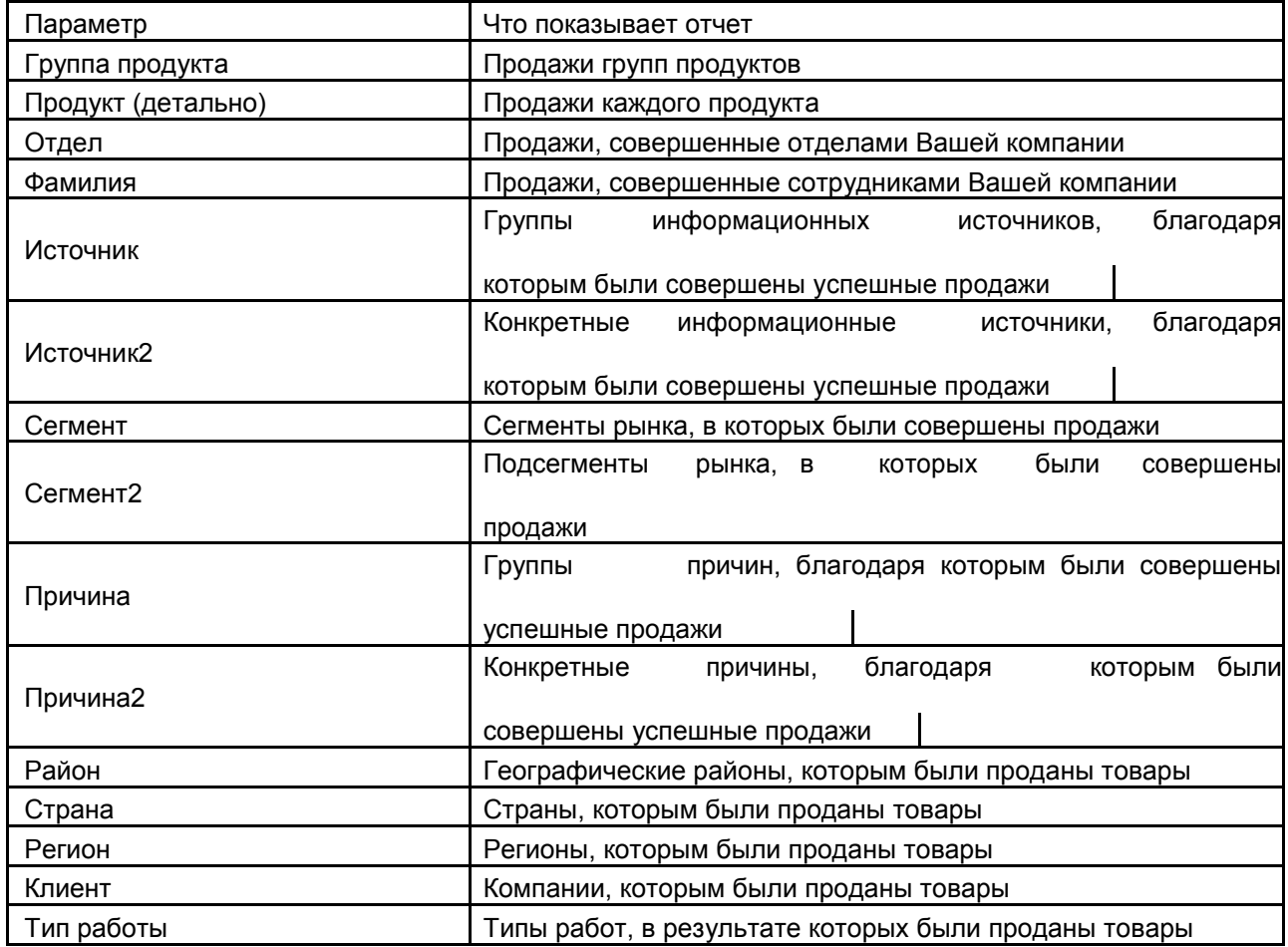

### Параметры отчета

Построить отчет:

o продажи каждого продукта за первый квартал (скриншот-диаграмма);

o по группам информационных источников, благодаря которым были совершены

успешные продажи;

- o по компании, которым проданы товары;
- o регионы, которым были проданы товары;
- o группы причин, благодаря которым были совершены успешные продажи.

**ВАЖНО:** Полученные отчеты должны быть сформированы в виде диаграмм, представлены в работе в виде скриншотов.

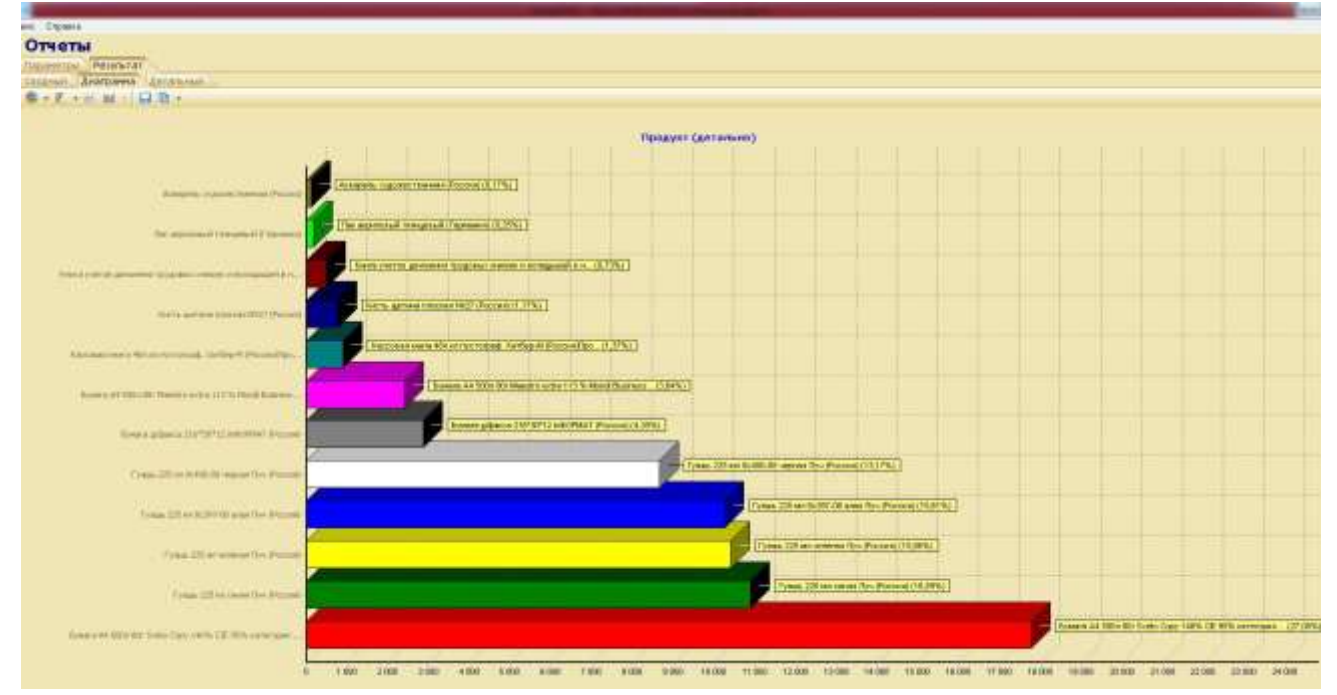

Рисунок 7. Модуль «Отчет-продукты (детально)»

# **5. Модуль Воронка**

Модуль «Воронка» позволяет узнать, как в текущий момент продвигаются продажи в компании, насколько активны сотрудники, над какими этапами работы они трудятся. Например, скольких клиентов они пытаются заинтересовать, сколько демонстраций продукта они проводят, сколько собираются заключить сделок и т.д. Информация в модуле «Воронка» показывается в виде диаграммы (по форме напоминающей воронку). Такая форма представления очень удобна, так как позволяет наглядно и быстро оценить активность работы компании (отдела или сотрудника).

Модуль «Воронка» может быть вызван одним из двух способов:

- o пункт меню «Модуль / Воронка»;
- o инструментальная панель: пиктограмма «воронка».

## Построить воронку:

Вы выбираете этапы работы (инициирование интереса, демонстрация, сопровождение, и т.п.).

Система в соответствии с выбранными в п. 1. и п. 2. данными просмотрит все открытые работы и подсчитывает количество открытых (нет даты завершения) этапов работ, кураторами которых являются выбранные Вами сотрудники. Подсчет проводится по каждому типу выбранных этапов. Тип работы и куратор этапа при этом значения не имеют. Если в одной работе встречаются два (или более) открытых этапа одного типа, то в подсчитываемое количество они попадут столько же раз (см. рис. 8).

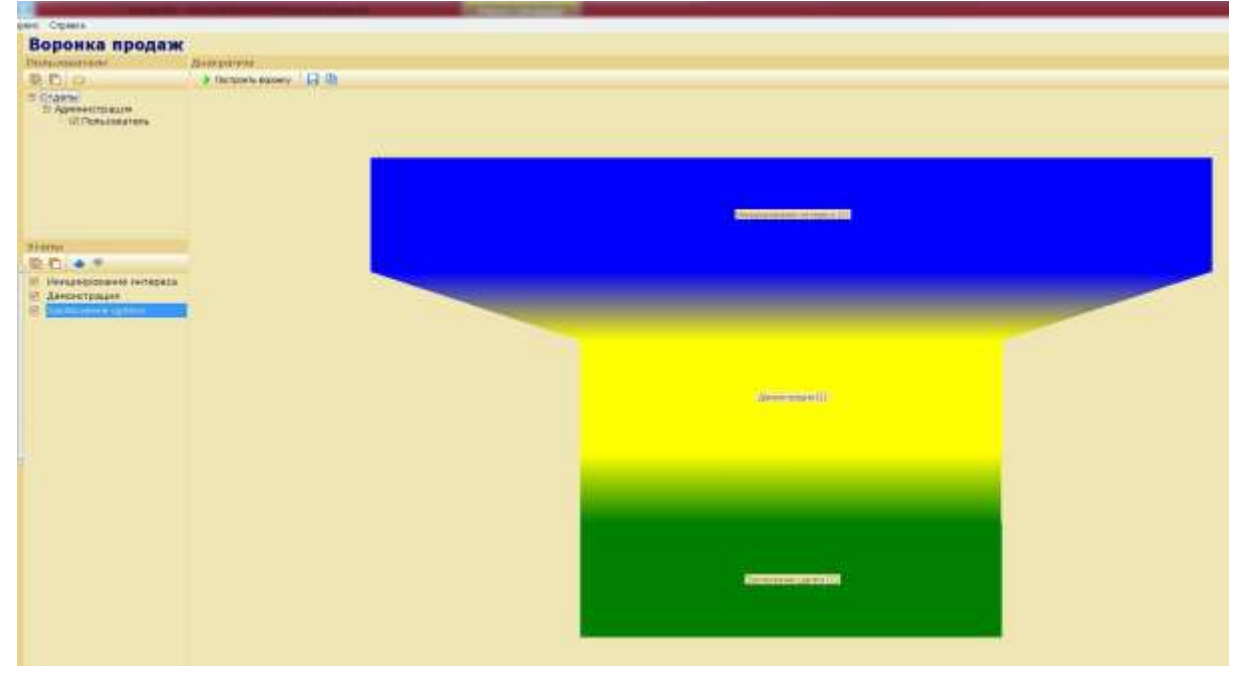

## Рисунок 8. Модуль «Воронка»

Результаты подсчетов по каждому этапу представляются в виде единой диаграммы. Этап работы на диаграмме показывается отдельным цветным прямоугольником. Причем, чем больше количество открытых этапов данного вида, тем больше размер прямоугольника на диаграмме. Само количество выводится на диаграмме после его названия в скобках. Если для построения воронки выбрано несколько сотрудников, то воронка показывает суммарное число открытых этапов открытых работ, кураторами которых являются выбранные сотрудники.

## **6. Используя «Фильтр» в модуле «Клиенты» необходимо найти за**

#### **первый квартал:**

o компании, расположенные в Алтайском крае (поиск по одному полю) – результатом поиска будет та карточка, в соответствующем поле которой

содержится заданное слово (сделать скриншот);

- o компании с успешным исходом сделки и запланированной демонстрацией новинок (поиск по нескольким полям);
- o продукт оплачен, запланирована встреча;
- o продукт оплачен, сделка завершена успехом;
- o работа открыта, продукт оплачен, перейти в карточку компании и выяснить в

чем причина не завершенной сделки;

o в окне поиска и отсортировать результирующий список по следующим

критериям: «Название компании», «Страна», «Регион», «Город» и т.д. Условие сортировки выбирается из раскрывающегося списка «Сортировка»;

o компании по перспективности (в начале списка оказываются компании с самым низким статусом, в конце – с самым высоким и с не указанным статусом).

### **1.2 Основы работы в PROJECT EXPERT**

Разработка инвестиционного проекта по созданию акционерного общества по производству продукции

Project Expert – компьютерная программная система, предназначенная для создания

и анализа финансовой модели нового, еще не созданного, или действующего предприятия независимо от его отраслевой принадлежности и масштабов.

В программе любая хозяйственная деятельность (закупка оборудования,

приобретение сырья, оплата труда, продажа готовой продукции, уплата налогов и т.п.) рассматривается как непрерывная цепочка преобразований активов из одной формы в другую посредством использования денежных потоков.

Выполнение контрольной работы возможно в аудитории (установлена программа **Project Expert Tutorial**), либо вне ее с использованием демонстрационной версии (ДЕМО). Однако следует помнить, что возможности ДЕМО версии ограничены.

В качестве примера, в демо версии может быть открыт любой проект длительностью до 5 лет, создана модель и проведен расчет проектов длительностью до 1,5

лет. При этом демо версия Project Expert имеет ряд ограничений:

- $\Box$  . длительность работы после установки составляет две недели;
- закрыта возможность печати, число производимых продуктов или услуг не превышает  $\Box$ трех;
- число используемых для их производства материалов, а также групп персонала,  $\Box$ общих издержек, кредитов, вкладов в акционерный капитал, дополнительных инвестиций и выплат – пяти;
- число этапов календарного плана десяти; $\Box$

число проектов для сравнения, интеграции и моделирования холдинга также ограничено тремя.

## **ПОРЯДОК РАБОТЫ С ПРОГРАММОЙ PROJECT EXPERT**

Все работы выполняются автоматизировано, в диалоге с пользователем. Всегда есть возможность изменения ранее введенных исходных данных, добавления в модель значений новых, ранее не учтенных факторов.

При работе с Project Expert пользователю доступна справочная система, в которой детально описаны основные возможности пакета и технология работы.

### 1 **Создать новой проект**

1.1 Для создания следует выбрать команды «Проект-Новый**»** или нажать на

кнопку панели инструментов «Новый». Далее в диалоговом окне «*Новый проект*» следует указать: o название проекта (например, Создание фирмы\_ФИО);

- o дату начала проекта (01.01.2014 г.);
- o длительность проекта (1 год);
- o название файла, в котором он будет размещен (например, Фирма\_ФИО). Для указания места расположения файла проекта следует воспользоваться кнопкой «Пролистать**»,** которая позволяет в окне *Проводника* найти нужную папку для

хранения файла, указать его имя и собственно сохранить файл проекта.

o После нажатия кнопки ОК на рабочем столе появляется окно "*Содержание''* (см. рис. 9)

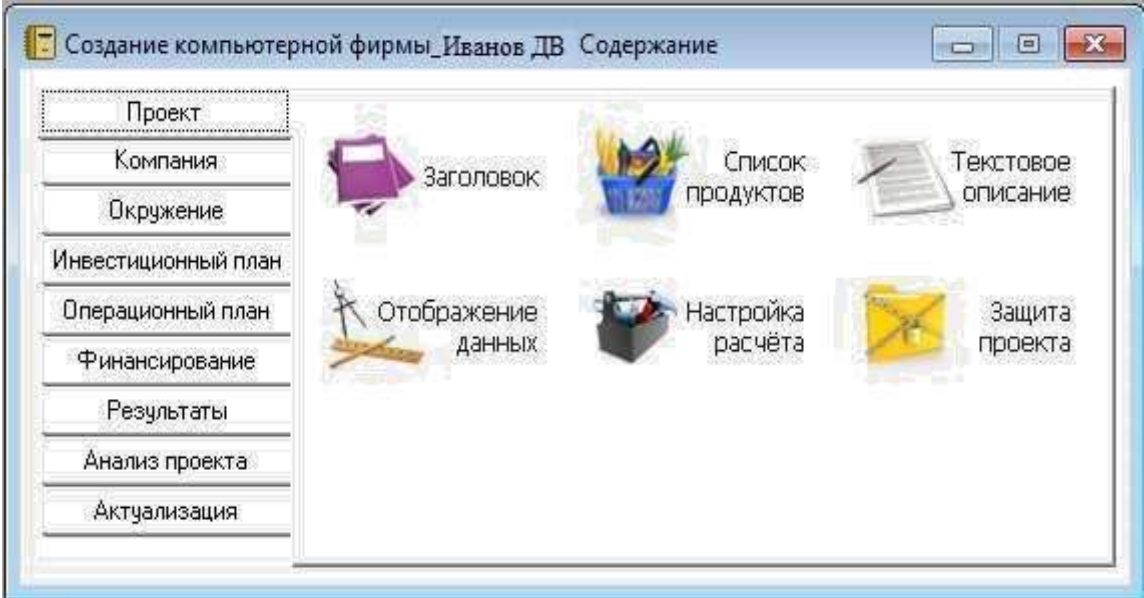

## Рисунок 9. Диалоговое окно «Содержание»

1.2 Выбрав в разделе «Проект» модуль «Заголовок», открываем диалоговое окно «Заголовок проекта», в котором отражаются уже введенные на предыдущем шаге данные, характеризующие основное содержание проекта. В поле "Комментарий" этого окна целесообразно ввести информацию об основном содержании создаваемого проекта. Закрывается окно кнопкой ОК (сделать СКРИНШОТ).

1.3 Следующим шагом является формирование списка продуктов, создание которых является целью проекта. В диалоговом окне "Список продуктов" следует ввести названия продуктов, а также указать для всех продуктов единицы измерения – "шт." и начало продаж, например, 01.03.2014. (сделать СКРИНШОТ).

1.4 В модуле «Отображение данных» в карточке «Масштаб» установим режим показа данных по месяцам до конца 2014.

1.5 В карточке «Итоговые таблицы» установим флажок использования

разделителя 1000, количество дробных знаков – 2, валюту итоговых таблиц – Доллар США и единицы отображения – \$ USA.

- 1.6 В модуле «Настройка расчета» в карточке «*Ставка дисконтирования*» установим:
- o величину ставки по основной валюте (рубли) 25%;
- o по дополнительной валюте (долл. USA) 10%;
- o шаг дисконтирования месяц.
- 1.7 В карточке "Детализация" установим флажок "*Доходы участников*".

1.8 В карточке "*Показатели эффективности*" выберем долю выплат, финансируемых за счет поступлений того же месяца – 100% и период расчета интегральных показателей и отображения результатов – до 12 месяцев проекта.

2 **В разделе «Компания»** в модуле «Разнесение издержек» установим режим отнесения всех издержек на всю компанию (обычно он установлен по умолчанию).

## 3 **В разделе «Окружение»** установим.

3.1 В модуле «Валюта**»** в диалоговом окне «*Валюта проекта»* выберем в качестве основной валюты рубли, поскольку предусматриваются расчеты в рублях, а в качестве второй валюты проекта – доллар США. Введем также курс на начало проекта 1\$USA=50 руб., масштаб денежных единиц 1 рубль и 1 доллар.

3.2 В модуле «Инфляция» установим флажок "Использовать для всех объектов" и введем уровни инфляции за год проекта 12%.(сделать СКРИНШОТ).

3.3 В модуле «Налоги» примем упрощенную систему налогообложения.

#### 4 **Разработка инвестиционного плана**

4.1 В разделе «Инвестиционный план» разработаем инвестиционный проект создания предприятия по производству ПРОДУКТА I-III – формирование *календарного* плана работ с помощью модуля «*Календарный план*». Создадим план, включающий следующие этапы:

- 1. объединенный этап "*Подготовительные работы*" включающий 2 дочерних этапа (стоимостью 60 тыс. руб.);
- 2. объединенный этап "*Установка сборочной линии*" (актив), включающий дочерние этапы (стоимостью 658 тыс. руб);
- 3. производство: 3 вида продуктов.

**ВАЖНО:** "*Календарный план*" список этапов и соответствующая диаграмма Гантта (см. рис. 10) (сделать СКРИНШОТ).

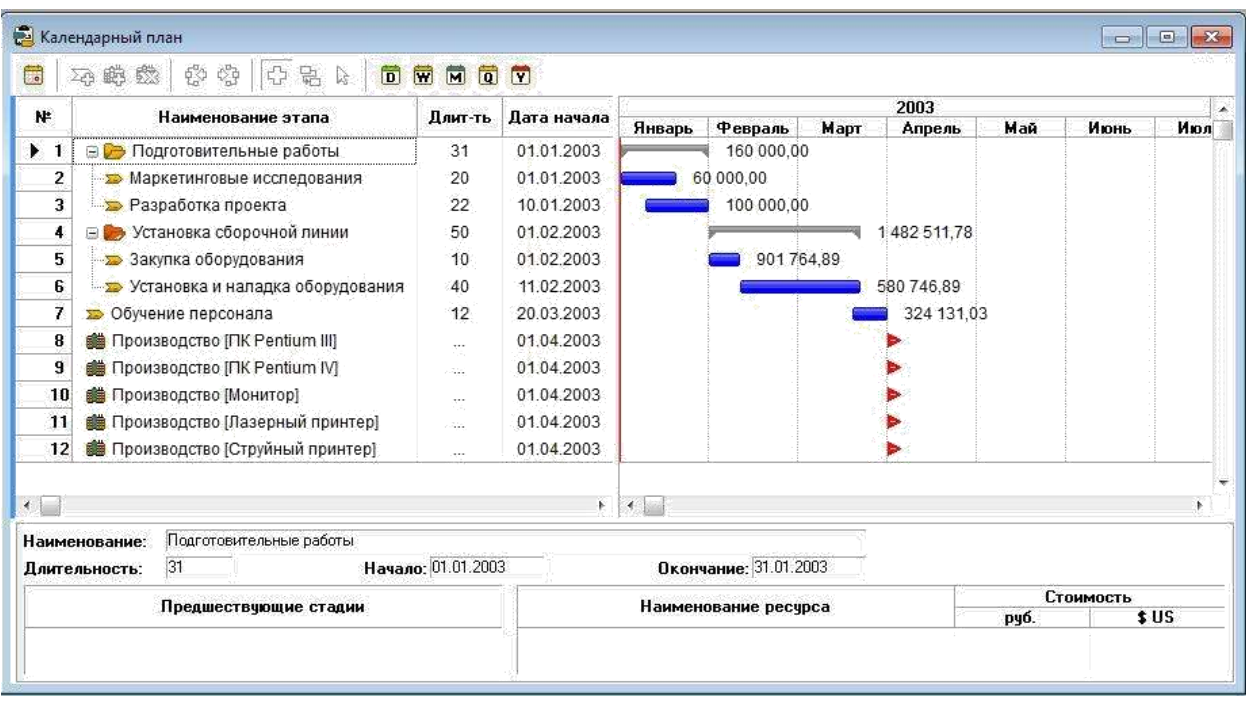

Рисунок 10. Календарный план проекта.

5 **Создание операционного плана,** важнейшей составляющей которого является «*План сбыта*», реализуемый с помощью одноименного модуля раздела «Операционный план». Примем, что в результате маркетингового анализа рынка в данном регионе установлены рекомендуемые цены и объемы сбыта продукции создаваемого предприятия. В соответствие с полученными результатами такого анализа введем в модуле "*План сбыта*" цены на все виды продуктов:

o Продукт I - 4000 руб.; o Продукт II – 6500 руб.; o Продукт III 2100 руб.

5.1 В карточке "*Объемы сбыта*" (см. вкладку *Объем сбыта* в окне *План сбыта*) введем планируемые объемы сбыта каждого вида продукции СОГЛАСНО ВЫБРАННОГО ВАРИАНАТ (Таблица 2)(в шт./мес.):

o Продукт I - \*\*\*шт.;

- o Продукт II \*\*\*шт.;
- o Продукт III -\*\*\*шт.

Укажем для каждого вида продукции *наращивание объемов сбыта в течение двух месяцев.*

Для ввода объемов сбыта воспользуемся кнопкой "*Быстрый ввод*". *В* карточке "*Условия поставок*" введем запас готовой продукции в размере 10%. (сделать СКРИНШОТ).

5.2 В модуле "*План производства*" введем для каждого продукта единицы измерения – "Шт." и производственный цикл – 0 дней.

5.3 В карточке "*Материалы*" для ПРОДУКТА I и ПРОДУКТА II введем

следующие величины стоимости комплектующих изделий, представленных в табл. 5.

Таблица 5

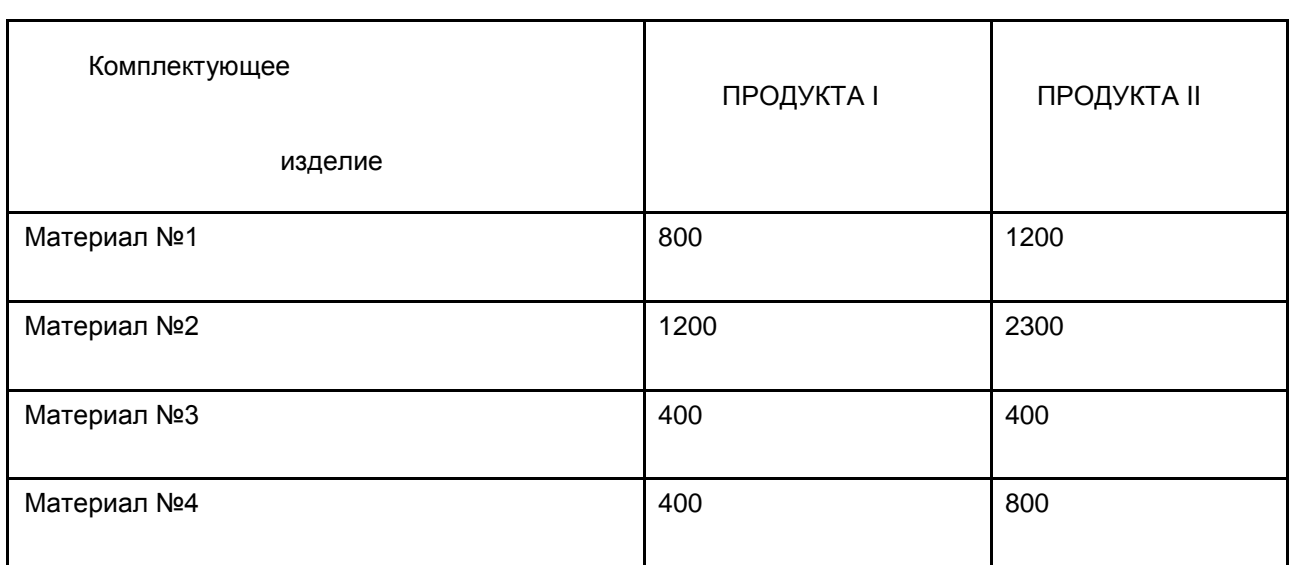

Материалы

Для Продукта III введем параметр «*Суммарные прямые издержки*» по материалам:

- o продукт III 1500 руб.;
- o сырье, материалы, комплектующие (сделать СКРИНШОТ).

5.4 В карточке "*График производства*" установим флажок на режиме "*Неограниченное производство*" (означает, что производство способно реализовать планируемые объемы продаж).

- 5.5 В модуле "*План по персоналу*" необходимо ввести:
- o для карточки "Управление" Директор с зарплатой 600долл./мес. и бухгалтер с зарплатой 400 долл./мес. (оплата в течение всего проекта);
- o для карточки "Производство" 2 рабочих зарплатой 250 долл./мес. (оплата в

течение периода производства);

o для карточки "Маркетинг" – 1 работник отдела сбыта с зарплатой, равной 0.01% от поступлений от сбыта продукции. Ввод – зарплаты работников отдела сбыта производится с использованием формулы. Для этого в окне "План

персонала" выбирается сложная схема, выплат и после нажатия кнопки "Схема" появляется окно "Сложная схема выплат" (СКРИНШОТ).

5.6 В модуле «Общие издержки» необходимо ввести в карточке "*Производство*" – производственные накладные расходы по 2 тыс. руб./мес. в течение периода производства и аренда помещений по 40 тыс. руб./месяц в течение периода проекта.

5.7 Выполнить расчет модели (клавиша [F9]) таблица Кэш-фло (Результаты >

Кэш-фло) (сделать СКРИНШОТ).

6 **Финансирование проекта.** Рассмотрим смешанную схему финансирования проекта с использованием акционерного капитала и подбора кредита.

6.1 В диалоговом окне "*Акционерный капитал*" раздела "*Финансирование*" активируем кнопку "*Дефицит*" и выполним расчет проекта. Появится возможность оценить "*Дефицит наличных средств*" (в рублях или в долларах) (сделать СКРИНШОТ).

В нижней строке таблицы приводится "Б*аланс наличности на конец периода*" и показаны максимальное значение дефицита и период наличия дефицита (сделать СКРИНШОТ).

Примем для нашего проекта финансирование за счет акционерного капитала с разовой выплатой в начале проекта 700 тыс. руб. соответствующим приобретением акционерами акций с номинальной стоимостью по 3000 руб.

6.2 В модуле «Распределение прибыли" укажем периодичность выплаты дивидендов «Раз в 6 месяцев» и долю прибыли, идущую на дивиденды – 50%. (сделать СКРИНШОТ).

6.3 При проведения расчета проекта можно увидеть в Кэш-фло, что сохраняется дефицит наличных средств в рублях (сделать СКРИНШОТ).

Для устранения дефицита наличности денежных средств возьмем кредит. Для этого воспользуемся инструментом подбора кредита в диалогом окне «*Займы»* модуля

«Финансирование». В открывшемся диалоговом окне «*Подбор кредита»* установим параметры по кредиту (сделать СКРИНШОТ – Результат подбора кредита).

В результате проведенных действий в Кэш-фло будет отсутствовать дефицит наличных средств.

#### **6. Анализ инвестиционного проекта и составление отчета**

На основании анализа таблиц финансовых отчетов можно получить ряд графиков, наглядно характеризующих изменение финансовых характеристик проекта за время его реализации (см. рис.11).

Из отчета о движении денежных средств получить график баланса наличности (сделать СКРИНШОТ).

Сформировать результаты анализа основных финансовых показателей проекта (коэффициентов текущей и срочной ликвидности и рентабельности инвестиций) (сделать СКРИНШОТ).

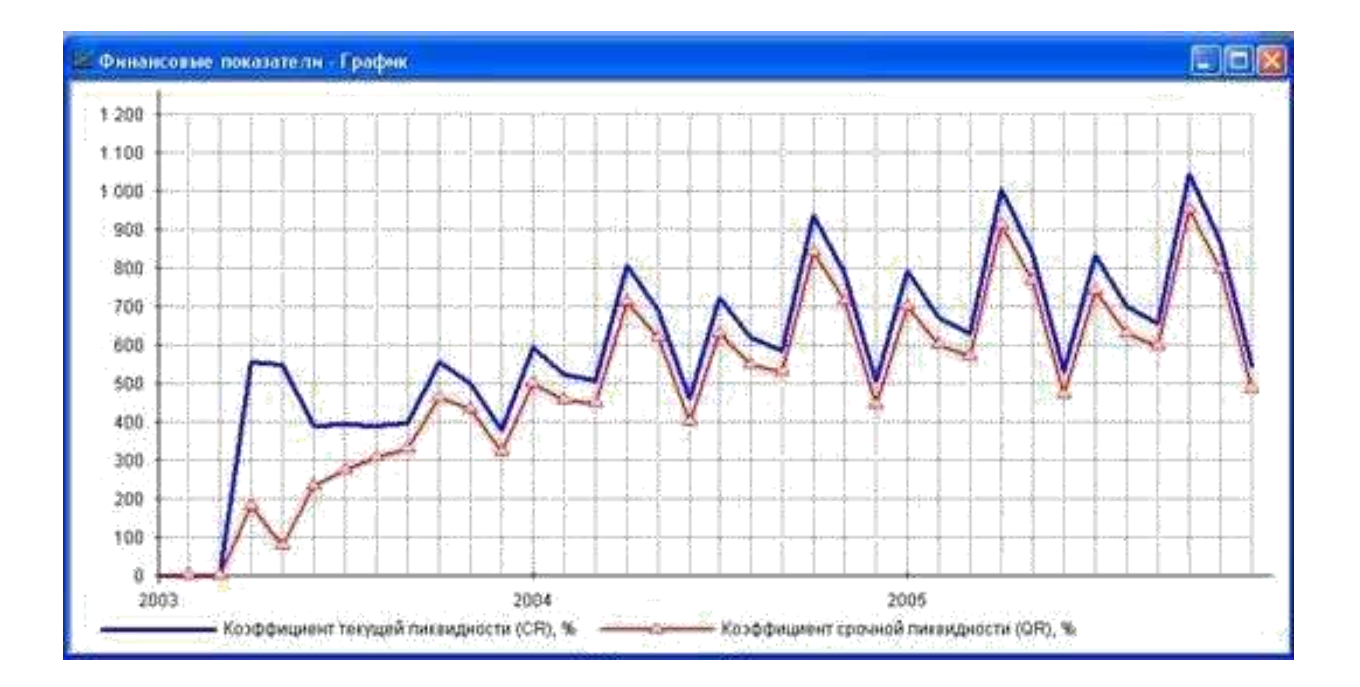

Рисунок 11. Графики коэффициентов ликвидности

При проведении анализа чувствительности в качестве варьируемых параметров

*выберем ставки налогов, объём сбыта, цена сбыта, прямые издержки, общие издержки и зарплату персонала* и примем диапазон варьирования параметров от **-**20% до +20% с шагом 5%.

Получить результаты анализа влияния этих параметров на индекс прибыльности *PI* и *NPV* (сделать СКРИНШОТ).

Сделать вывод, что повлияло на эффективность проекта.

Сформировать отчет, сделать выводы. Отчет можно посмотреть, воспользовавшись кнопкой «*Предварительный просмотр*» и возможностью *листания страниц*.

## **2 Варианты заданий**

Контрольная работа состоит из двух теоретических вопросов и практического задания. Теоретические вопросы студент выбирает согласно указанного варианта. Номер варианта соответствует номеру зачетной книжки (номеру в списке).

Определим варианты задания согласно таблице 1 (для студентов заочной формы обучения) и таблице 2 (очной формы обучения).

Таблица 1

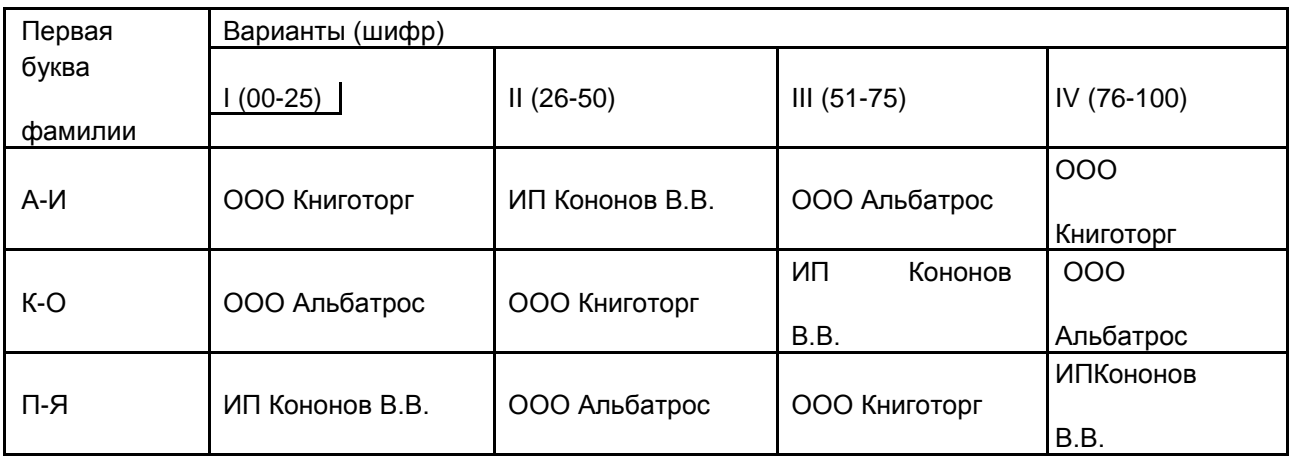

# **Варианты заданий для студентов заочной формы обучения**

Таблица 2

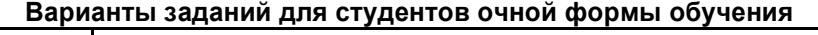

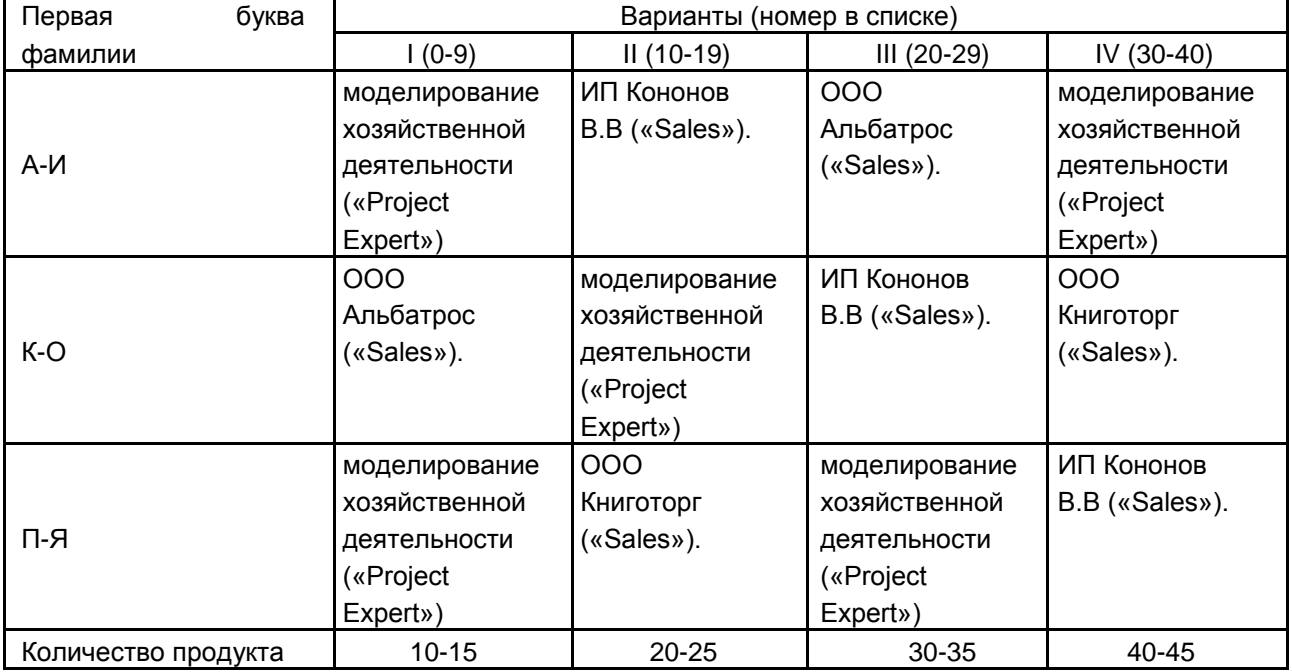

## СПОСОБ ОПРЕДЕЛЕНИЯ ВАРИАНТА:

Например, фамилия студента (заочной формы обучения) Иванов А.А. (шифр 15232), тогда при выполнении задания выбираем вариант II.

СПОСОБ ОПРЕДЕЛЕНИЯ КОЛИЧЕСТВА ТОВАРА:

Количество продукта найдём: последние 2 цифры шифра в зачетной книжке умножаем на 3. Например, *шифр 15232*, тогда количество проданного товара **«**Бумага А4 500л 80г Sveto Copy 146% {Россия}(16\$)» 10+32\*3=96 упаковок

Таблица 3

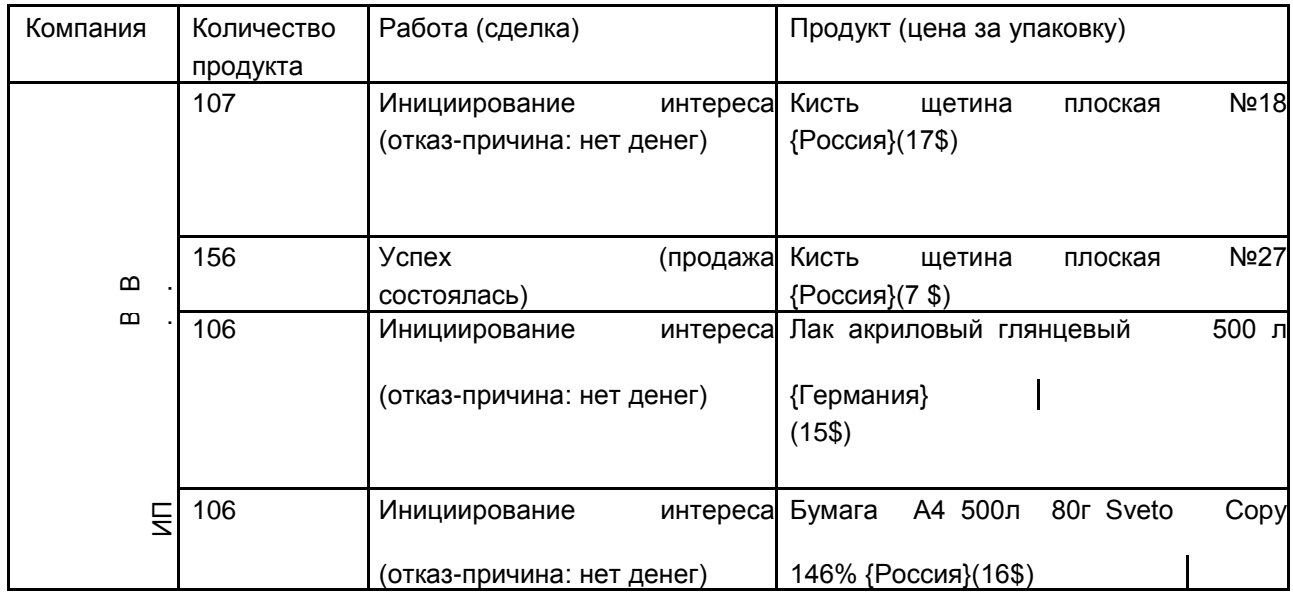

# Пример расчета количества товара:

# **5 ПРИЛОЖЕНИЕ**

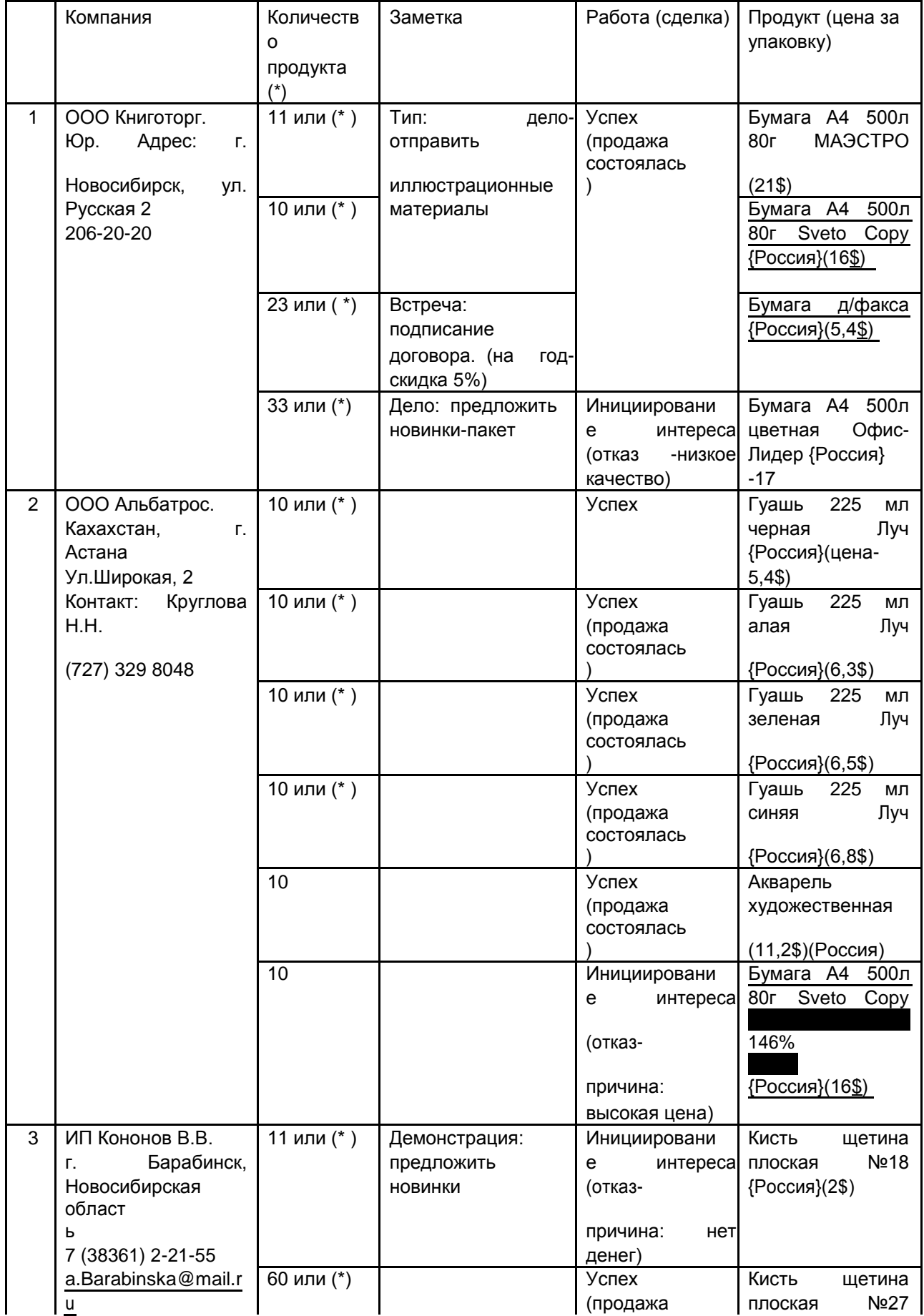

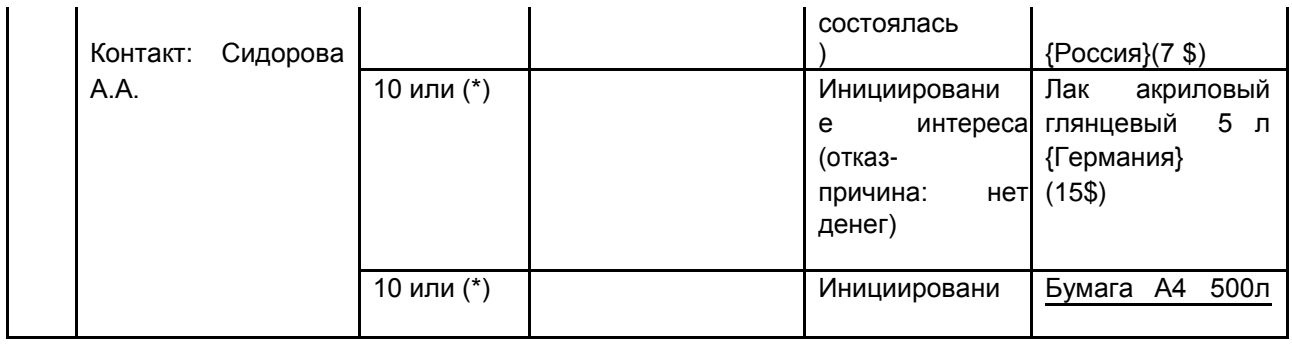

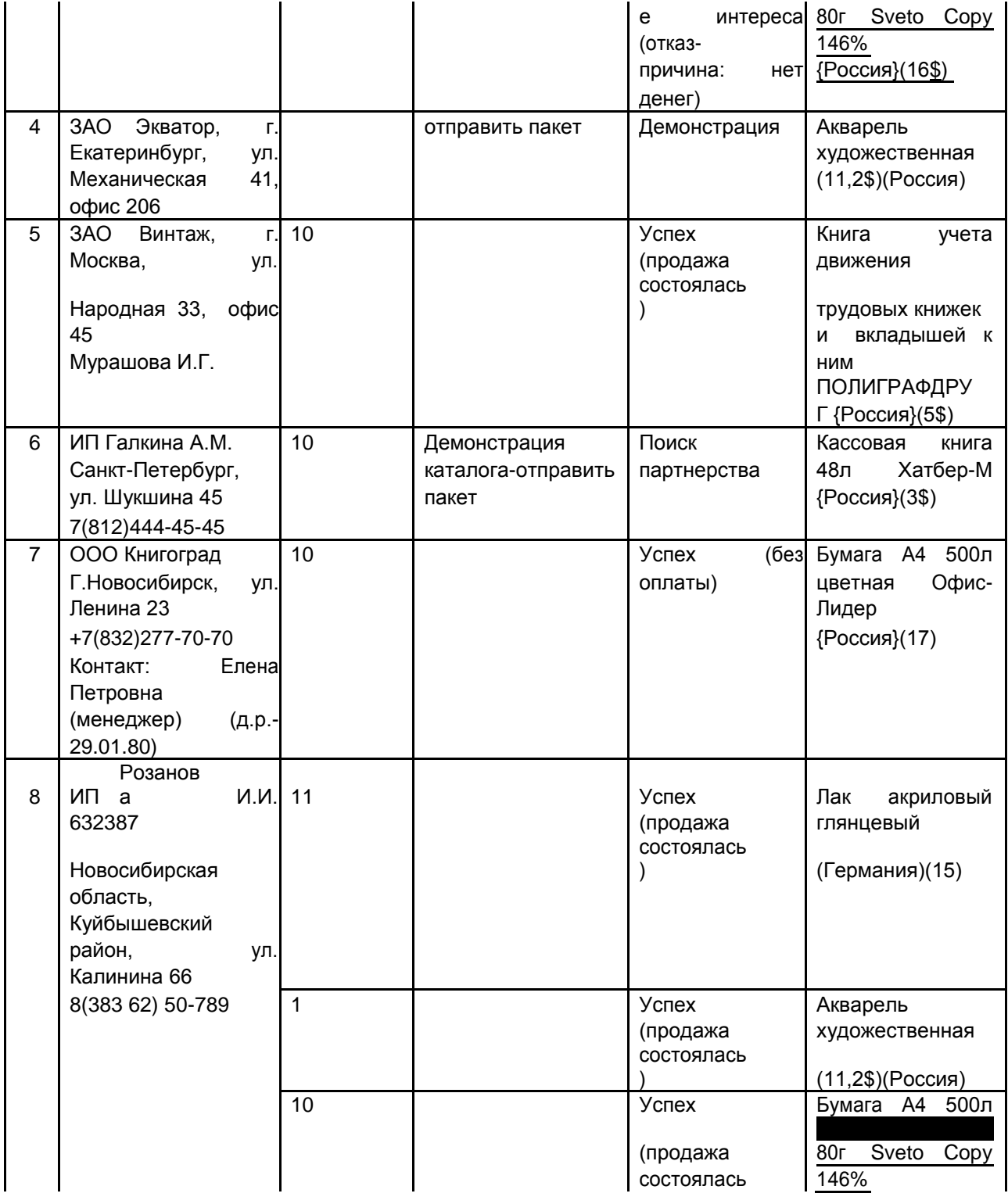

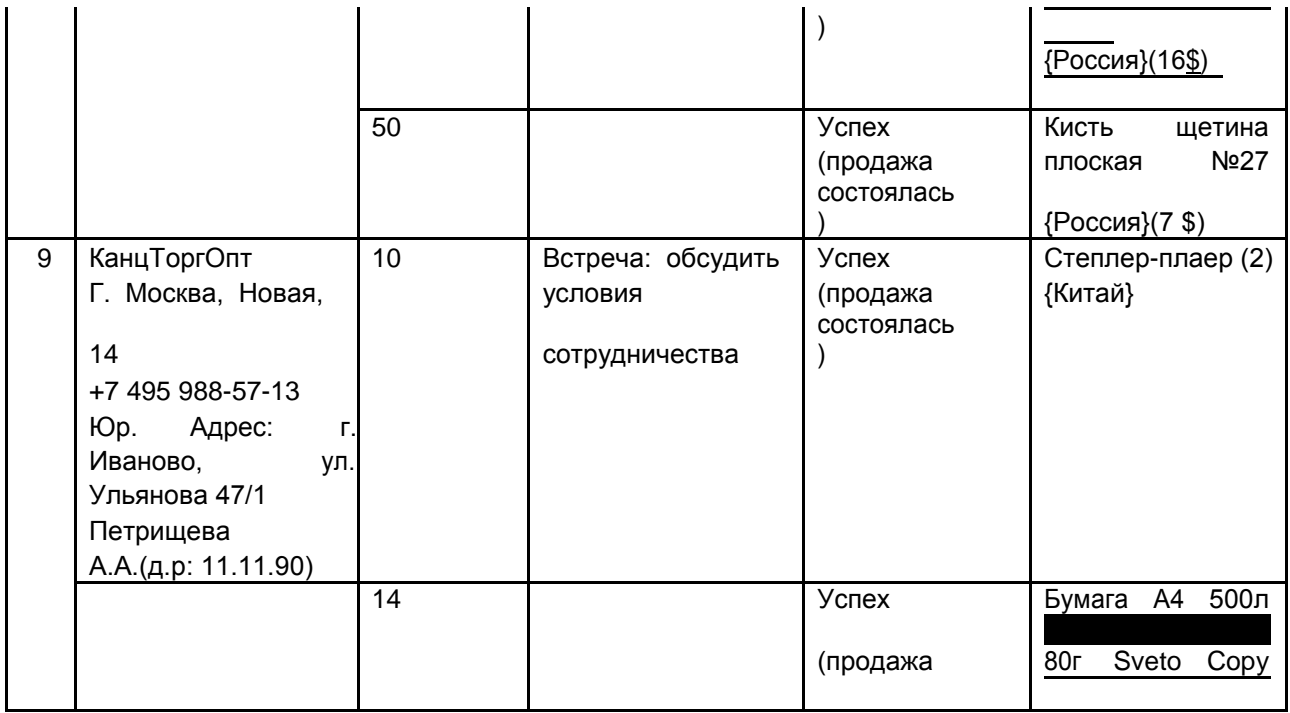

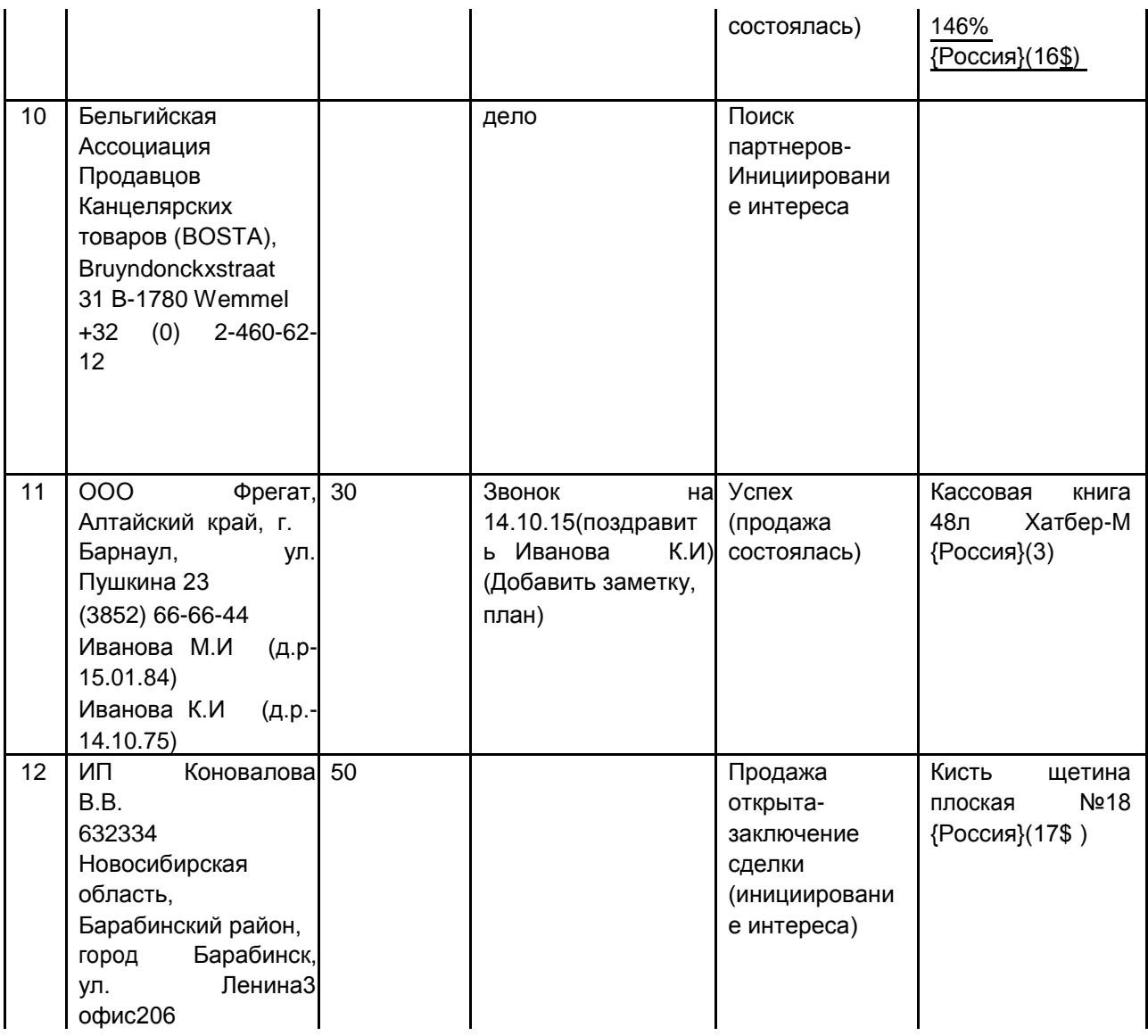

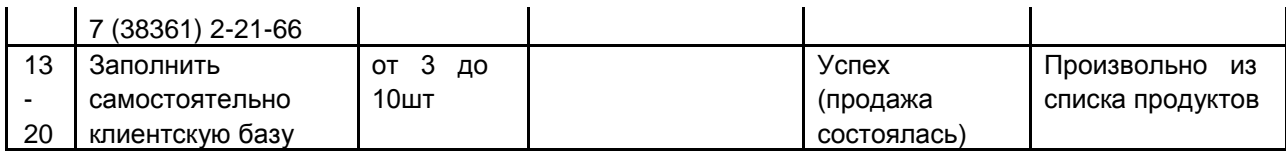

\*количество продукта выбираем согласно вашего варианта.

# **КОНТРОЛЬНЫЕ ВОПРОСЫ**

1.Интегральная классификация бухгалтерских информационных систем.

2.Основные этапы технологического процесса работы с программой «1С: Бухгалтерия 8».

3.Особенности ввода бухгалтерских информационных систем в эксплуатацию.

4.Особенности начальной настройки бухгалтерских информационных систем.

5.Виды справочников в бухгалтерских информационных системах.

6.Характеристика параметров настройки бухгалтерских информационных систем.

7.Особенности ввода остатков в бухгалтерских информационных системах.

8.Особенности эксплуатации бухгалтерских информационных систем в отчетном периоде.

9.Модель обработки данных в информационной системе бухгалтерского учета.

10.Организация системы аналитических счетов в бухгалтерских ИС. Какие

модели применяются для организации аналитического учета в бухгалтерских ИС?

11.Табличная и иерархическая модели организации аналитического учета в бухгалтерских информационных системах.

12.Фасетная модель организации аналитического учета в бухгалтерских информационных системах.

13.Организация связи синтетических и аналитических счетов? Приведите схемы связи для различных моделей аналитического учета.

14.Основные способы ввода учетных данных в информационную базу.

Приведите примеры.

15.Классификация стандартных отчетов по видам формируемых регистров.

16.Характеристика регламентированных отчетов и их место и роль в системе получения результатной информации бухгалтерского учета.

17.Понятие и цель защиты информации в экономических информационных системах.

18.Понятие системы безопасности информации в экономических информационных системах.

19.Виды угроз безопасности информации в экономических информационных системах.

20.Методы защиты информации в экономических информационных системах.

21.Комплекс мер по защите информации в экономических информационных системах.

22.Стандартные финансовые показатели, вычисляемые с помощью аналитических ИС.

23.Горизонтальный и вертикальный анализ финансовых данных.

24.Стандартный алгоритм работы с программой «Audit Expert».

25.Основные способы аппроксимации, предусмотренные в программе «Audit Expert» для построения прогноза.

26.Основные модули аудиторской программы, которые используются на этапе планирования аудиторской проверки.

27.Раскройте методику аудита с использованием специализированных программ.

28.Характеристика справочников аудиторской программы по методологии аудита, укажите схемы взаимосвязи между ними.

29.Основные операции, выполняемые при формировании аудиторского заключения.

30.Основные направления использования информационных технологий для автоматизации аудиторской деятельности.

# **ШКАЛА И КРИТЕРИИ ОЦЕНИВАНИЯ ОПРОСА**

- оценка «зачтено» по самостоятельно изученной теме выставляется обучающемуся, если он, принимал активное участие в обсуждении темы на лабораторной занятии, а именно: выступил на лабораторном занятии по одному или нескольким вопросам темы, дал обоснованные ответы на вопросы, задавал вопросы по теме другим обучающимися.

- оценка «не зачтено» по самостоятельно изученной теме выставляется обучающемуся, если он, не принимал активное участие в обсуждении темы на лабораторном занятии, а именно: не выступил на лабораторном занятии по одному или нескольким вопросам темы, не дал обоснованные ответы на вопросы, не задавал вопросы по теме другим обучающимися.

# **Часть 3.4. Средства для итогового контроля**

# **ВОПРОСЫ**

# **для проведения итогового контроля**

Итоговый контроль осуществляется с целью определения качества проведения образовательных услуг по дисциплине, для оценки степени достижения обучающимися состояния, определяемого целевыми установками дисциплины, а также для формирования корректирующих мероприятий. Итоговый контроль осуществляется по разделам дисциплины и самостоятельного изучения тем в соответствии с планом. Итоговый контроль состоит из тестовых заданий по результатам изучения разделов дисциплины.

## **1. Горизонт расчета инвестиционного проекта в программе Project устанавливается на вкладке «Проект» в разделе:**

- А) «Список продуктов»;
- Б) «Заголовок»;
- В) «Настройка расчета»; +
- Г) «Отображение данных».

## **2. Окружение проекта в программе Project описывается следующими разделами**:

- А) «Стартовый баланс», «Настройка расчета», «Инфляция», «Учетная ставка»;
- Б) «Налоги», «Инфляция», «Валюта», «Настройка расчета»;
- В) «Валюта», «Учетная ставка», «Инфляция», «Налоги»; +
- Г) «Валюта», «Настройка расчета», «Инфляция», «Налоги».

### **3. Максимальная расчетная длительность инвестиционного проекта в программе Project составляет**:

- А) 2 года
- Б) 100 лет;
- В) 50 лет;
- Г) 10 лет. +

## **4. Раздел «Список продуктов» на вкладке «Проект» предназначен для:**

А) отображения списка производимой по проекту продукции и цены за единицу продукции;

Б) отображения списка производимой по проекту продукции и затрат на единицу продукции;

В) отображения списка производимой по проекту продукции и даты начала продаж продукции; +

Г) отображения списка производимой по проекту продукции и валюты, в которой измеряются продажи.

### **5. Информация об имуществе, которое имеется в распоряжении организации и будет использовано в реализации инвестиционного проекта, отражается:**

А) на вкладке «Компания» в разделе «Стартовый баланс»;

Б) на вкладке «Инвестиционный план» в разделе «Календарный план»;

В) на вкладке «Результаты» в разделе «Баланс»;

Г) на вкладке «Операционный план» в разделе «Материалы и комплектующие». +

## **6. Темпы роста или падения курса рубля по отношению ко второй валюте проекта устанавливаются:**

А) на вкладке «Проект» в разделе «Настройка расчета»;

- Б) на вкладке «Проект» в разделе «Отображение данных»;
- В) на вкладке «Окружение» в разделе «Валюта»; +
- Г) на вкладке «Окружение» в разделе «Инфляция».

# **7. В разделе «План сбыта» отражается следующая информация:**

А) наименование продукции, цена в основной и дополнительной валюте проекта;

- Б) объем продаж и темпы изменения цены на продукцию; +
- В) объем продаж и цена в основной валюте проекта;
- Г) объем продаж и расходы на продукцию.

# **8. В разделе «План производства» отображается следующая информация:**

А) наименование продукции и объемы ее производства;

- Б) наименование продукции и издержки на ее производство; +
- В) наименование продукции и цена реализации;
- Г) список материалов и комплектующих и цена реализации продукции.

## **9. В разделе «План по персоналу» выделяются следующие категории персонала:**

А) основной, вспомогательный, наемный;

Б) управление, производство, обслуживание; +

В) управление, производство, маркетинг;

Г) производство, маркетинг, обслуживание.

# **10. В раздел «Общие издержки» все издержки по проекту распределены на следующие группы:**

А) инвестиционные, текущие, общие;

Б) переменные и постоянные;

В) управление, производство, обслуживание;

Г) управление, производство, маркетинг. +

# **11. Правильные утверждения относительно понятия системы:**

А) любая упорядоченная совокупность разнородных элементов именуется системой;

Б) качества и функции системы не тождественны сумме качеств и функций ее элементов; +

В) система может обладать принципиально новыми качествами (свойство синергичности); +

Г) систему можно рассматривать как совокупность некоторых подсистем (свойство иерархичности); +

Д) элементы системы связаны в единое целое (свойство целостности); +

Е) целенаправленное воздействие на систему, ведущее к изменению либо сохранению ее состояния, обеспечивается управлением. +

## **12. Информатизация как характерная черта научно-технического прогресса современного общества способствует:**

А) развитию инновационных информационных технологий; +

Б) повышению информационной культуры членов общества; +

В) снижению уровня безработицы и росту доходов населения;

Г) применению требований системного анализа в ходе решения прикладных задач; +

Д) формированию профессионально-ориентированных информационных комплексов, систем и пакетов -: Более полному удовлетворению запросов потребителей. +

# **13. Профессиональные компьютерные программы обеспечивают:**

А) применение комплексного подхода при решении профессионально-ориентированных задач; +

Б) оперативную аналитическую обработку все возрастающих потоков информации; +

В) формирование условий для повышения информационной культуры индивидуумов; +

Г) извлечение нетривиальных знаний из реляционных баз данных;

Д) поддержку разработки и отладки программного обеспечения;

Е) безопасность информационных ресурсов и разграничение доступа к ним;

## **14. Общесистемное программное обеспечение направлено на: +: организацию и управление вычислительного процесса**

А) поддержку разработки и отладки прикладных программ, информационных систем, комплексов и пакетов; +

Б) обслуживание устройств и файловой системы; +

В) предоставление пользователям предметно-ориентированной справочной информации;

Г) реализацию возможностей просмотра и обработки Web-сайтов;

Д) решение профильных, узкоспециализированных задач обработки информации;

# **15. Правильные утверждения относительно базовых терминологических понятий ПКП:**

А) процесс восприятия, передачи, обработки (преобразования) и использования информации называется информационным процессом; +

Б) информационный процесс предполагает наличие информационной системы; +

В) информационный процесс реализует формулу: Деньги →Товар →Деньги;

Г) информационная система предполагает наличие источника и потребителя информации; +

Д) архитектура информационной системы представляет собой концепцию, определяющую модель,

структуру, выполняемые функции и взаимосвязь компонентов информационной системы; +

# **16. Информационная система предполагает наличие:**

А) источника информации -: стабильного финансирования; +

Б) среды передачи информации (канала связи); +

В) регулярного обновления средств вычислительной техники;

Г) потребителя информации. +

## **17. Совокупность процедур накопления и обработки данных в процессе получения искомой информации:**
А) алгоритм;

Б) информационная технология; +

В) программа;

Г) прототип;

Д) информационная система;

Е) модель.

## **18. Информационные технологии включают в себя:**

А) только сбор информации;

Б) только хранение информации;

В) сбор, хранение, передачу, анализ и уничтожение информации;

Г) сбор, хранение, передачу, обработку информации; +

Д) дефрагментацию информации;

Е) только анализ информации;

### **19. Информационные технологии - это …**

А) совокупность методов, способов, средств, приемов и процедур решения типовых задач обработки данных; +

Б) концепция, определяющая модель, структуру, выполняемые функции и взаимосвязь компонентов информационной системы;

В) технические устройства, используемые при решении типовых задач обработки данных;

Г) способ организации труда разработчиков и пользователей при решении типовых задач обработки данных;

Д) совокупность информационных массивов и моделей их формирования.

#### **20. Современные информационные технологии связаны с применением: +: электронновычислительной техники**

А) телекоммуникационных средств и систем связи; +

Б) математических методов и моделей; +

В) информационных баз и хранилищ данных; +

Г) однопрограммных операционных систем;

Д) пакетного режима обработки данных.

# **21. Современные информационные технологии НЕ предусматривают:**

А) использование средств и систем обеспечения безопасности информации;

Б) разграничение доступа пользователей и процессов к информационным ресурсам;

В) формирование информационных бах и хранилищ данных;

Г) анализ и выдачу обработанных результатов потребителю;

Д) применение однопрограммных операционных систем; +

Е) использование пакетного режима обработки данных. +

#### **12. Исторические причины коренного видоизменения и развития информационных технологий:**

А) появление письменности; +

Б) становление и развитие математики и математических методов; +

- В) изобретение книгопечатания; +
- Г) создание механических вычислительных устройств; +
- Д) изобретение электричества, телефона, радио; +
- Е) смена общественно-экономических формаций.

### **23. Совокупность процедур накопления и обработки данных в процессе получения искомой информации:**

# А) алгоритм;

- Б) информационная технология; +
- В) программа;
- Г) прототип;
- Д) информационная система;
- Е) модель.

# **24. Информационные технологии включают в себя:**

А) только сбор информации;

Б) только хранение информации;

В) сбор, хранение, передачу, анализ и уничтожение информации;

Г) сбор, хранение, передачу, обработку информации; +

Д) дефрагментацию информации;

Е) только анализ информации.

# **25. Информационные технологии - это …**

А) совокупность методов, способов, средств, приемов и процедур решения типовых задач обработки данных; +

Б) концепция, определяющая модель, структуру, выполняемые функции и взаимосвязь компонентов информационной системы;

В) технические устройства, используемые при решении типовых задач обработки данных;

Г) способ организации труда разработчиков и пользователей при решении типовых задач обработки данных;

Д) совокупность информационных массивов и моделей их формирования.

# **26. Современные информационные технологии связаны с применением:**

А) электронно-вычислительной техники; +

- Б) телекоммуникационных средств и систем связи; +
- В) математических методов и моделей; +

Г) информационных баз и хранилищ данных; +

Д) однопрограммных операционных систем;

Е) пакетного режима обработки данных.

# **27. Современные информационные технологии НЕ предусматривают:**

А) использование средств и систем обеспечения безопасности информации;

Б) разграничение доступа пользователей и процессов к информационным ресурсам;

В) формирование информационных бах и хранилищ данных;

Г) анализ и выдачу обработанных результатов потребителю;

Д) применение однопрограммных операционных систем; +

Е) использование пакетного режима обработки данных. +

#### **28. Исторические причины коренного видоизменения и развития информационных технологий:**

А) появление письменности; +

Б) становление и развитие математики и математических методов; +

В) изобретение книгопечатания; +

Г) создание механических вычислительных устройств; +

Д) изобретение электричества, телефона, радио; +

Е) смена общественно-экономических формаций.

# **29. Правильные утверждения относительно понятия информационных технологий (ИТ):**

А) толчком к развитию ИТ всегда были и являются потребности практики – расширение торговли, развитие астрономии, мореплавания, промышленности, других отраслей хозяйствования; + Б) современные ИТ базируются на применении средств ЭВТ, телекоммуникационных средств и систем связи; +

В) современные ИТ наиболее полно проявляются в информационных системах; +

Г) ИТ – это упорядоченная совокупность разнородных элементов или частей, взаимодействующих между собой и с внешней средой;

Д) ИТ присущи свойства синергичности, иерархичности и целостности.

# **30. Правильные утверждения относительно понятия системы:**

А) упорядоченная совокупность разнородных элементов или частей, взаимодействующих между собой и с внешней средой; +

Б) упорядоченная совокупность разнородных элементов или частей, объединенных в

единое целое и функционирующих в интересах достижения общих единых целей; +

В) качества и функции системы тождественны сумме качеств и функций ее элементов;

Г) система может обладать принципиально новыми качествами (свойство синергичности); +

Д) целенаправленное воздействие на систему, ведущее к изменению либо сохранению ее состояния, обеспечивается управлением. +

# **31. Правильные утверждения относительно модели системы как управляемого объекта:**

А) в процессе управления между элементами системы – субъектом и объектом, а также между ними и внешней средой возникают информационные потоки; +

Б) Информационные потоки между субъектом и объектом системы образуют прямую и обратную **СВЯЗИ: +** 

В) связи с внешней средой характерны как для открытых, так и замкнутых систем управления;

Г) субъект управления системы формирует цели и контролирует их выполнение: +

Д) объект управления обладает необходимыми ресурсами и реализует поставленные цели. +

### 32. Архитектура информационной системы - это...

А) совокупность математических методов, экономико-математических моделей и алгоритмов решения прикладных задач:

Б) концепция, определяющая модель, структуру, выполняемые функции и взаимосвязь компонентов информационной системы: +

В) научное направление, изучающее модели, методы и средства сбора, хранения, обработки и передачи информации;

Г) программное обеспечение, используемое для решения прикладных задач обработки данных;

Д) технические устройства, используемые при решении прикладных задач обработки данных.

#### 33. Правильные утверждения относительно понятия экономического объекта как управляемой системы:

А) система управления экономическим объектом заключается в команлноадминистративном воздействии субъекта управления на подчиненные объекты управления:

Б) между субъектом и объектом управления существуют прямая и обратная связи; +

В) между субъектом и объектом управления существуют только прямая связь;

Г) система управления экономическим объектом представляет собой концепцию.

определяющую модель, структуру, выполняемые функции и взаимосвязь компонентов информационной системы;

Д) между экономическим объектом и внешней средой существуют прямые и обратные связи. +

#### 34. Правильные утверждения относительно понятий системы и экономического объекта:

А) экономические объекты (предприятия, организации, фирмы) как участники социальноэкономических процессов и отношений представляют собой сложные, динамичные, управляемые системы; +

Б) экономические объекты (предприятия, организации, фирмы) как участники социальноэкономических процессов и отношений представляют собой сложные, замкнутые системы;

В) система представляет собой упорядоченную совокупность разнородных элементов или частей,

взаимодействующих между собой и с внешней средой, объединенных в единое целое и функционирующих в интересах достижения единых целей: +

Г) более высокая эффективность управления экономическим объектом достигается при целенаправленном одностороннем воздействии субъекта управления на подчиненные объекты управления;

Д) система представляет собой двунаправленную репликацию между ее структурными элементами.

#### 35. Какой раздел не существует в программе Project :

- А) «Интерпретация результатов»:
- Б) «Стартовый баланс»;
- В) «Отчет об использовании трудовых ресурсов»; +
- Г) Нет верного ответа.

#### 36. При NPV=0 проект:

- А) Нерентабелен:
- Б) Рентабелен;
- В) Нейтрален; +
- Г) Нет верного ответа.

#### 37. При NPV>0 проект:

- А) Нерентабелен:
- Б) Рентабелен: +
- В) Нейтрален:
- Г) Нет верного ответа.

38. Какая программа предназначена для работы с базами данных:

А) СУБД; +

Б) Табличный процессор;

В) Графический редактор.

#### **39. Программа, предназначенная для автоматизации процессов построения на экране дисплея графических изображений:**

А) Фотошоп;

Б) Графический редактор; +

В) Видеоконвертер.

#### **40. В прикладное программное обеспечение входят:**

А) Все программы, установленные на компьютере;

- Б) Языки программирования;
- В) Текстовые редакторы. +

#### **41. Для чего нужны инструментальные программы:**

А) Для управления устройствами ввода и вывода компьютера;

Б) Для разработки, корректировки или развития других прикладных или системных программ; +

В) Решать какие-либо задачи в пределах данной проблемной области.

#### **42. Какие знания человека моделируются и обрабатываются с помощью компьютера:**

А) Декларативные; +

- Б) Процедурные; +
- В) Неосознанные;
- Г) Интуитивные;
- Д) Ассоциативные;
- Е) Нечеткие.

#### **43. Укажите правильное определение информационного бизнеса:**

А) Информационный бизнес – это производство и торговля компьютерами;

Б) Информационный бизнес – это предоставление инфокоммуникационных услуг;

В) Информационный бизнес - это производство, торговля и предоставление информационных продуктов и услуг;;.+

Г) Информационный бизнес – это торговля программными продуктами.

#### **44. Назначение программного обеспечения:**

А) Обеспечивает автоматическую проверку функционирования отдельных устройств;

Б) Совокупность программ, позволяющая организовать решение задач на ЭВМ;

В) Организует процесс обработки информации в соответствии с программой; +

Г) Комплекс программ, обеспечивающий перевод на язык машинных кодов.

#### **45. Укажите функции управления предприятием, которые поддерживают современные информационные системы:**

А) Планирование; +

- Б) Премирование;
- В) Учет; +
- Г) Анализ +;

Д) Распределение;

Е) Регулирование. +

#### **46. Справочно-правовые системы, спецификой которых является необходимость хранения и поиска многих версий и редакций нормативно-правовых документов с учетом вносимых поправок и изменений - это…**

А) Справочно-информационные системы общего назначения;

Б) Системы автоматизации делопроизводства;

В) Системы информационной поддержки деятельности правотворческих органов; +

Г) Глобальные информационные службы.

#### **47. Укажите правильное определение ERP-системы:**

А) Информационная система, обеспечивающая управление взаимоотношения с клиентами;

Б) Информационная система, обеспечивающая планирование потребности в производственных мощностях;

В) Интегрированная система, обеспечивающая планирование и управление всеми ресурсами предприятия, его снабжением, сбытом, кадрами и заработной платой, производством, научноисследовательскими и конструкторскими работами; +

Г) Информационная система, обеспечивающая управление поставками.

## **48. Профиль стандартов предназначен для:**

А) Учета специфики обслуживаемых функций управления на конкретном предприятии в информационной системе; +

Б) Организации поставок программных продуктов; +

В) Организации работы управленческого персонала;

Г) Удовлетворения требований к построению открытых систем.

### **49. Что регламентируют стандарты международного уровня в информационных системах:**

А) Взаимодействие информационных систем различного класса и уровня; +

Б) Количество технических средств в информационной системе;

В) Взаимодействие прикладных программ внутри информационной системы; +

Г) Количество персонала, обеспечивающего информационную поддержку системе управления.

# **50. Принцип программного управления работой компьютера предполагает:**

А) Возможность выполнения без внешнего вмешательства целой серии команд; +

Б) Двоичное кодирование данных в компьютере;

В) Моделирование информационной деятельности человека при управлении компьютером;

Г) Необходимость использования операционной системы для синхронной работы аппаратных средств;

Д) Использование формул исчисления высказываний для реализации команд в компьютере.

#### **51. Какая из перечисленных программ является векторной?**

А) Corel Draw; +

Б) Corel PHOTO-PAINT;

В) Adobe Photoshop;

Г) Adobe Premier;

Д) 3 DS Max.

# **52. Основу компьютерной графики составляет работа…**

А) С цифровыми изображениями; +

Б) С текстами и таблицами;

В) С видеоматериалами;

Г) С рекламными носителями;

Д) С фрактальными узорами.

#### **53. Укажите функции, выполняемые информационным менеджером предприятия:**

А) Планирование внедрения и модернизации информационной системы, ее поиск на рынке программных продуктов. +

Б) Оценка рынка программных продуктов с помощью маркетингового инструментария. +

В) Разработка прикладных программ.

Г) Приобретение информационных технологий с нужными функциями и свойствами. +

Д) Разработка операционных систем.

Е) Организация внедрения информационной системы и обучения персонала. +

# **54. Укажите принцип, согласно которому создается интегрированная информационная система**

А) Оперативности;

- Б) Блочный;
- В) Интегрированный;
- Г) Позадачный;

Д) Процессный. +

#### **55. Чем продиктована необходимость выделения из управленческих документов экономических показателей в процессе постановки задачи**

А) Для идентификации структурных подразделений, генерирующих управленческие документы;

Б) Стремлением к правильной формализации расчетов и выполнения логических операций; +

В) Необходимостью защиты информации.

**56. Какой информационной системе соответствует следующее определение: программноаппаратный комплекс, способный объединять в одно целое предприятия с различной функциональной направленностью (производственные, торговые, кредитные и др. организации):** 

А) Информационная система промышленного предприятия;

- Б) Информационная система торгового предприятия;
- В) Корпоративная информационная система; +
- Г) Информационная система кредитного учреждения.

#### **57. Внутримашинные информационные ресурсы предприятия это:**

А) Базы данных; +

- Б) Web-сайты; +
- В) Базы знаний; +
- Г) Проектно-конструкторские документы;
- Д) Хранилища данных;
- Е) Бухгалтерские и финансовые документы.

#### **58. Укажите, в каком из перечисленных методов контроля ввода исходной информации используется соответствие диапазону правильных значений реквизита**

Метод проверки границ (метод "вилки").+ Метод справочника. Метод проверки структуры кода.

Метод контрольных сумм.

### **59. Бизнес-процесс это:**

А) Множество управленческих процедур и операций;

Б) Множество действий управленческого персонала;

В) Совокупность увязанных в единое целое действий, выполнение которых позволяет получить конечный результат (товар или услугу); +

Г) Совокупность работ, выполняемых в процессе производства.

# **60. Аудит финансовой бухгалтерской отчетности**

А) Экспресс-анализ финансового состояния; +

Б) Анализ финансовых данных; +

В) Оценка рисков потери ликвидности, банкротства путем анализа структуры баланса, качества активов как своего предприятия, +

#### **61. Информация, которую можно использовать для анализа в Audit Expert:**

А) Публичная бухгалтерская отчетность; +

Б) Специальные таблицы, формат которых можно определить самостоятельно; +

В) Налоговая отчетность;

Г) Отчетность контрагентов предприятия.

#### **62. «Электронный офис» - это совокупность:**

А) Программно-аппаратных средств, предназначенных для автоматизированной работы

пользователей в информационных системах управления предприятием; +

Б) Программных средств поиска скрытых знаний в информации;

В) Программных средств поиска скрытых знаний в информации.

# **Процедура оценивания**

## **Шкала и критерии оценивания**

## **ответов на тестовые вопросы тестирования по результатам освоения дисциплины**

- оценка «отлично» выставляется обучающемуся, если получено более 81% правильных ответов.

- оценка «хорошо» получено от 71 до 80% правильных ответов.
- оценка «удовлетворительно» получено от 61 до 70% правильных ответов.
- оценка «неудовлетворительно» получено менее 61% правильных ответов.

# Общие критерии оценки результатов изучения учебной дисциплины

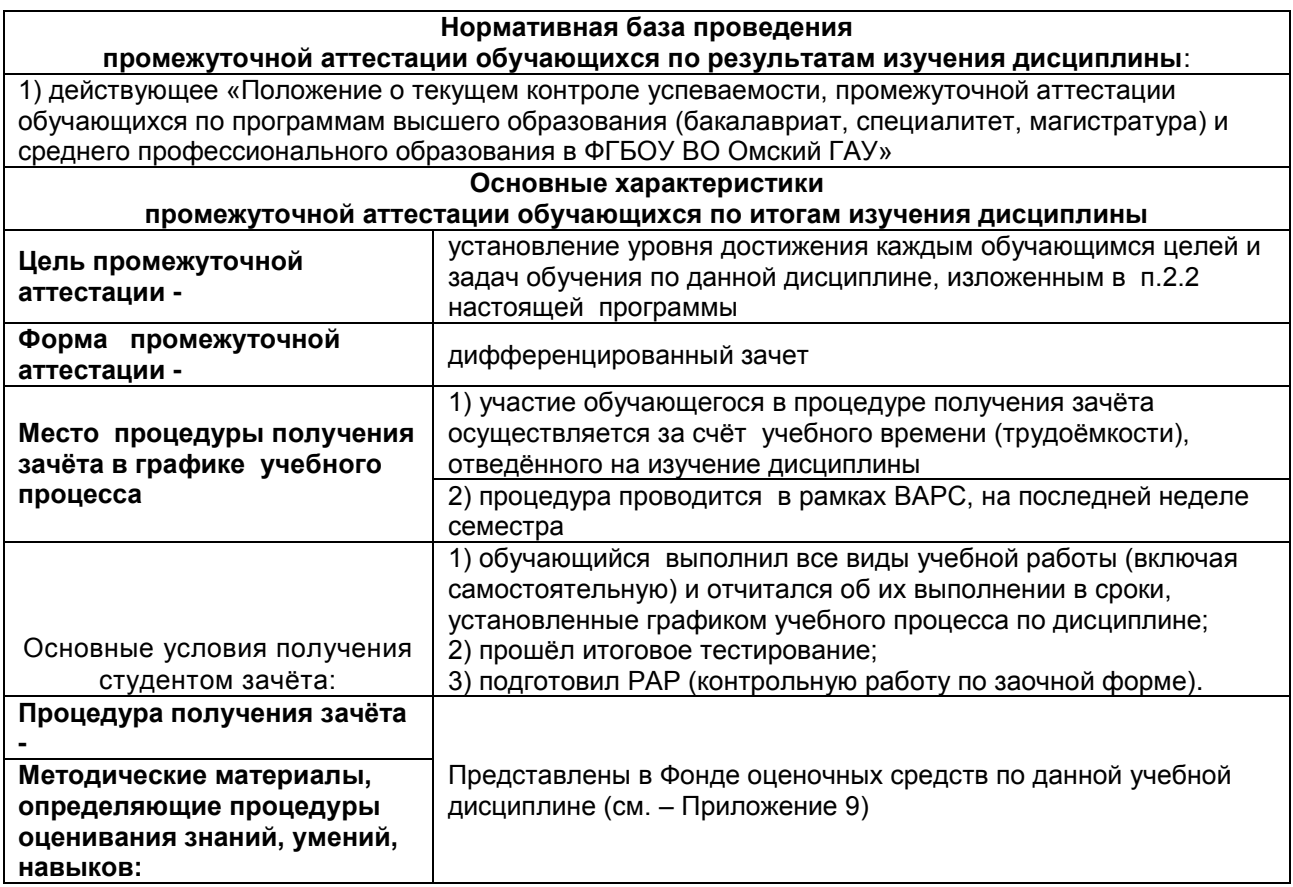

# ЛИСТ РАССМОТРЕНИЙ И ОДОБРЕНИЙ<br>Фонд оценочных средств учебной дисциплины

# в составе ОПОП 38.03.01 - Экономика

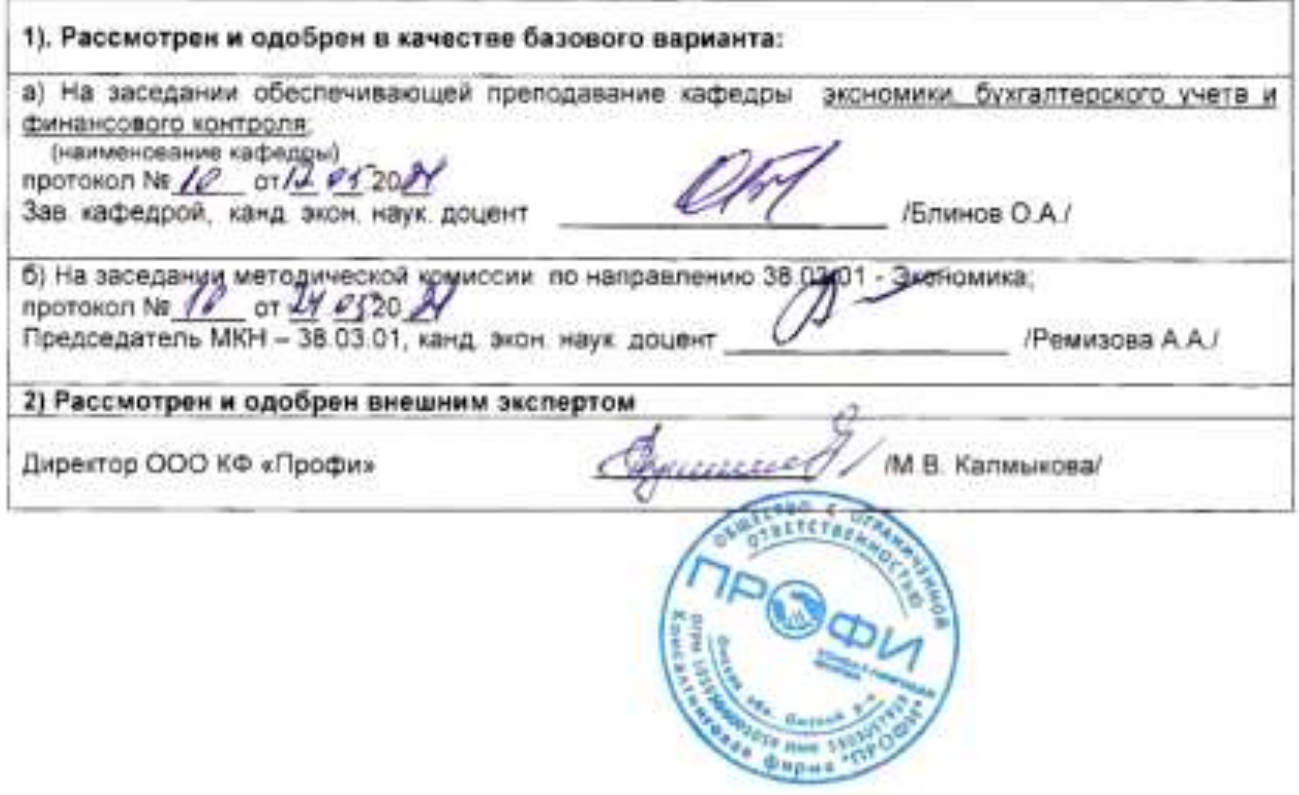

## **ИЗМЕНЕНИЯ И ДОПОЛНЕНИЯ к фонду оценочных средств учебной дисциплины Б1.В.ДВ.01.02 Профессиональные компьютерные программы в составе ОПОП 38.03.01 Экономика**

# **Ведомость изменений**

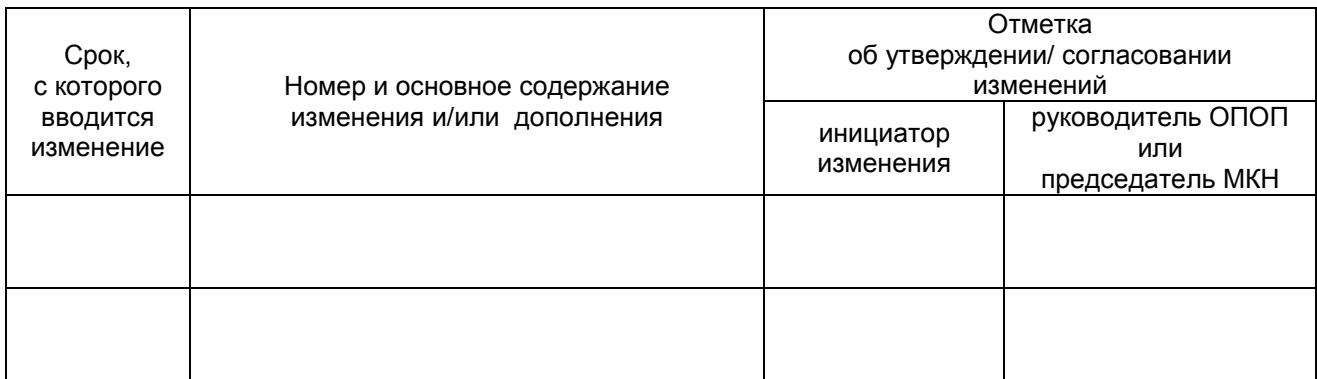

# **ИЗМЕНЕНИЯ И ДОПОЛНЕНИЯ к рабочей программе дисциплины в составе ОПОП 38.03.01 Экономика**

#### **Ведомость изменений**

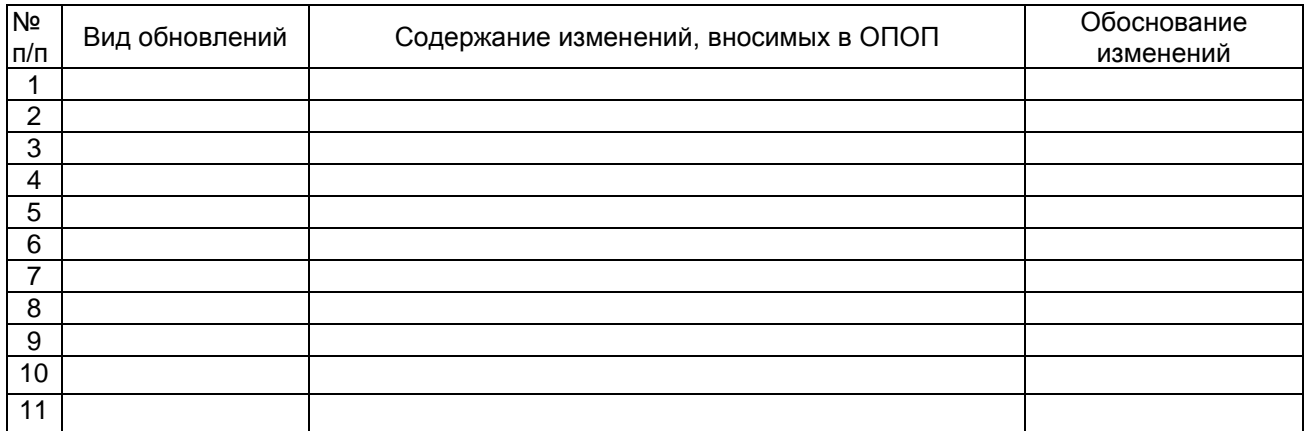